### **Trabajo Fin de Grado**

# Aplicación de la técnica de línea de avances y gestión de riesgos a un proyecto de edificación en el entorno BIM

**Autor** D. Sergio Fernández Vidal **Director** D. Manuel Porta Rodríguez Universidade da Coruña Escuela Universitaria de Arquitectura **Técnica** 

A Coruña, enero 2015

### **Resumen**

En este TFG trato de explotar las herramientas que están a nuestra disposición para que, mediante el estudio y la planificación, los riesgos que inevitablemente presenta la ejecución de obras no lleguen a materializarse en problemas.

Para la planificación y el control de obra, explico los fundamentos del método de gestión basado en el desglose en zonas (Location-Based Management System), para luego aplicarlos a un proyecto residencial ficticio.

Además, expongo el proceso de gestión de riesgos del proyectos bajo la perspectiva del Project Management Institute e incorporo los análisis cualitativos y cuantitativos de riesgos a la gestión del proyecto de viviendas.

Todo ello haciendo uso de software BIM, poniendo en práctica de esta forma la cuarta y quinta dimensión del modelo inteligente.

**Palabras clave:** BIM, planificación, control, riesgos, gestión.

### **Abstract**

In this dissertation I try, through study of the project and its planning, to use the available tools to prevent inherent risks in the building process.

With regards to the construction planning process, I explain the fundamentals of Location-Based Management, before showing how they can be used on a fictitious residential project.

Moreover, I will set out the project risk management process following the Project Management Institute view and I will integrate the qualitative and quantitative analyses into the management of the case study.

All of this will be carried out using BIM software; putting into practice the fourth and fifth dimensions of the intelligent model.

**Palabras clave:** BIM, planning, control, risks, management.

## **Índice**

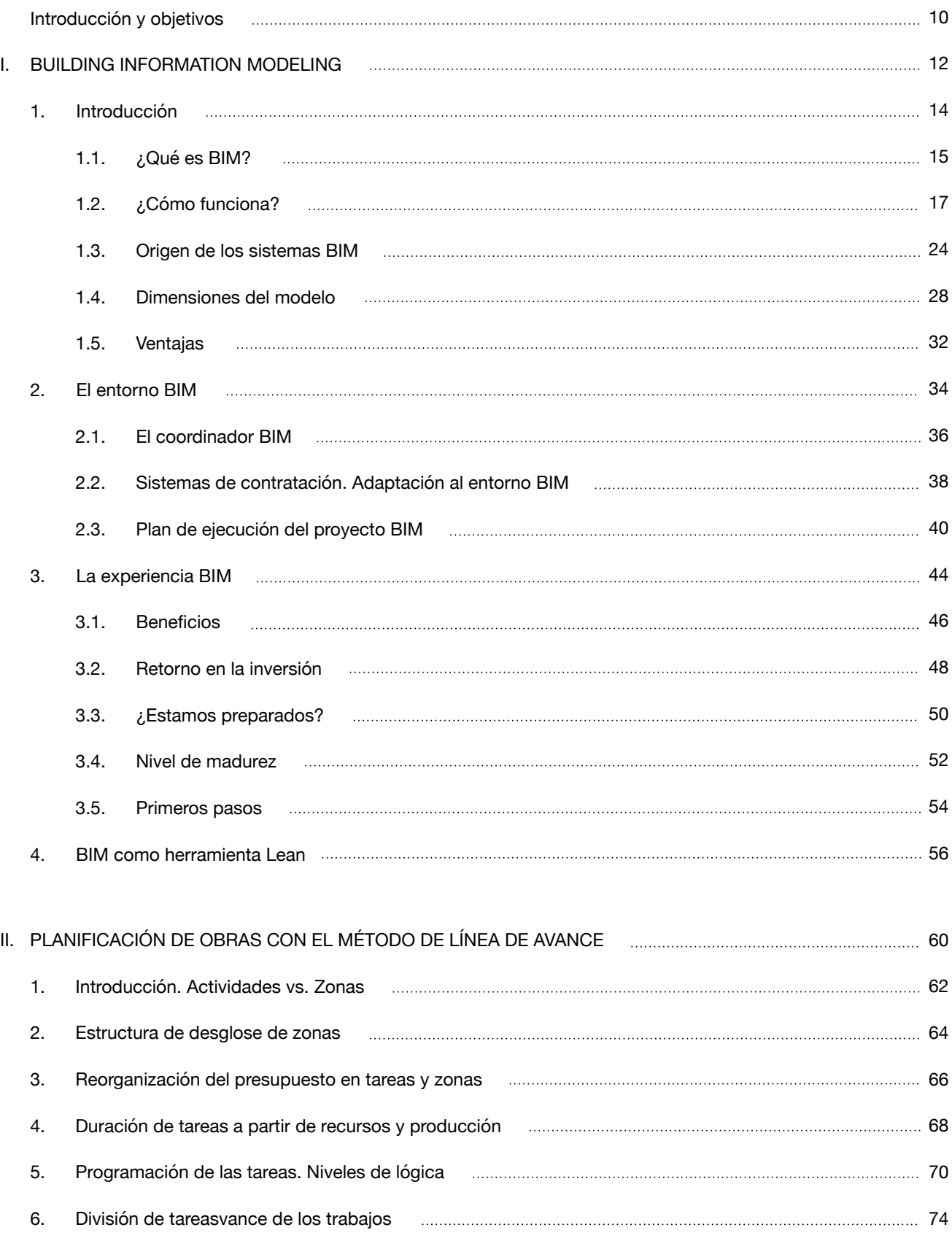

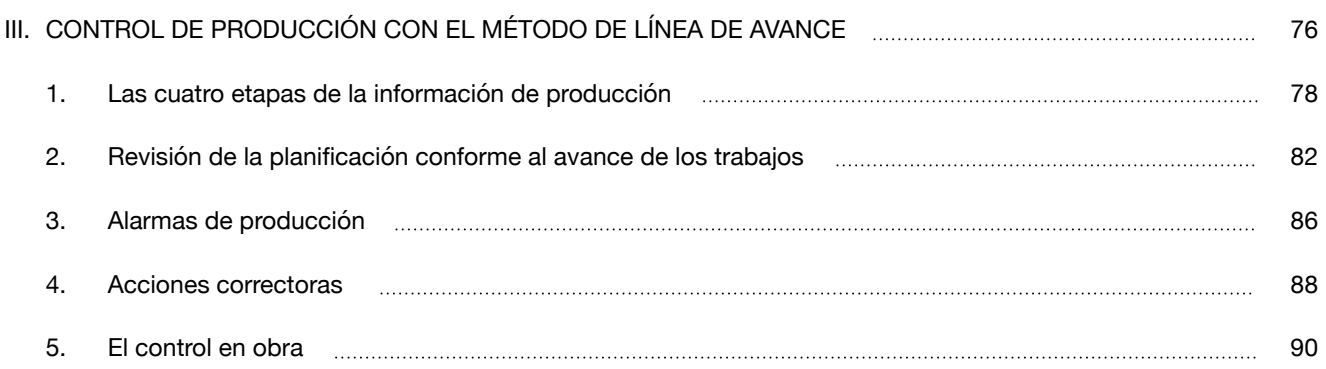

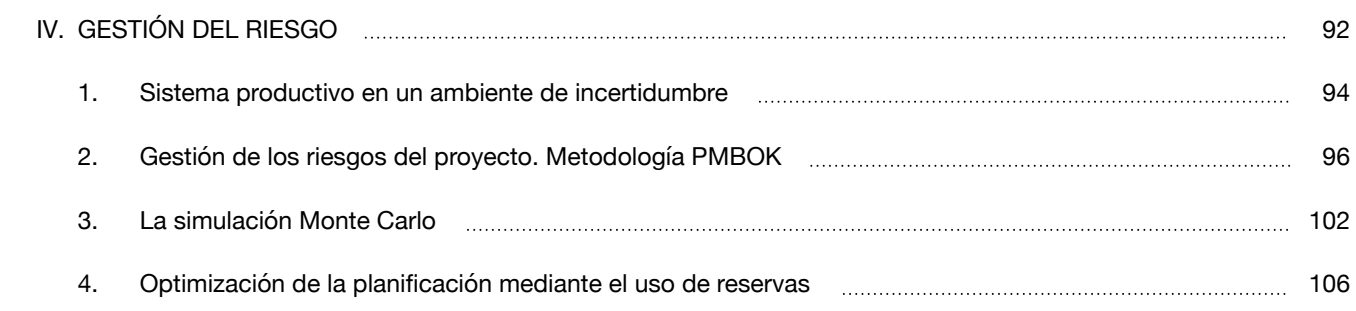

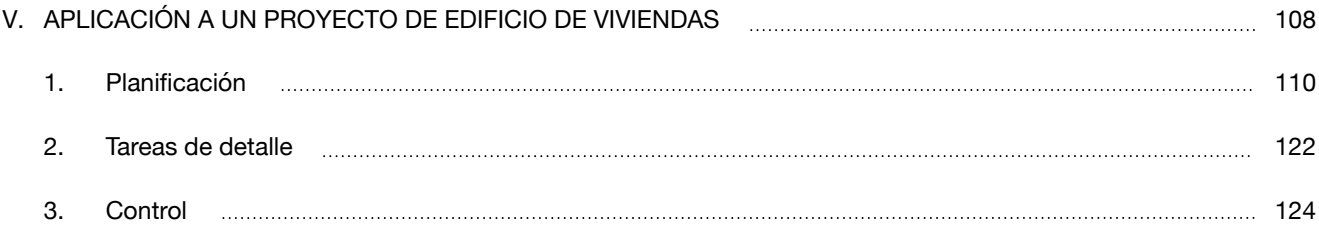

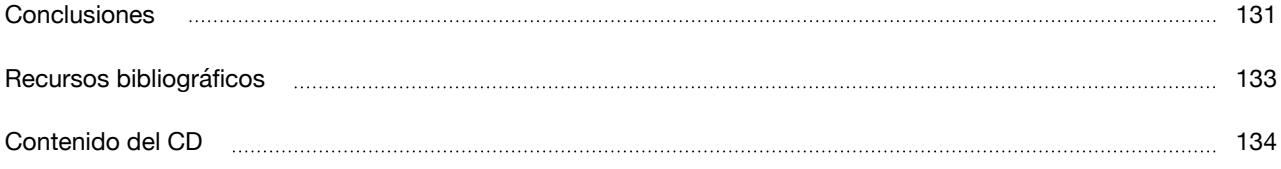

### **Introducción y objetivos**

Nos ha tocado incorporarnos al mercado laboral en un época en la que ofertar a la baja es lo habitual. Los márgenes que se manejaban hace años permitían absorber errores u omisiones, pero la realidad actual es muy distinta. Esta situación obliga a realizar un esfuerzo mayor en el estudio de proyectos. El objetivo último de este TFG es la optimización de la ejecución de obras mediante el ahorro de recursos y, sobre todo, de tiempo.

El sector de la construcción en España destaca por su carácter tradicional y su rechazo a los cambios en comparación con otras industrias. Probablemente esta sea una de las razones por las que otros países nos llevan años de ventaja en el uso de sistemas BIM. A pesar de que ya se habla sobre esta nueva forma de trabajo, nos encontramos en una fase muy temprana de su implantación y la mayor parte de los esfuerzos se centran en la fase de diseño arquitectónico. La percepción de la mayor parte del público sobre el BIM se limita a una herramienta o grupo de software que mejora la visualización mediante el uso de modelos en tres dimensiones. Aquí, trato de mostrar el modelado de información como un método de trabajo basado en la colaboración. El empleo de un modelo BIM pretende ahorrar tiempo aprovechando la información que contiene desde su concepción a lo largo de las distintas fases. Se evita la repetición de trabajos ante cualquier cambio respecto al proyecto original en cuanto a medirlo y valorarlo. Además, al estar toda la información contenida en un único modelo (archivo) solo hay que introducir estos cambios una vez. Esta particularidad también evita tener que observar varios planos para hacer una única consulta.

A pesar de haber creado un modelo de edificio (3D) al que introduzco la información de costes (5D), mi objetivo es en todo momento profundizar en la gestión de tiempos (4D). Los métodos tradicionales de gestión nacieron en industrias ajenas a la edificación. Russell Kenley y Olli Seppänen desarrollaron la técnica de línea de avances en el contexto de la edificación. Explico su sistema de gestión basado en el desglose de los trabajos en zonas (Location-Based Management System). En contraste con los métodos tradicionales basados en actividades, la optimización y visualización de la planificación de trabajos resulta más sencilla y se acerca mucho más a la realidad de la obra. Otra de las ventajas la encontramos a la hora de realizar el seguimiento. Se simplifica el proceso de recogida de datos actuales de progreso y, con ellos, obtener un pronóstico acorde a las condiciones registradas.

Esto lleva a otro de los objetivos de este trabajo que consiste en entender la planificación y el control como una forma de adelantarnos a los problemas para que estos no lleguen a ocurrir. Teniendo en cuenta el ambiente de incertidumbre en el que nos encontramos en la ejecución de una obra, introduzco en el proceso de gestión los análisis cualitativo y cuantitativo de riesgos. Entiendo la criticidad no solo desde el punto de vista de las holguras que presentan las tareas, sino teniendo en cuenta otras variables como la disponibilidad de recursos o el conocimiento y capacidades de los subcontratistas.

# **I** BUILDING INFORMATION MODELING

# INTRODUCCIÓN

# ¿QUÉ ES BIM?

BIM está cambiando la forma en que los edificios son diseñados, analizados, construidos y gestionados. En la actualidad circula una cantidad abrumadora de información sobre BIM, teorías de a dónde puede llegar y cómo supone ser la solución a muchos problemas. Hay dudas en si se trata de una moda pasajera o está aquí convertirse en el estándar para la industria de la construcción. Pero puede que haya más en su definición y alcance. BIM significa "Building Information Modeling" (modelado de información del edificio) o "Building Information Management" (gestión de la información del edificio), por ello aparece a veces el acrónimo BIM(M). Lo importante es entender en qué consiste.

En el contexto particular de la edificación, BIM es un proceso basado en un modelo virtual, el cual reacciona a los cambios de la misma forma en que lo haría el edificio en la realidad.

Esta reacción se consigue aplicando al modelo programas de ordenador que son usados para diseñar, entender y demostrar las características físicas y funcionales del edificio a través de todo su ciclo de vida. El proceso BIM se apoya en la creación, la agregación y el intercambio de submodelos 3D que añaden dimensiones e información al modelo principal de la misma forma que en un teléfono podemos instalar aplicaciones. Debido a que este proceso consiste en diseñar y construir en un mundo virtual, a veces también es llamado "Virtual Design and Construction (VDC)" o "Construcción y Diseño Virtuales".

Por tanto, BIM es la construcción virtual del proyecto que contiene objetos inteligentes en un único archivo, que compartido por todos los participantes, incrementa la comunicación y la colaboración. De hecho, según la publicación "Interoperabilidad en la industria de la construcción" (McGraw Hill Construction, 2007), la productividad ha disminuido en los últimos 40 años. Esto es en gran parte por pérdida de información como consecuencia de una falta de comunicación y de colaboración.

Estos flujos de información entre los miembros del equipo de proyecto hacen evidente que BIM no es, en absoluto, adquirir licencias de software, usar modelos tridimensionales o crear renders de alta definición; sino un nueva forma de pensar. Es, en esencia, un modo de no hacer las cosas a la vieja usanza.

*"el proceso de diseñar, construir y explotar un edificio o infraestructura usando información electrónica basada en objetos" -* BSI; PAS 1192-2:2013

*"Forma de trabajo en el que mediante herramientas informáticas se elabora un modelo de un edificio al que se incorpora información relevante para el diseño, construcción o mantenimiento del mismo"* - BUILDINGSMART; Guía de Usuarios BIM

### ¿CÓMO FUNCIONA?

La tecnología original en que se basa el dibujo asistido por ordenador (CAD) se aplica raramente en BIM, porque usa la geometría a través de coordenadas para crear entidades gráficas. La documentación es creada, por tanto, extrayendo coordenadas de un modelo para generar así dibujos independientes en dos dimensiones.

A medida que CAD fue madurando, las entidades gráficas eran combinadas para representar un elemento de diseño, como un muro o un hueco. A partir de ahí, y dependiendo del programa usado, el modelo CAD era desarrollado de manera que fuese más "inteligente" y fácil de editar. Los desarrolladores de software fueron añadiendo más inteligencia a los elementos, lo que permitió la creación de modelos con formas más complejas.

Pero el resultado era aún un simple modelo geométrico que presentaba una inherente dificultad a ser editado y tenía una ligera conexión con los dibujos extraídos. Esos dibujos obviamente perdían correspondencia con el modelo CAD a medida que se desarrollaba, lo que hacían necesarias constantes actualizaciones.

Editar esos gráficos no inteligentes es una tarea engorrosa e, inevitablemente, induce a errores. En contraste a esta metodología, BIM está basado en un modelo 3D virtual. Una representación geométrica del proyecto basada en los objetos que incorpora o en un determinado número de aplicaciones software que lleva adjuntos y dotan al modelo de inteligencia e interactividad. Los datos inteligentes incluidos en el modelo pueden ser criterios de diseño, especificaciones concretas o criterios de ejecución. Además, puede incluir información relativa a la puesta en marcha, mantenimiento, listas de repuestos o cualquier otra información que pueda ser útil en cualquier momento del ciclo de vida.

Desde que la industria de la construcción comenzó a asociar datos como códigos o nombres con estas representaciones gráficas, fueron etiquetadas de "inteligentes". En algunos casos estos datos, como la altura por ejemplo, podrían afectar a la geometría del elemento, lo que convierte al dato en un "parámetro" y al elemento en "paramétrico".

Continuando en esta línea, se introducen otras relaciones básicas, como que un elemento dependa de otro o esté albergado en él. Estas relaciones permiten por ejemplo, que una ventana permanezca fijada a un muro si este cambia de posición o cualquier otro parámetro que introduzcamos en el elemento. Por ejemplo que esta ventana esté siempre a una cierta de dimensión de la coronación del muro y a otra del arranque. Entonces, la ventana cambiará de tamaño automáticamente si cambia la altura del muro al que está fijada.

Sin embargo, para que el sistema tenga realmente sentido, aún es necesaria una red de relaciones entre todos los elementos del edificio, de forma que si cualquier

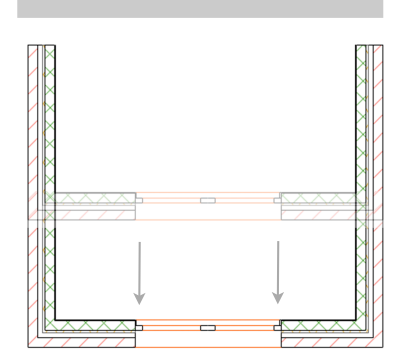

**Figura 1.** *El objeto ventana está contenido en el muro y por tanto se desplaza con él* - Fuente: propia TFG

parte del edificio se cambia, el resto también lo haga automáticamente. Este es el punto fuerte del modelo paramétrico del edificio. Registra, presenta y gestiona relaciones entre las partes del edificio, sin importar dónde ocurran.

Un modelo paramétrico efectivo gestiona los objetos a un nivel bajo, pero es más importante que proporcione información sobre las relaciones entre todos los componentes, vistas y anotaciones del modelo.

Por tanto, en un modelo paramétrico el hecho de seleccionar y desplazar un muro en planta provocará que todos los elementos se ajusten automáticamente. Por ejemplo, la cubierta se desplazará con el muro, respetando el vuelo de los aleros, se prolongarán los muros contiguos, y demás. Estas asociaciones son una de las características que definen el verdadero modelo BIM.

En consecuencia, mientras que normalmente el diseñador detallaba un elemento particular, como una ventana en un muro, en su lugar ahora establece puntos de colocación en el muro que son determinados en referencia a su la altura o longitud y los requisitos que ha de cumplir esta ventana. Estos parámetros pueden incluir su situación respecto al cerramiento, la solución del encuentro con éste para evitar puentes térmicos, forma de apertura y todos aquellos aspecto para su perfecta definición.

Entonces, tomando como ejemplo la ventana anterior, esta puede crearse en referencia al muro en el que se encuentra usando atributos como "fijada a", "retranqueada de" o "sobresaliente de", de forma que el elemento se define en función de otro usando medidas, normas o ángulos. De la misma forma, los parámetros de la ventana, como por ejemplo ocupará un 30% de la superficie de cerramiento, pueden determinar también las características del muro. Esto supone una sutil pero no obstante notable distinción en el enfoque a la hora de diseñar. Consecuentemente, los datos y parámetros adscritos a un elemento del edificio pueden estipular un mecanismo por el cual los objetos varíen con referencia al proyecto en su conjunto, o visto desde una perspectiva opuesta, que las características del objeto determinen las directrices del diseño global. Esta relación de conexión dual y mutua es otra de las características genuinas del modelado de objetos paramétricos.

Normalmente, los datos aplicables a un modelo provienen de plantillas de información del producto. De esta forma, para configurar una puerta se podría generar una hoja de cálculo en la que por ejemplo:

• La primera columna muestre la propiedades IFC standard, lo que cubriría las características básicas de ejecución de la puerta

• Una segunda columna podría mostrar propiedades que interesen a la propiedad como garantías de fabricante, vida útil esperada o fecha de instalación

• La tercera columna puede mostrar otra información que se añada al objeto

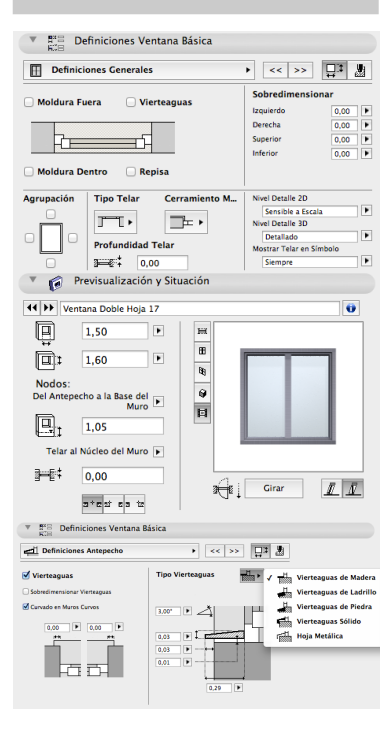

**Figura 2.** *Ejemplo definición de parámetros de ventana en ArchiCad 17* - Fuente: propia TFG

De esta forma cualquiera que acceda al proyecto puede comprender y editar cualquier objeto, así como seguir unos mismos criterios para crear otros nuevos.

Los pequeños fabricantes con la simple elaboración de una de estas hojas de cálculo darían el primer paso para la adopción del BIM. Por otro lado, los fabricantes punteros en lo que a procesos BIM se refiere, entregan versiones digitales de sus productos en forma de objetos paramétricos enriquecidos con información. Viendo la influencia que tiene el BIM en los fabricantes, hace pensar que en un futuro no muy lejano sus catálogos comerciales tendrán como base los objetos virtuales de sus productos.

#### **EJEMPLO: KNAUF APUESTA POR LA ADAPTACIÓN AL CAMBIO**

"Antes, únicamente, ofrecíamos a nuestros clientes y prescriptores, hojas técnicas en PDF y dibujos 2D y 3D en DWG ... Ahora damos la opción de descargar un objeto que se puede representar en 2D, 3D, con materiales, información técnica, descompuestos, aislamiento acústico, peso, resistencia al fuego, aislamiento térmico, altura máxima, referencia de ensayos ... por lo que pasamos de dibujar planos a representar modelos virtuales." "Además incorporamos una serie de detalles tipo que pueden ser editados para ser incluidos en los proyectos BIM, como encuentros en esquina, rincón, en T ..." (*[www.knauf.es/index.php/es/tecnologiabim](http://www.knauf.es/index.php/es/tecnologiabim) - acceso: noviembre 2014)*

En esta primera fase, ponen a disposición de los profesionales de la construcción contenidos BIM en formato ArchiCad y REVIT de algunos tipos de tabiques, trasdosados, revestimientos de fachada, falsos techos, etc.

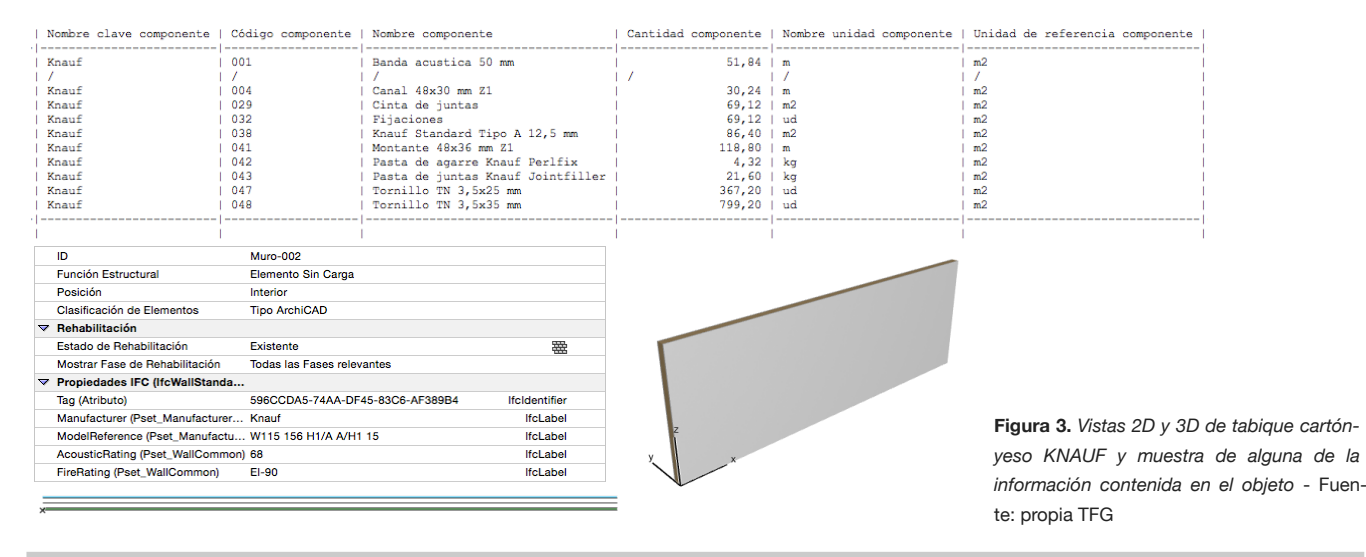

Para ayudar a los arquitectos en el proceso de diseño, los programas pondrán a su disposición una biblioteca de objetos que pueda ser usada o adaptada a sus necesidades. Estas bibliotecas de objetos paramétricos incluidas en los propios programas de modelado estarán relacionadas con muchos de los elementos típicos de una edificación.

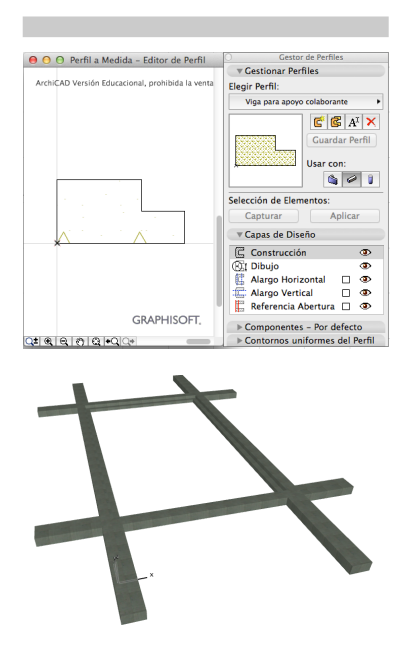

**Figura 4.** *Modelado de viga de HA de sección especial para apoyo de forjado colaborante* - Fuente: propia TFG

Se hace evidente que este simple hecho, será de ayuda para el modelador, ya que el propio sistema incluirá definiciones preprogramadas que le digan si se trata de un muro, una cubierta, un techo, un suelo, etc, y cómo cada parte interactúa con el resto. Partiendo de esta base, los usuarios pueden desarrollar sus objetos paramétricos, componiéndolos de los parámetros tradicionales a los que añaden los incluidos en la propia biblioteca. Los desarrolladores BIM, además pondrán a disposición de los usuarios herramientas con las cuales se puede desarrollar objetos personalizados que satisfagan los requerimientos particulares. A estos objetos paramétricos se les asignarán los atributos del elemento real al que representan, como características físicas, geometría, densidad, comportamiento térmico, coste o tiempo de ejecución entre otros.

Como es natural, irán apareciendo distintas y numerosas bibliotecas BIM que hacen referencia al mismo elemento constructivo, lo que rápidamente produce que el uso del BIM sea más complejo. De este modo, debemos cuidar la creación de atributos del objeto paramétrico, de forma que el programa notifique al usuario a través de avisos en caso de superposición o interferencias entre las características que estamos aplicando.

No se debe, por tanto, sobreenfatizar la producción de atributos. Pero hasta el más mundano de los elementos tiene que ser definido. Esto es una tarea que exige tiempo, pero es esencial si se quiere obtener un verdadero modelo BIM.

Está claro que BIM es un sistema de modelado capaz de producir dibujos y vistas, pero esto lo hace a través de los datos introducidos en el modelo y no por ser una herramienta avanzada de dibujo, como los sistemas CAD. Por esta habilidad de crear dibujos del modelo, éste tiene también la capacidad para producir detalles constructivos. En la metodología tradicional de trabajo, normalmente es necesario revisar todos los planos y particularidades, elaborar los detalles correspondientes, compararlos con otros elementos con los que se relacionan, con una solución comercial en muchos casos y que todo ello sea aprobado por la dirección de obra.

Naturalmente, pueden aparecer errores en esta fase. Sin embargo, usando los datos del modelo, errores en las dimensiones, conflictos y errores de integración pueden evitarse o reducirse considerablemente, porque la coordinación de este proceso se hace a través del modelo BIM. Además, y de forma recíproca, el modelo BIM puede ser actualizado con la información as-built obtenida directamente en obra, lo que permite una fabricación más precisa de aquellos componentes hechos a medida, especialmente los que dependen de medidas que se especifican finalmente durante la ejecución.

Como consecuencia, al cierre de obra tendremos a nuestra disposición de forma inmediata precisos planos as-built gracias al uso de BIM y del modelo 3D, ya que es actualizado durante la ejecución de los trabajos.

Un modelo paramétrico del edificio combina un modelo arquitectónico (geometría e información) con un modelo de comportamiento (gestión del cambio). El modelo completo así como toda la información sobre su diseño se encuentran integrados en una única base de datos, donde todo es paramétrico y está interconectado.

Por tanto, la esencia del diseño arquitectónico está en las relaciones que puedan ser integradas al modelo del edificio. Cuantas más relaciones tenga, más paramétrico será. El acto de diseñar consistirá en la creación y manipulación de las relaciones existentes entre varios elementos. El uso del modelo paramétrico da a los diseñadores acceso directo a estas relaciones.

El modelo BIM genera automáticamente documentos y planos a partir de los datos introducidos en el modelo paramétrico. E igual que en una hoja de cálculo no revisamos que las operaciones introducidas se hayan resuelto de forma correcta, nadie tendría que revisar manualmente los documentos procedentes del modelo.

Esta capacidad de asociación bidireccional y la inmediata propagación de cambios en el modelo ocasionan como resultado un modelo estable, de alta calidad y fiable que es la clave del BIM, un output que proporciona un proceso digital para el diseño, el análisis y la documentación.

### ORIGEN DE LOS SISTEMAS BIM

BIM no es algo novedoso. La siguiente cita es prueba de ello:

*'...el próximo arquitecto comienza a introducir una serie de especificaciones y datos: un piso de losa de quince centímetros, 30 centímetros de muros de hormigón de dos metros de alto dentro de la excavación, y así sucesivamente. Cuando ha terminado, la escena revisada aparece en la pantalla. Una estructura está tomando forma. Se examina, ajusta... Estas listas crecen a otra cada vez más detallada, la estructura interrelacionada, que representa la maduración del pensamiento detrás del diseño real...'.* 

Douglas C. Englebart (1962), *"Aumentando la inteligencia humana: un marco conceptual" .*

Hablar de la historia del BIM implica remontarnos a la década de 1950, momento en que aparecen los primeros sistemas CAD en el ámbito académico y en las industrias más potentes que podían costear los enormes ordenadores de la época. Cada una de estas empresas desarrollaba su propio software para dibujar en dos dimensiones. Estos sistemas CAD resultaron muy beneficiosos por el ahorro de tiempo respecto a lo que normalmente llevaría preparar toda esa documentación gráfica a mano.

Con el paso del tiempo, estos sistemas fueron ganando usuarios, y debido a ello creció también la industria del software basada en estas técnicas. El software evolucionó de tal manera que CAD comunicaba directamente el diseño del producto con sistemas de producción automatizados. Es decir, se podía fabricar directamente desde un ordenador, ahorrando costosas fases de prefabricación. Sin embargo, CAD, hasta el momento, solo abordaba el dibujo en dos dimensiones.

El siguiente paso fue la tercera dimensión. La principal dificultad fue expresar matemáticamente objetos complejos y superficies en un modelo, de forma que fuese reconocido por varios programas de ordenador.

Los primeros programas CAD fueron desarrollados en la década de los 60 y principios de los 70, y aunque su uso se hizo más accesible con la aparición de ordenadores más pequeños, que hacían el proceso más económico, el coste de usar CAD era aún relativamente alto y en muchos casos prohibitivo comparado con el coste total de los proyectos.

Sin embargo, a finales de los 70 hubo un rápido crecimiento comercial en la industria de este software, lo que fue estimulado por la creciente disponibilidad de hardware más avanzado y más barato, combinado con avances en el desarrollo de los programas. Estos avances, particularmente respecto a modelado de superficies y sólidos, ofrecieron a las industrias manufactureras la posibilidad de aumentar el

diseño y los sistemas de producción asistidos por ordenador; y por ello, en los 70 y 80 comenzaron a aparecer los dos principales métodos que muestran y archivan información relativa a formas: construcción de elementos sólidos y la representación por límites.

El ritmo de progresión del CAD continuó creciendo durante la década de 1980, primero con la llegada de ordenadores de menor tamaño a precios más económicos, y después, y en los siguientes años gracias al creciente uso de ordenadores personales. Fue principalmente por la llegada de los ordenadores personales que CAD tuvo este gran impulso.

Pero la llegada del diseño asistido por ordenador en realidad cambiaba poco la naturaleza del dibujo. Puede parecer sorprendente afirmar que CAD es similar a un boceto del siglo XVIII, pero en realidad un dibujo en CAD no deja de estar montado de forma manual. Es por entonces cuando, gracias a Gábor Bojár, nace Archi-Cad en Budapest. ArchiCad fue la primera de las herramientas BIM modernas para edificación. No fue hasta finales de los 80 cuando Parametric Technology Corporation lanza al mercado Pro/ENGINEER, programa que usaba ya modelado paramétrico basado en restricciones.

El creciente uso de CAD ayudó a romper los edificios en las distintas partes que lo componen, lo que llevó a la creación de bases de datos en forma de bibliotecas para componentes y productos individuales. Uniclass: The Unified Classification for the Construction Industry se publica por primera vez en 1997, basada en la norma ISO/TR 14177:1994, "Clasificación de la información en la industria de la construcción". Uniclass era una nueva forma de clasificación para la construcción que organizaba y estructuraba una biblioteca de materiales, características y descripciones junto con otras información del proyecto.

Por la misma época, a comienzos de los 90 este software fue desarrollado de forma que posibilitaba el análisis gráfico integrado y simulaciones para dar información sobre cómo actuaría el edificio bajo diferentes condiciones, como su orientación, geometría y propiedades de sus materiales e instalaciones. Es aquí cuando comienzan a proliferar programas con motores de modelado basados en restricciones (paramétricos). Estos programas hacen que una parte del modelo cambie si otra parte relacionada con éste lo hace. Por otra parte, a finales de los 80, se estaban desarrollando programas que permitiesen visualizar en un modelo 3D las distintas fases constructivas.

A comienzos del siglo XXI, se aglutinó toda esta tecnología, lo que supuso un avance considerable para el software de modelado. Este mejorado software de modelado creaba una plataforma virtual que usaba un modelo 3D junto con otros submodelos interactivos/paramétricos, los cuales permitían añadir un atributo temporal a los componentes, que conectaba el modelo principal con una cuarta dimensión, el tiempo.

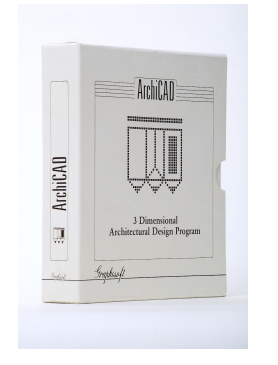

**Figura 5.** *ArchiCAD 2.0 para Macintosh (1986)* - Fuente: GRAPHISOFT

Desde entonces la evolución del software ha ido más allá, lo que ha contribuido al crecimiento del BIM y, como resultado, al de modelos con otras dimensiones como coste o consumo energético han ido apareciendo cada vez con mayor rapidez.

Al plantearnos el futuro del BIM, hay que recordar que cuando aparecieron los primeros programas CAD, eran vistos como herramientas para grandes empresas con proyectos de gran envergadura. Sin embargo, ahora se utiliza como estándar en toda la industria de la construcción e ingeniería. Por ello, basándonos en esta reciente historia de una tecnología similar, parece obvio que la historia se repetirá en sí misma, y el BIM de la misma forma se convertirá en la plataforma y herramienta estándar en pocos años.

### DIMENSIONES DEL MODELO

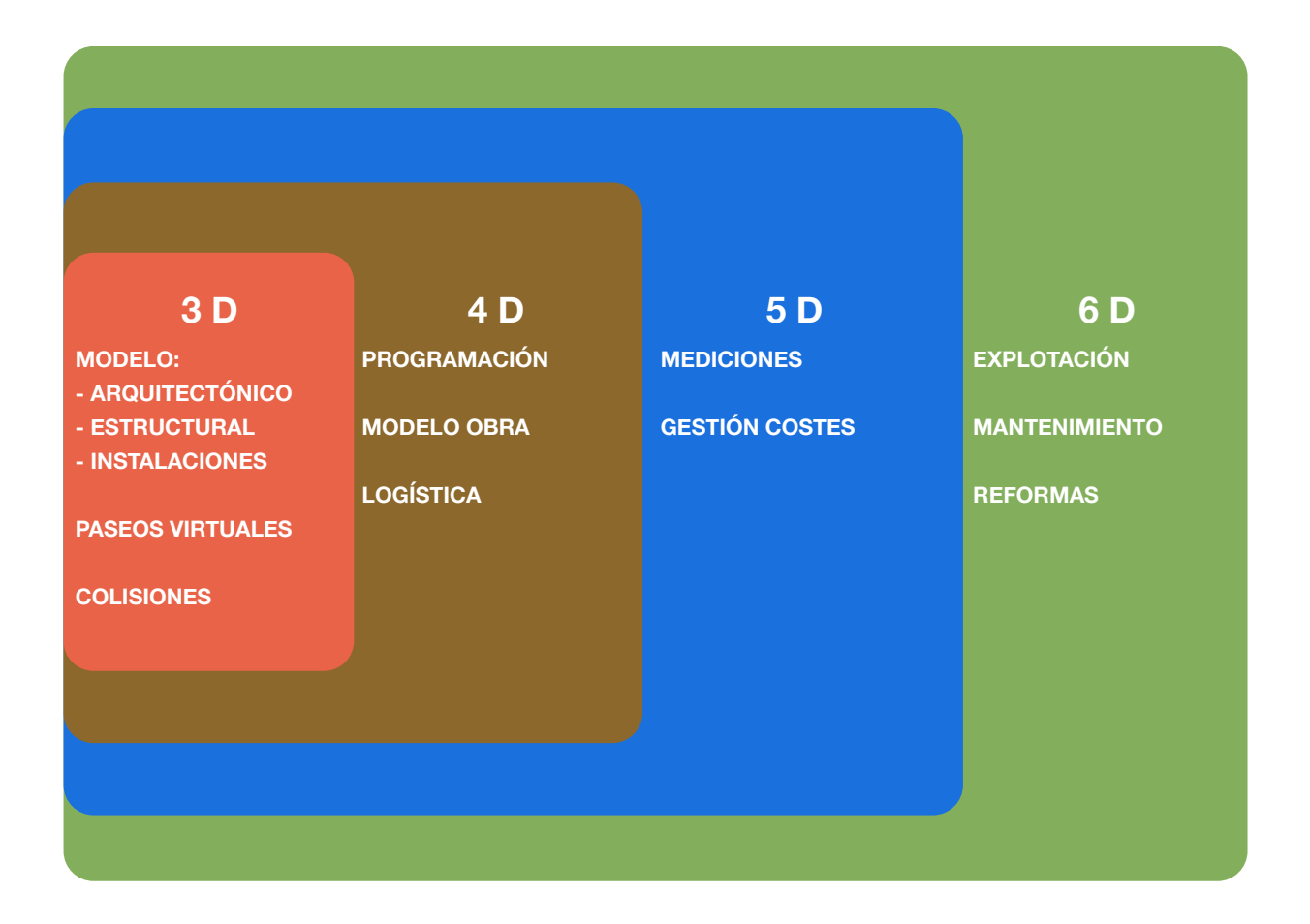

Ya introduje la idea de tomar un modelo 3D como base sobre la que añadir otras aplicaciones, que serán útiles en la planificación, el diseño, la construcción y explotación del edificio. Estas dimensiones adicionales pueden consistir en distintas informaciones y datos, y su alcance prácticamente no tiene límites. Es decir, hay una tendencia a virtualizar todos los aspectos y comportamientos del edificio que seguro irá creciendo con el uso y el tiempo.

Basándonos en esto, y aunque el objeto de este TFG sea la planificación y seguimiento de la ejecución de un proyecto de edificación, el llamado 4D, o la extracción del modelo de mediciones para aplicarles información de costes, 5D, estas son solo dos de las muchas aplicaciones que podemos darle a nuestra "base 3D".

Para designar este sin fin de dimensiones, hay una tendencia creciente a designar las dimensiones que podemos darle a la "base 3D" como XD. A continuación se expone lo que los modelos más habituales y en creciente uso ofrecen a día de hoy.

**Figura 6.** *Dimensiones del BIM y sus principales aplicaciones* - Fuente: propia TFG

#### **Modelo 3D**

- Paseos virtuales. Estos paseos suponen una herramienta idónea que permite a diseñadores y constructoras trabajar de forma conjunta para identificar y resolver problemas con la ayuda del modelo antes de identificarlos en obra.
- Detección de interferencias. Tradicionalmente, los planos de proyecto se coordinan para asegurar que las distintas instalaciones y elementos constructivos no interfieren y pueden ser construidos en el espacio destinado a ese fin. A pesar de ello, la mayor parte de las interferencias son detectadas por encargados y jefes de obra con los trabajos en curso. Esta detección tardía de conflictos, causa retrasos y una toma de decisiones acelerada para llegar cuanto antes a una solución. BIM pretende facilitar la detección de conflictos en una fase temprana de diseño, de forma que sean resueltos antes de comenzar las obras.
- Visualización del proyecto. La simulación del proceso constructivo permite mostrar a la propiedad el estado del proyecto en el progreso de las obras. Esto proporciona también una útil y exitosa herramienta de marketing.
- Prefabricación. La cantidad de información constructiva que alberga el modelo da lugar a que los elementos prefabricados sean diseñados con mayor precisión y reduzcan así problemas potenciales de colocación en obra. Como resultado se fomenta la fabricación bajo condiciones controladas en taller, lo que se traduce en menor riesgo, más calidad, ahorro y eficiencia en la colocación.

#### **Modelo 4D**

- Planificación y gestión de la construcción. Los modelos BIM proporcionan medios para verificar la logística de obra, incluyendo herramientas para hacer una representación visual de los espacios utilizados en las distintas fases. El modelo puede incluir componentes temporales como grúas torre, vallado, apuntalamientos, etc. La trayectoria de los camiones, grúas y aparatos elevadores pueden incorporarse al modelo como parte del plan de implantación. Estas herramientas mejoran y facilitan la planificación y el seguimiento de los requerimientos en materia de seguridad y prevención.
- Visualización del planning de obra. Observando la simulación de la construcción, los miembros del equipo de proyecto estarán capacitados para tomar decisiones acertadas ya que estarán basándose en fuentes de información precisas y a tiempo real. El modelo, podrá usar diagramas que muestren el camino crítico y las dependencias de una secuencias sobre otras. A medida que el diseño cambia, los modelos son capaces de identificar automática-

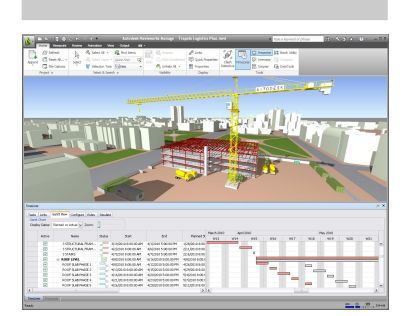

**Figura 8.** *Modelo de obra y planning en Navisworks* - Fuente: [www.mrasbuilt.com/MAB\\_BIM\\_Navis.html](http://www.mrasbuilt.com/MAB_BIM_Navis.html) -Acceso: dic 2014

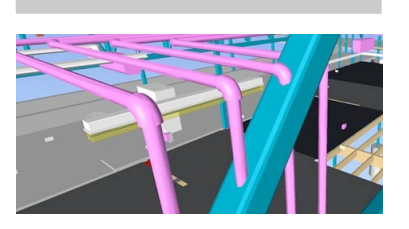

**Figura 7.** *Detección de colisiones entre elementos estructurales e instalaciones* - Fuente: [www.beaconconsulting.com.au/bim-design](http://www.beaconconsulting.com.au/bim-design-construction-services/) [-construction-services/](http://www.beaconconsulting.com.au/bim-design-construction-services/) - Acceso: dic 2014

mente estos cambios que pueden afectar a la ruta crítica, e indicar su correspondiente impacto respecto al plazo de ejecución general del proyecto.

#### **MODELO 5D**

- Generación de la medición. Para ofertar obras, las constructoras normalmente se basan en mediciones manuales, proceso lleno de dificultades que induce a errores. Con BIM, los modelos incluyen información que permite al contratista generar de forma rápida y precisa una lista de información como cantidad de materiales, costes, superficies estimadas y recursos necesarios acorde a una producción estimada. En cuanto se hace algún cambio en el modelo, las mediciones se ajustan de forma automática con sus correspondientes repercusiones.
- Cálculo de coste a tiempo real. En el modelo BIM, los costes se pueden añadir a cada objeto, permitiendo al modelo calcular una estimación automática del coste de los materiales.
- Coste del ciclo de vida y coste de toda la vida útil. Los costes del ciclo de vida de un activo son aquellos necesarios para cumplir sus expectativas funcionales asociados directamente a la construcción y explotación, mientras que los costes totales de su vida útil hacen referencia también al terreno, gastos para llevar a cabo la actividad o los beneficios derivados de ella. El modelo BIM puede ser de aplicación para contribuir al cálculo y control de ambos.

#### **MODELO 6D**

- Mejor gestión de los espacios. Entendiendo los detalles de uso de cada espacio, los gestores del edificio pueden mejorar el aprovechamiento de los espacios o detectar espacios no aprovechados, en definitiva reducir gastos de explotación.
- Optimización del mantenimiento. El reto clave para desarrollar un programa de mantenimiento es introducir en él la información del activo y de los distintos productos que requieren mantenimiento preventivo. Si el modelo BIM alberga toda la información sobre los equipos instalados, se producirá un ahorro en el tiempo para confeccionar precisos sistemas de revisión y mantenimiento.
- Uso eficiente de energía. BIM es capaz de hacer análisis y comparaciones de varias alternativas energéticas para ayudar a los gestores a reducir los impactos medioambientales y los costes de operación.
- Economizar las reformas. Un modelo vivo proporciona medios más sencillos de representación de distintos aspectos de un edificio. Una información más

completa de las condiciones existentes reducirá el coste y la complejidad de proyectos de reforma o rehabilitación.

Gestión del ciclo de vida. Los diseñadores pueden de esta forma incluir en el modelo datos sobre la vida útil y el coste de la reposición de algunos elementos, ayudando de esta forma a la compresión por parte de la propiedad de los beneficios que acarrea la inversión inicial en determinados tipos de materiales o sistemas constructivos.

#### **MODELO 7D**

- Energía. En la actualidad, los modelos aún no contienen información suficiente del comportamiento de los edificios que permita su análisis y evaluación. Con la forma tradicional de dibujo en CAD, la evaluación energética de distintas soluciones requiere intervención e interpretación humana, lo que hace este análisis demasiado largo y costoso. En un modelo paramétrico, mucha de la información necesaria para esta tarea es ya inherente al modelo arquitectónico. El modelo tiene el nivel de detalle y la fiabilidad necesarios para completar estos análisis en la fase de diseño, además de proporcionar feedback inmediato a otras soluciones.
- Análisis del ciclo de vida. El análisis del ciclo de vida es una evaluación del impacto medioambiental de un producto o servicio a través de su toda su vida, "desde la cuna hasta la tumba".

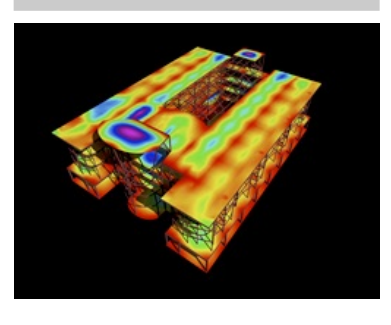

**Figura 9.** *Modelo energético* - Fuente: [www.caddfx.com](http://www.caddfx.com) - Acceso: dic. 2014

### VENTAJAS

El uso integral de BIM en el ambiente adecuado (lo que se expondrá más adelante) trae consigo muchos beneficios, y mientras siga desarrollándose seguirá aportando muchos más a la industria de la construcción ayudándola a ser más efectiva y, sobre todo, más eficiente. Algunos de los beneficios más importantes que conllevan el empleo de estos procesos, o que potencialmente traerán en un futuro, se enumeran a continuación:

- ➡ Permite que todas las partes implicadas en el proceso entiendan con toda claridad el diseño conceptual mediante la visualización de lo que realmente se construirá.
- ➡ Proporciona una herramienta de marketing muy útil y exitosa.
- ➡ Ayuda con un mejor diseño y planificación del espacio a optimizar el uso del edificio.
- ➡ Permite realizar diseños alternativos e integrar diferentes soluciones constructivas (versatilidad, rapidez de cambio).
- ➡ Permite la plena coordinación de los diferentes participantes en el proceso de diseño y ayuda a prevenir conflictos entre ellos.
- ➡ Habilidad para identificar colisiones antes de su detección en obra.
- ➡ Fomenta la colaboración y el trabajo en equipo.
- ➡ Permite utilizar la información disponible en 3D para crear directamente detalles constructivos.
- ➡ Facilita la reducción del número de errores y correcciones a realizar en obra, y por tanto reduce el número de trabajos de rectificación y remedio.
- ➡ Ofrece un mayor conocimiento de las condiciones de la obra, de forma que brinda la oportunidad de incluir más componentes prefabricados, que normalmente tendrán mayor calidad a un precio más bajo.
- ➡ Permite una evaluación energética durante las fases tempranas de diseño, mejorando así también la huella de carbono.
- ➡ Ayuda a simular posibles escenarios, como distintas secuencias en las tareas, logística de la obra, alternativas para la elevación de materiales, etc, y esto se traduce en unas condiciones de trabajo más seguras.

*"Las simulaciones digitales evitan futuros problemas en obra y proporcionan más información de cara a la toma de decisiones" -* Peter Barnes (2014)

- ➡ Permite una programación visual, de forma que es muy fácil comprender las dependencias que unas tareas tienen sobre otras.
- ➡ Realiza mediciones automáticas sobre el modelo.
- ➡ Genera listados de forma rápida y precisa con información de las estimaciones del proyecto, como cantidad de materiales y costes, dimensiones de estos, costes y predicciones de productividad.
- ➡ Estas predicciones de materiales, costes, rendimientos, etc, admiten cambios y variaciones a medida que se avanza en el desarrollo del proyecto.
- ➡ Simplifica la elaboración de los planos "as built".
- ➡ Puede emplearse también para las fases de mantenimiento, explotación de edificios y cambios en el ciclo de vida del edificio.
- ➡ Puede también usarse para optimizar las tareas de mantenimiento del edificio, así como para rehabilitaciones, eficiencia energética o hacer un seguimiento de los costes durante todo el ciclo de vida.

Por supuesto, la mayor parte de las tareas citadas ya se realizaban con anterioridad al uso del BIM. Sin embargo, la gran ventaja derivada del empleo de estos programas es la facilidad y rapidez con que estas funciones pueden ser demostradas y aplicadas de forma virtual antes de que comiencen los trabajos.

Aunque evidentemente, no sea la respuesta a todos los problemas, este sistema 3D, las simulaciones digitales, ensayos de todas las fases, los procesos de construcción y operación y demás información incluida en el modelo facilita una toma de decisiones con plena consciencia, lo que tendrá que traer mejores resultados de negocio, mayor claridad, mejoras en la comunicación, menos riesgo y, en definitiva, más eficiencia.

En definitiva, BIM, es un concepto que está evolucionando, y tanto sus ventajas como sus ventajas potenciales citadas con anterioridad, se harán más y más evidentes con el incremento de su uso. Lo que está claro, es que el objetivo final es obtener edificios más eficientes y ecológicos, y alcanzar ahorros en los costes de diseño, construcción y explotación de los edificios. Pretende dar a la construcción un enfoque integrado y colaborativo.

### EL ENTORNO BIM

Como he hecho referencia anteriormente, BIM está concebido en un entorno integrado donde todos los participantes colaboran aportando su técnica y su conocimiento a un mismo modelo. Esto supone importantes flujos de información bidireccionales entre los agentes participantes en el proceso constructivo.

Para regular esta situación aparece la figura del coordinador BIM, que tratará que todos los profesionales AEC del proyecto trabajen bajo un mismo código, estableciendo unos requisitos a través del protocolo o plan de ejecución del proyecto BIM.

A continuación se describen las funciones del coordinador BIM y, se encaja este profesional en las dos formas más usuales de contratación en España. Si bien la segunda es más propicia a la colaboración y al trabajo en equipo. En otros países con mayor experiencia tanto en BIM como en formas de entrega de proyecto, se están imponiendo cada vez más contratos, ya no entre dos partes, sino "multiparte", en los que se tiende a involucrar a todos los agentes desde una fase temprana de concepción del proyecto y a repartir responsabilidades y riesgos.
# EL COORDINADOR BIM

Esta figura está recogida en el Documento 11 "Gestión de un proyecto BIM" de la Guía de Usuarios BIM española publicada en octubre de 2014 por BuildingS-MART España. Dice lo siguiente:

*"Durante la etapa inicial del proyecto, la tarea del promotor es nombrar a una persona suficientemente competente y formada para hacerse cargo del enunciado de la planificación BIM específica del anteproyecto, así como la coordinación de las diversas funciones del BIM vinculadas a las diversas disciplinas del diseño."*

Este documento identifica para este profesional las siguientes tareas:

- Gestión de proyecto, descripción de objetivos, propósitos y ámbito de uso del BIM
- Aclarar las tareas relacionadas con el modelado de información
- Responsabilidades y obligaciones de cada parte implicada
- \* Proporcionar directrices
- Coordinación y supervisión en colaboración con el diseñador principal
- Elaboración de modelos combinados o integración de submodelos
- Informes del estado de modelado de información, medidas tomadas, resultados de control de calidad, posibles problemas, etc.

### SISTEMAS DE CONTRATACIÓN. ADAPTACIÓN AL ENTORNO BIM

#### **MODELO TRADICIONAL**

Se caracteriza por ser un proceso lineal. La propiedad contrata a un arquitecto/ proyectista para definir un programa con sus necesidades y éste luego desarrollará un diseño con la ayuda de calculistas, ingenieros de instalaciones, etc. Esta idea es materializada en la documentación de proyecto, que será transmitida a los contratistas para que den su mejor oferta.

El papel del contratista es compilar toda la información puesta a su disposición y trabajar con los subcontratistas para definir los trabajos necesarios y confeccionar el presupuesto de ejecución. Esta oferta se traslada a la propiedad, para que adjudique la obra.

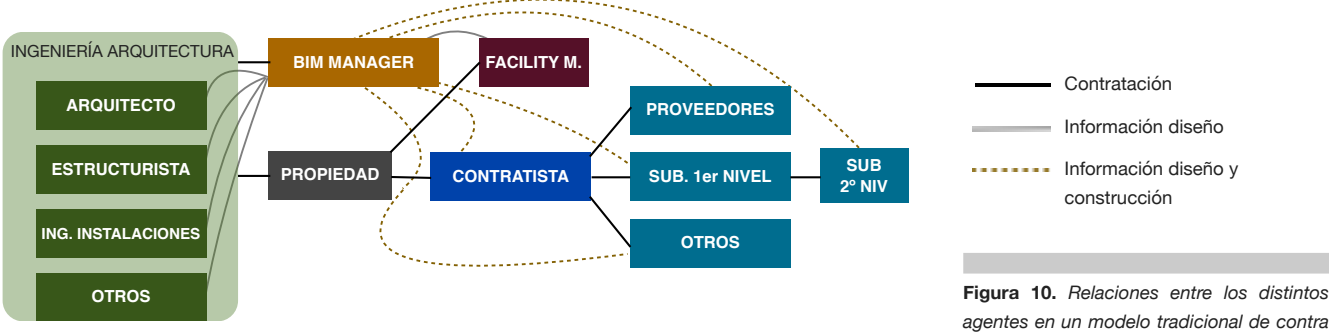

*agentes en un modelo tradicional de contratación de obra* - Fuente: propia TFG

#### **CONCESIÓN DE PROYECTO Y EJECUCIÓN**

Sistema de contratación por el que una sola entidad se encarga de los trabajos de arquitectura/ingeniería y de construcción bajo un único contrato. Bajo este acuerdo el proyectista-constructor garantiza a la propiedad la generación de toda la documentación necesaria, libre de errores, bajo su cuenta y riesgo.

La selección puede consistir en un proceso de negociación o en un proceso competitivo, partiendo de unas directrices y basado en una combinación de precio, duración y capacidad del ofertante.

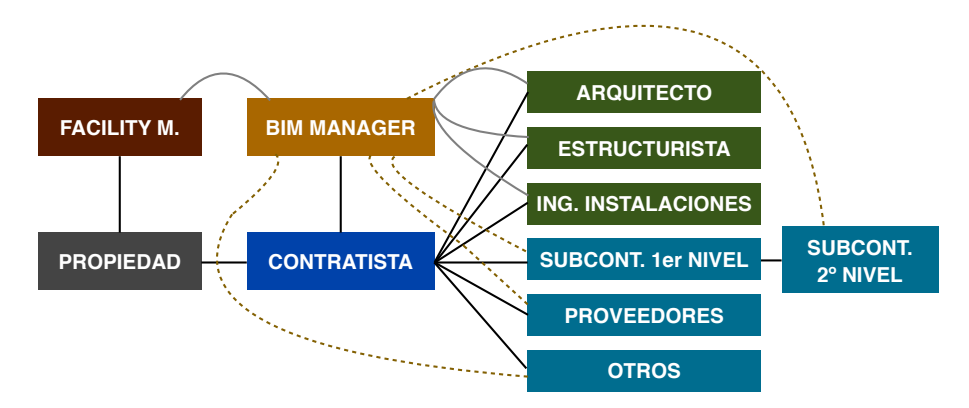

**Figura 11.** *Relaciones entre los distintos agentes en un sistema de proyecto y construcción* - Fuente: propia TFG

# PLAN EJECUCIÓN DEL PROYECTO BIM

El protocolo o plan de ejecución del proyecto BIM es el marco clave que guiará el desarrollo del proyecto a través del proceso BIM.

Se configura por tanto como base indispensable sobre el la que se establecerán nombramientos, coberturas del seguro de responsabilidad civil y la documentación contractual. El propósito del protocolo es maximizar la eficiencia de la adopción del sistema BIM en distintas fases del proyecto. Además se utiliza para definir estándares, configuraciones y las mejores prácticas que aseguren información de calidad y uniformidad en la generación de planos. El protocolo BIM es esencial para asegurar que los archivos están correctamente estructurados y permitir el uso compartido de información en un ambiente de trabajo colaborativo compuesto por equipos multidisciplinares.

Cada proyecto gestionado en BIM debe tener su propio protocolo, ya que cada obra tiene sus singularidades. El protocolo se establece, por tanto, como documento clave para llevar a cabo de forma satisfactoria un proyecto BIM.

El protocolo puede ser, desde lo más simple, un diagrama de los elementos que componen el modelo y su jerarquía y una confirmación de que los estándares BIM que sigue cada participante son adheridos y adaptados a una lista detallada de estándares BIM del proyecto en cuestión creada para desarrollar un modelo compartido participado por todos los diseñadores, gestores de la construcción, ingenieros, etc.

Los protocolos BIM confeccionan la estructura organizativa de cada proyecto. Ponen de manifiesto a todos los participantes las metas y objetivos que BIM tiene en un proyecto en particular y sus reglas. Ayudan a nuevos miembros del equipo a comprender y participar de forma más sencilla en lo que en grandes proyectos puede resultar una compleja forma de trabajo.

La confección del protocolo es normalmente tarea del BIM manager o coordinador. El protocolo no pretende reestructurar las relaciones contractuales ni sustituirlas. Será simplemente un anexo al contrato de ejecución de obras, así como a los nombramientos. A pesar de ello, aborda: importantes cuestiones respecto al diseño, información y datos que deben ser determinados al comienzo del proyecto; derechos de propiedad intelectual; el nivel de desarrollo y definición del modelo; la gestión del modelo; su propiedad; usos permitidos; programa de entregas BIM; etc.

Detallemos un poco más el contenido del protocolo BIM:

- Una introducción al proyecto.
- Perspectiva general del uso del BIM para el proyecto en cuestión.
- Lugar que ocupa el protocolo y prevalencias respecto al resto de documentos contractuales.
- Referencias a cualquier otro documento, norma, estándar que deba ser tenido en cuenta.
- Un organigrama que muestre de manera sencilla y visual todas las partes intervinientes en el proceso BIM, sus obligaciones, su papel y responsabilidad, su momento de actuación y otros aspectos relevantes recogidos en sus contratos.
- Detalle de la colaboración que se pretende alcanzar.
- Detalle del BIM manager y su nombramiento.
- Definiciones de la terminología empleada en el protocolo.
- Software empleado.
- Esquema del software empleado y cómo se exportará la información de forma que sea interoperable.
- Detalles de la entrega de información entre los diferentes participantes.
- Un esquema de los elementos que componen el modelo, de forma que cualquiera pueda entender cómo fue creado. Este esquema debe ser elaborado por el equipo de diseño y el BIM manager antes de la redacción del protocolo y de la elaboración del modelo.
- Estructura de archivos de proyecto.
- Detalles sobre la seguridad para el acceso a los documentos y copias de seguridad de éstos.Cuando haya que guardar copias del modelo se hace necesario establecer las formas de seguridad y las copias y quién será encargardo de ello. El nivel de seguridad que se pretende alcanzar variará para cada proyecto. Sin embargo, es esencial que ninguna persona pueda alterar el trabajo de obtener los correspondientes permisos y credenciales.
- Datos necesarios para la configuración inicial del proyecto, que todas las partes han de adoptar, como por ejemplo las coordenadas cero, la definición de pisos, etc.
- Si se va a hacer uso de favoritos, o nuevos elementos o bibliotecas, tienen que definirse. Si a los objetos hay que añadirles datos adicionales, como información de costes ya en fase de diseño, también tendrá que quedar reflejado. También tendrá que establecerse quién, cómo y con qué se crearán los obje-

tos nuevos. Y obligatoriamente tiene que definirse la clasificación de objetos y la estructura de las bibliotecas.

- Si se va a hacer uso de las capas, tendrá que definirse, así como los grupos de capas. El protocolo nombrará también al responsable de añadir o eliminar capas al modelo a las vistas de éste.
- Gestión del cambio: el protocolo debe reflejar cómo se harán y guardarán los cambios. BIM permite que distintas personas trabajen concurrentemente sobre un modelo, a diferencia de la secuencia normal de trabajo. Definir un proceso formal por el que los participantes soliciten cambios en el modelo permitirá conseguir trazabilidad en los cambios efectuados al modelo y establecer responsabilidades sobre éstos en caso de que afecten por ejemplo al transcurso de la ejecución del proyecto.
- Desarrollo del protocolo: es difícil que el protocolo esté completamente terminado al finalizar su redacción. Podrá necesitar condiciones adicionales o adendas conforme el se va avanzando en el progreso del proyecto. Se deben fijar fechas de revisión del protocolo, tanto con los participantes como con colaboradores BIM externos.
- El protocolo debe definir quién puede usar el modelo, quién puede modificar datos una vez incorporados a él, y quién puede visualizarlo sin hacer ninguna modificación.
- Respecto a los derechos de autor, el protocolo establecerá la concesión de licencias a los participantes para los usos permitidos.
- El protocolo tendrá que hacerse cargo también de la resposabilidad derivada de la utilización y fiabilidad del modelo.

### LA EXPERIENCIA BIM

Hemos hablado de las ventajas que supone la gestión de proyectos con la metodología BIM, si bien algunas las identificamos como ventajas potenciales, debido a las limitaciones de la tecnología existente o a que no todos los participantes en el proceso constructivo se encuentren en el mismo nivel de madurez respecto a su compromiso con estos procesos. También se ha dicho que, si bien nos encontramos en una fase de desarrollo y continua innovación, no es algo nuevo ni experimental.

Los datos que se proporcionan a continuación son resultado del estudio que empezó la editorial McGraw Hill Construction (MGHC) en el año 2007 con el objetivo de seguir y cuantificar el impacto que la revolución en las tecnologías de la información están causando en el proceso constructivo. Para ello han seguido la experiencia de 727 constructoras en 10 países que son algunos de los mayores mercados de la construcción a nivel global.

A continuación se intenta mostrar, de forma breve, el resultado obtenido por estas constructoras para, con los datos sobre la mesa, reflexionar sobre por qué en nuestro país estamos en un nivel tan prematuro en la adopción del modelado de información.

La figura 12 refleja los años de experiencia de las constructoras encuestadas por regiones.

A pesar del considerable crecimiento experimentado en los dos últimos años, en el caso de Reino Unido el 19% de las constructoras aseguran tener más de 10 años de experiencia en el sector BIM.

#### **Length of Time Contractors Have Been Using BIM** (By Region/Country)

1-2 Years 3-5 Years 6-10 Years 11 or More Years

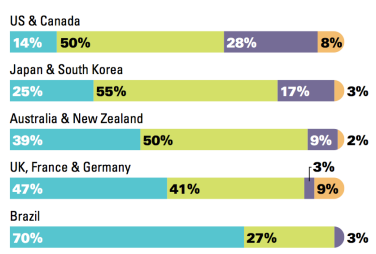

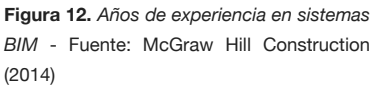

# **BENEFICIOS**

Esta expansión a nivel global está más que justificada por los beneficios que el BIM está aportando a las empresas. Las ventajas que identifican sus usuarios pueden servir para predecir el crecimiento en el número de constructoras que lo tendrán implantando en los próximos años y también, para aquellos que dan sus primeros pasos o se plantean iniciar el camino a esta nueva forma de trabajo, muestran qué pueden esperar de estos sistemas de forma sensata.

En este estudio fueron examinados tres tipos de beneficios:

- Beneficios internos
- Beneficios para el proyecto
- Beneficios para el proceso de trabajo

De entre 15 beneficios derivados del uso del BIM en la edificación, se preguntó a las constructoras cuáles eran sus tres ventajas principales.

El 41% de los encuestados coinciden en que la reducción de errores y omisiones en los proyectos supone el mayor beneficio. Esta eliminación de errores tiene como resultado otras de las ventajas presentes en la encuesta, como la reducción de trabajos para subsanar estos errores, reducción de costes y de la duración total del proyecto. De manera más general, a medida que BIM se usa a mayor nivel, mejora el ciclo de vida del proyecto.

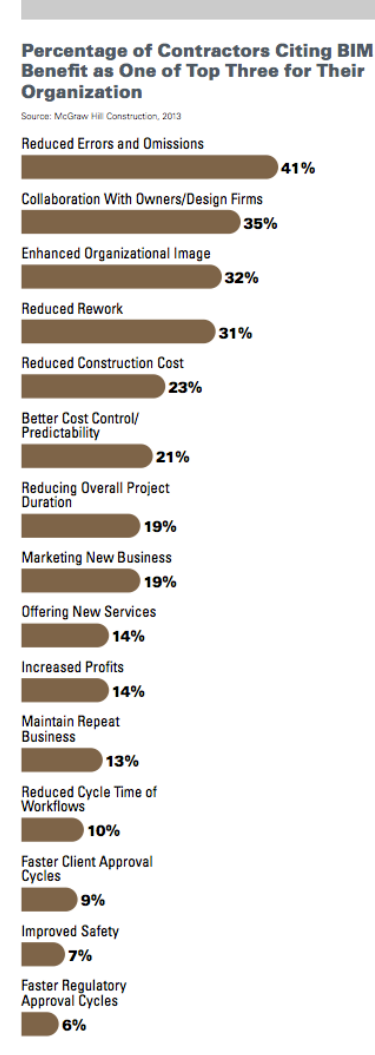

**Figura 13.** *Los tres mayores beneficios identificados por las constructoras encuestadas* - Fuente: McGraw Hill Construction (2014)

# RETORNO EN LA INVERSIÓN

Es cierto que no hay un método comúnmente aceptado para el cálculo de la tasa interna de retorno para BIM, pero la mayor parte de los usuarios tienen una percepción del valor creado debido a ese tiempo, dinero y esfuerzo invertidos en el desarrollo de un programa BIM. La TIR de la que hablamos no es para los proyectos de forma particular, sino de la inversión realizada para adaptarse a la nueva tecnología y forma de trabajo.

A pesar de ello, muchas constructoras han evaluado el rendimiento de las inversiones realizadas. Un tercio de las encuestadas, realizaron mediciones de la rentabilidad en al menos el 25% de sus proyectos mientras que otro tercio no hizo ningún tipo de seguimiento.

En general, se observa un patrón respecto a la percepción de la rentabilidad:

Las empresas que están aún en fase temprana de adaptación muestran una tasa interna de rentabilidad negativa o se encuentran en el umbral de rentabilidad, en especial las empresas pequeñas a las que les cuesta más absorber las inversiones iniciales necesarias.

Las constructoras suelen recuperar antes la inversión que las ingenierías y arquitecturas porque se aprovechan más de las ventajas que supone ahorro de costes como reducción de trabajos de modificación, etc.

Los usuarios más comprometidos, es decir, con mejores habilidades, años de experiencia y nivel superior de madurez en la adopción BIM, presentan las TIR más altas.

**Contractors' Perceived ROI on BIM** 

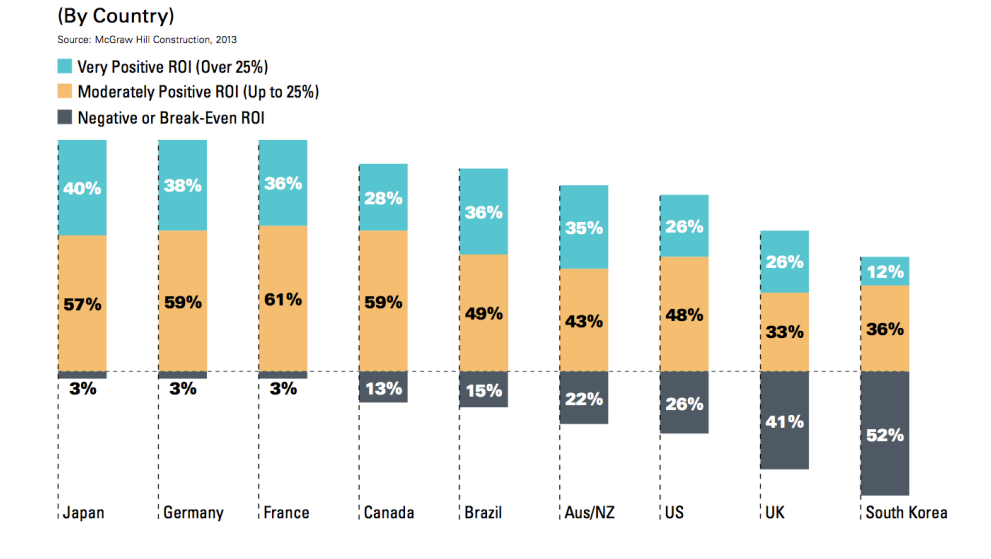

**Figura 14.** *Valoración global de las constructoras encuestadas respecto al retorno en la inversión necesaria para la implantación BIM* - Fuente: McGraw Hill Construction (2014)

# ¿ESTAMOS PREPARADOS?

La respuesta a esta pregunta es con toda probabilidad "no" o "aún no". BIM está todavía en una fase de innovación y desarrollo, pero la industria de la ingeniería y la construcción, por lo general, reconoce al menos los beneficios potenciales y la necesidad de adoptar esta tecnología en algún momento. Por supuesto, hay una gran diferencia entre reconocer la necesidad y posibles beneficios que ofrece el BIM e implantarlo en la práctica real.

Podrían identificarse varias barreras con las que se encuentran las empresas a la hora de comprometerse con esta forma de trabajo.

**El mercado no está preparado, BIM está en su fase de innovación y, por tanto, es muy pronto para adoptarlo**

Mientras es cierto que BIM está aún en fase de desarrollo, tenemos el ejemplo de otros países donde ya está siendo usado más y más por arquitectos y grandes constructoras. Si bien el uso solitario de BIM como herramienta CAD más avanzada reporta ventajas, las constructoras seguramente no perciban el retorno de su inversión hasta que el resto de agentes, o al menos parte de ellos, se adapten.

**La formación es en parte desconocida, requiere altos costes y por tanto, la curva de aprendizaje es muy pronunciada**

Esta afirmación es cierta para la práctica totalidad de las innovaciones, pero es una postura que solo se sostiene en un corto plazo. Utilizados de la forma correcta y prevista, estos procesos van a producir ahorros continuos a largo plazo, y cualquier gasto inicial debería ser equiparado a los ahorros generales que produzca en la empresa.

Por otro lado, no existe un estándar o sistema de acreditación oficial en materia de BIM. Sin embargo, los propios desarrolladores ponen a disposición de empresas, instituciones educativas y usuarios particulares distintos itinerarios formativos y muchos de ellos gratuitos.

**La inversión en nuevas tecnologias, hardware y software, y el coste potencial de esta inversión no está claramente justificado por los ahorros que puedan producirse**

Alcanzar habilidades y experiencia en el uso de BIM requiere una serie de inversiones en productos y procesos. Estas distintas inversiones cambian con el paso del tiempo, las inversiones iniciales tomarán un segundo plano con respecto a las necesarias para perfeccionar las competencias.

La mayor parte de las empresas desarrolla su propia implantación. El estudio de MGHC muestra una escasa inversión en asesores BIM, con un 59% de los participantes que no ha contratado en ningún momento agentes externos para la adaptación a esta tecnología.

Se identifican las siguientes áreas de inversión:

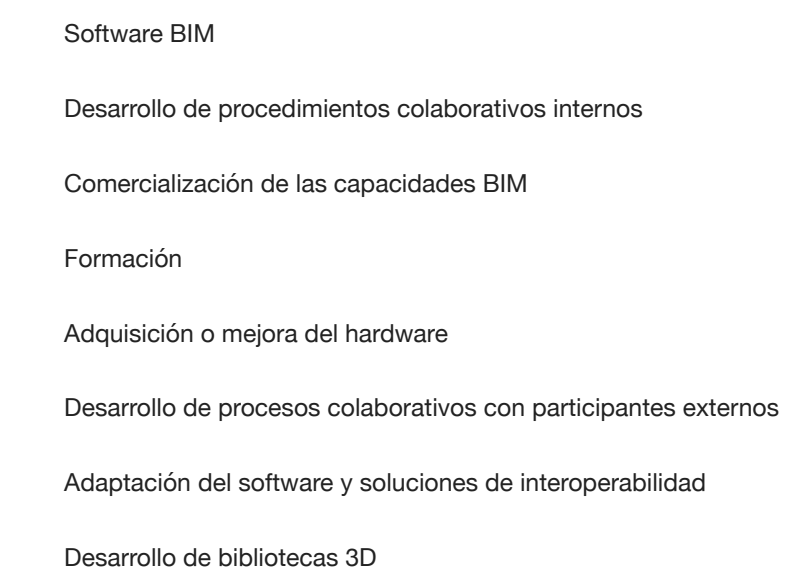

# NIVEL DE MADUREZ

A pesar de su continuo desarrollo, las fronteras poco definidas en cuanto a su alcance, qué es y qué no es el BIM, la especificación británica para la producción colaborativa de información en la arquitectura, ingeniería y construcción (PAS 1192:2-2012) recoge una escala en la que se representa la adopción del BIM en varios niveles, y define el movimiento de un nivel a otro como "Madurez BIM".

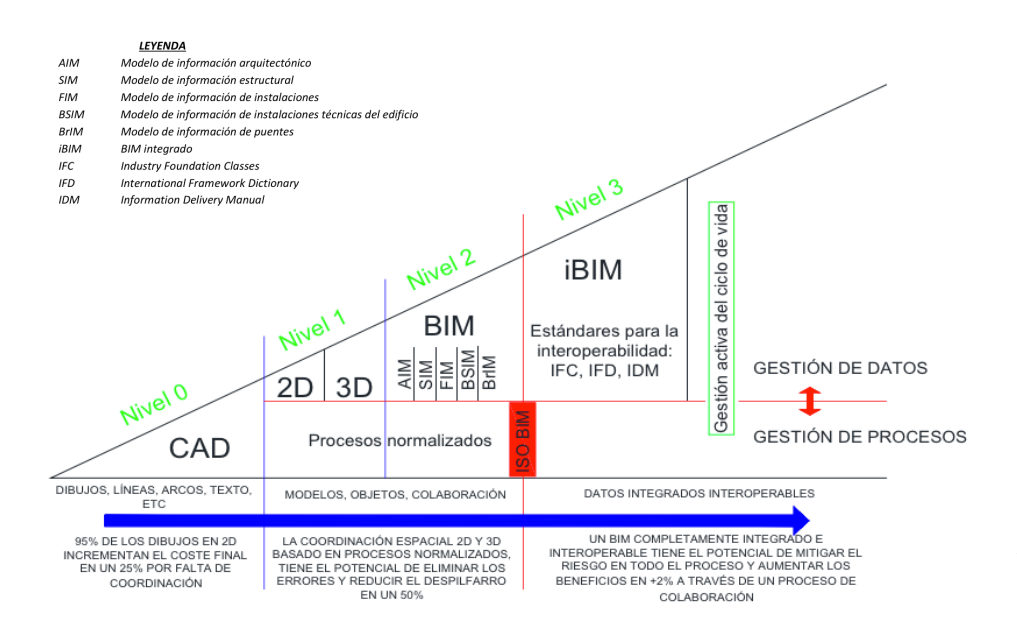

**Figura 15.** *Adaptación del diagrama de madurez BIM del Royal Institute of British Architects* - Fuente: Iván Gómez Fernández (2013)

Los niveles son los siguientes:

**Nivel 0.** Uso incontrolado de CAD en dos dimensiones con intercambio de información electrónica o en papel. Por tanto, este nivel no se refiere en realidad al modelado inteligente de información, y simplemente se emplea la tecnología CAD para producir planos y diseñar.

**Nivel 1.** Representa el primer paso hacia el auténtico BIM y el uso del 3D para presentar el diseño. En este nivel el modelador trabaja normalmente "aislado", y por ello se llama coloquialmente a este nivel BIM solitario. En este nivel se puede dar el caso de varios diseñadores, que trabajan de forma autónoma desarrollando sus propios modelos. Lo usual es el manejo de CAD en 2D y 3D. La información es compartida y esto puede hacerse o no a través de un código definido.

**Nivel 2.** Manejo de modelos XD por diferentes programas con información integrada. Una característica de este nivel es el uso de una carpeta "as-built" compartida. La formalización para este intercambio de información requiere la creación de un protocolo, que establezca por ejemplo principios que definan cómo se comparte la información y la colaboración de las partes, lo que supone el camino hacia el siguiente nivel.

**Nivel 3.** Supone un modelo del proyecto completamente integrado y colaborativo a tiempo real que está disponible para todos los participantes a través de una nube o servicio web, compilado bajo el estándar IFC. Los obstáculos de interoperabilidad de software tendrán que estar superados, así como los de hardware y legales/contractuales. El modelo XD contendrá toda la información del proyecto, se desarrollarán bibliotecas de objetos y se usará directamente en él datos de los fabricantes.

El modelo de madurez BIM describe a través de los niveles la habilidad de la cadena de suministro para operar e intercambiar información. El citado modelo se aplica al proyecto en su totalidad y de forma general. Por tanto, mientras una empresa participante puede haber llegado a operar en nivel 2, puede que en realidad un determinado número de proyectos que está realizando sean de nivel 1. Esto será perfectamente normal, y además esperado, ya que las diferentes empresas irán madurando conforme a distintas escalas de tiempo.

Este modelo de madurez también se usará para definir la infraestructura de soporte necesaria para el desarrollo de proyectos a cada nivel.

### PRIMEROS PASOS

La realidad es que la situación en nuestro país es bien distinta. En la escala definida por el gobierno británico una basta mayoría del sector constructivo español se encuentra en un nivel 0. Sin embargo, cada vez más proyectistas están dando el paso hacia el nivel 1, no solo en pequeños estudios, también para grandes proyectos.

Las mayores ventajas de esta tecnología se obtienen cuando se aplica de forma completa. Sin embargo, este proceso de transición no tiene porque hacerse de forma drástica. No es necesario el modelado de todas las fases del proyecto para usar BIM. Y este es en realidad el caso de muchos proyectos que se están llevando a cabo usando modelos, aún sin trabajar en un entorno propiamente BIM. Aplicándolo por ejemplo solo al diseño arquitectónico o estructural, los participantes comenzarán a darse cuenta de los beneficios y a usarlo más y más de manera progresiva.

En realidad, es a través del uso parcial, más que de una implantación completa como los profesionales de la construcción consiguen ese compromiso con esta nueva forma de trabajo. Estos usos parciales, son mucho menos chocantes en cuanto a su creación y uso, y sus beneficios son más tangibles para los participantes pudiendo compararlo a tiempo real con el enfoque tradicional.

Una integración exitosa del BIM puede ser vista entonces como una transición:

- ‣ De percibirlo como una simple **herramienta**, con la que realizar determinadas tareas
- ‣ a una **plataforma**. Un sistema que permite gestionar datos y entradas de información que aportan diferentes usuarios,
- ‣ hasta llegar a un **modo de trabajo**. Es decir, un ambiente más sofisticado, un sistema interoperable que soporta múltiples plataformas y procesos, que asimila e integra información de diferentes modelos, y tiene la habilidad de representar y documentar todos los aspectos relacionados con el proyecto.

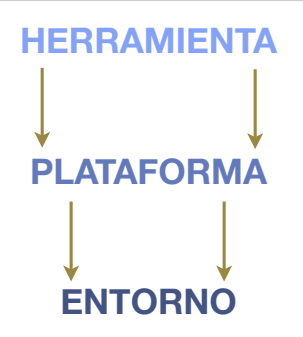

**Figura 16.** *Fases en la percepción del BIM a medida que se adquieren experiencia y destrezas* - Fuente: propia TFG

### BIM COMO HERRAMIENTA LEAN

Vistas las ventajas del uso de BIM y los beneficios identificados por los usuarios que ya han experimentado esta forma de trabajo, podemos observar que prácticamente todas ellas, de forma directa o indirecta, suponen ahorros en costes, tiempos, materiales, trabajos de modificación, etc. Esta apreciación lleva a ver BIM como una herramienta Lean. De ahí la posible comparación entre ambos enfoques con objetivos comunes para la mejora de la eficiencia en la industria de la construc

El Lean production, se define como un sistema de negocio creado para organizar y gestionar el desarrollo de un producto, las operaciones y las relaciones con los clientes y proveedores, que requiere menos esfuerzo humano, menos espacio, menos capital y menos tiempo para fabricar productos con menos defectos según los deseos precisos del cliente.

Lean es crear valor para el cliente y eliminar desperdicio a través de varias técnicas. A continuación se describen 7 desperdicios y se relacionan con las aplicaciones que BIM ofrece.

#### **Sobreproducción**

Producción de cantidades más grandes que las requeridas o antes de lo necesario; planos adicionales poco prácticos o excesivamente detallados, uso de equipamientos demasiado sofisticados, mayores calidades de las requeridas.

#### **Esperas o tiempo de inactividad**

Esperas, interrupciones del trabajo o tiempo de inactividad debido a falta de datos, información, especificaciones u órdenes, resultados de laboratorio, contradicción en los documentos de diseño, etc.

#### **Transporte innecesario**

Relacionado con el movimiento interno de los recursos (materiales, datos, etc) en la obra. Por lo general, está relacionado con la mala distribución y la falta de planificación de los flujos de materiales e información.

#### **Sobreprocesamiento**

Procesos adicionales en la construcción o instalación de elementos que causan el uso excesivo de materia prima, equipos, energía, etc. Monitorización y control adicional (inspecciones excesivas o duplicadas).

#### **Exceso de inventario**

Inventarios excesivos, innecesarios o antes de tiempo que conducen a pérdidas de material (por deterioro, obsolencias, pérdidas debidas a condiciones inadecuadas de stock en la obra, robo y vandalismo), personal adicional para gestionar ese exceso de material y costes financieros por la compra anticipada.

#### **Movimientos innecesarios**

Se refiere a los movimientos innecesarios o ineficientes realizados por los trabajadores durante su trabajo. Esto puede ser causado por la utilización de equipo inadecuado, métodos de trabajo ineficaces, falta de estandarización o mal acondicionamiento del lugar de trabajo. Pérdida de tiempo y bajas laborales.

#### **Defectos de calidad**

Errores en el diseño, mediciones y planos; desajuste entre planos de diseño y planos de estructura e instalaciones, uso de métodos de trabajo incorrectos, mano de obra poco cualificada. Como consecuencia: repetición del trabajo e insatisfacción del cliente.

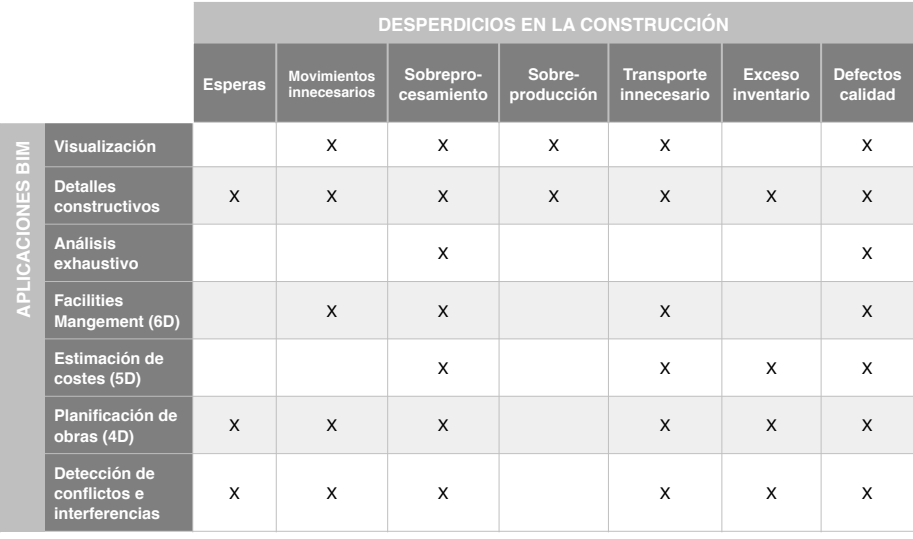

**Figura 17.** *Aplicaciones y usos de BIM que ayudan a reducir desperdicios identificados por la filosofía lean* - Fuente: propia TFG

A la vista está que BIM puede utilizarse como una herramienta para reducir desperdicios, además de otros propósitos para los que es usado. Tanto la literatura, las encuestas, como la propia experiencia de sus usuarios señalan que minimiza desperdicios en la construcción. Además ayuda a llevar a cabo varias prácticas lean para alcanzar varios de los principios de esta filosofía. Por tanto, se puede etiquetar el BIM como herramienta lean. propia experiencia de sus usuarios señalan que minimiza desperdicios en la construcción. Además

# **II** PLANIFICACIÓN DE OBRAS CON EL MÉTODO DE LÍNEA DE AVANCE

### INTRODUCCIÓN ACTIVIDADES VS. ZONAS

Los métodos tradicionales de planificación como diagramas de GANTT o redes de precedencia pueden resultar ineficientes o incluso inducir a confusión en la gestión de proyectos de gran envergadura u obras de naturaleza repetitiva.

Por ejemplo, en la construcción de edificios en altura las tareas puede decirse que son de tipo "cíclico". Se repetirán una y otra vez a lo largo de las distintas plantas. Por tanto, no tendría lógica tomar como referencia los oficios cuando realmente estamos planificando todo en base a las distintas alturas. Es más, resulta costoso y es poco visible en una diagrama de barras horizontales ser conscientes del grado de avance de los trabajos, si la única información de la que disponemos es el porcentaje de finalización de una tarea. Ahora bien, en un edificio horizontal con zonas de distintas superficies, será imposible coordinar la entrada y salida en obra de las distintas subcontratas, saber cuándo las cuadrillas van a pasar de una zona a otra, así como saber a dónde corresponden los porcentajes de tareas ejecutadas con estas herramientas.

En 2004 Russell Kenley hace una distinción entre las dos grandes metodologías para las tareas de planificación y control en la construcción: por actividades y por zonas.

CPM (Critical Path Method) y PERT (Program Evaluation and Review Technique) son los dos métodos más comunes basados en actividades. Estos sistemas dependen únicamente de relaciones técnicas, esto es, las dependencias entre las actividades de la planificación vienen determinadas por restricciones técnicas.

El origen de estos métodos son la industria aeroespacial y la militar, respectivamente, y su objetivo es la finalización de las tareas lo antes posible. Las tareas que deben ser consideradas críticas son destacadas, sin embargo, estas formas de trabajo han despertado críticas aplicadas a proyectos de edificación.

Peer en 1974 señaló que los métodos de red o por oficios como CPM no incluyen un algoritmo, cálculo o consideración que resuelva los problemas prácticos de organización que se encuentran en obra durante la ejecución. La asunción de una disponibilidad ilimitada de recurso y la suposición de que el personal puede ser contratado y despedido libremente son erróneas. Los métodos por actividades nunca fueron pensados para proyectos sensibles a la limitación de recursos y al trabajo continuo debido a la naturaleza de su origen. Además los algoritmos por los que funcionan estos métodos no aseguran el desplazamiento de los equipos por las distintas localizaciones sin conflictos y no consideran tiempos de inactividad para trabajadores ni maquinaria.

LBMS fue concebido para reducir el riesgo, los costes de producción, incrementar la estabilidad en obra, optimizar la subcontratación, reducir desperdicios de material, aumentar la calidad y en definitiva que la entrega de obras sea más segura. A continuación se introducen las bases sobre las que se construye esta metodología, su funcionamiento y el flujo de trabajo a seguir.

# ESTRUCTURA DE DESGLOSE DE ZONAS

El PMBoK en su capítulo quinto propone la creación de una Estructura de Desglose del Trabajo para *"subdividir los entregables y el trabajo del proyecto en componentes más pequeños y más fáciles de manejar"*. La zonificación del proyecto en el LBMS tiene muchas propiedades en común con la división del trabajo del PMI. El proyecto puede ser desglosado de muchas formas distintas. Sin embargo, las zonas deben respetar una jerarquía, de forma que una localización en un nivel superior debe contener a todas las que están por debajo de ella.

En algunos casos este desglose será simple y obvio. Pero, en proyectos más característicos, la estructura de desglose puede resultar menos simple, o incluir zonas de naturaleza más lógica, en función de la secuencia constructiva (no física). Para ello podemos seguir unas directrices.

Cada uno de los niveles jerárquicos de las zonas tiene un propósito distinto. El nivel más alto se usa para optimizar la secuencia constructiva, en él el orden y los tiempos pueden cambiarse para mejorar la producción general del proyecto. Las estructuras de estas zonas son independientes unas de otras, por lo que es posible empezarlas en cualquier orden o ejecutarlas simultáneamente. Los niveles intermedios se usan para planificar el flujo de producción de la estructura y a menudo reflejan limitaciones físicas. Los niveles más bajos se usan para la planificación de acabados y otros detalles.

Los criterios y pautas a seguir para la zonificación son:

- Los niveles jerárquicos más altos deben consistir en estructuras que puedan ser ejecutadas de forma independiente a las de otras zonas. Ej: edificios individuales o partes de la estructura de un edificio grande que sean independientes del resto de la estructura.
- Los niveles intermedios serán definidos de forma que el flujo de producción pueda ser planeado en base a éstos. Normalmente en plantas, ya que una planta tendrá que ser terminada para comenzar la siguiente.
- Los niveles más bajos tendrán que ser normalmente pequeños, tal que un solo equipo pueda trabajar de forma efectiva en el área. Este nivel tiene que poder ser controlado de forma sencilla y directa. Ej: viviendas, pasillos, escaleras, etc.

Dependiendo del tamaño del proyecto, variará el número de niveles si bien un exceso de detalle hará inútil el propósito de gestión y control perseguido.

Cada tarea es definida y pertenece a un nivel jerárquico. Por ejemplo, la estructura se va levantando planta por planta, por lo que la planta será el nivel jerárquico más lógico. Los acabados se hacen por vivienda, por lo que el nivel lógico será la

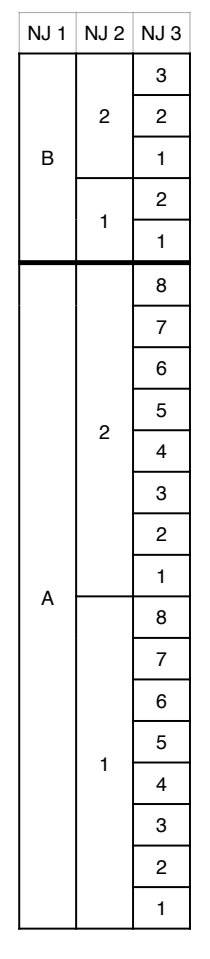

**Figura 18.** *Ejemplo estructura de desglose de zonas en la que se diferencian tres niveles jerárquicos* - Fuente: propia TFG

vivienda. Es importante no detallar de forma inapropiada una actividad. No tiene sentido definir la estructura de un edificio plurifamiliar en al nivel de cada vivienda, pues éstas no existen en el momento de ejecución de estos trabajos. Hacer estas divisiones no representativas supondrá un nivel de detalle de las actividad inútil que entorpecerá el sistema de gestión.

Estas directrices son de aplicación para obra nueva, si bien en rehabilitación el proceso de desglose de zonas no se regirá principalmente por el levantamiento de la estructura, sino por accesos al edificio existente u otros principios.

### REORGANIZACIÓN DEL PRESUPUESTO EN TAREAS Y ZONAS

Las mediciones son parte del proceso de planificación por desglose de zonas, y más en particular estas cantidades integran la lógica interna de una tarea. La medición de una tarea define explícitamente la cantidad de trabajo que ha de ser realizado para terminar una zona y que el equipo pueda continuar a la siguiente. Por ejemplo, suponiendo creada la estructura del desglose en zonas, la ejecución de una solera caviti puede incluir trabajos de encofrado, hormigonado, impermeabilización o fontanería que hace un mismo equipo. Por tanto, la medición de una tarea puede reunir varias partidas o partes de partidas, con diferentes unidades de medición. La cantidad de medición de cada una de estas partidas variará en cada zona.

Tras definir la estructura de desglose del trabajo en zonas, las mediciones pueden reflejarse ya acorde a la zonificación realizada. El papel del jefe de obra en este punto será transformar la estructura recibida de proyecto (si es necesario) acorde a la realidad de la obra y las contrataciones que tenga pensadas en "paquetes" que correspondan a los trabajos reales que se vayan a realizar. Las partidas originales pueden agruparse si los trabajos:

Pueden ser realizados por un mismo equipo (o subcontrata)

Tienen las mismas dependencias respecto a otras tareas

Pueden ser terminados por completo en una zona antes de comenzar la siguiente

Una vez creada la lista de tareas, el JO tendrá que asegurarse de que todas las partidas relevantes son asignadas a cada trabajo y en la medida correcta. De esta forma nos aseguramos de que todas las partidas relevantes se incluyen también en la planificación. Esto nos permitirá más adelante durante la ejecución abordar cambios o peticiones de forma más sencilla. Además es una forma de repasar las partidas de presupuesto así como las mediciones.

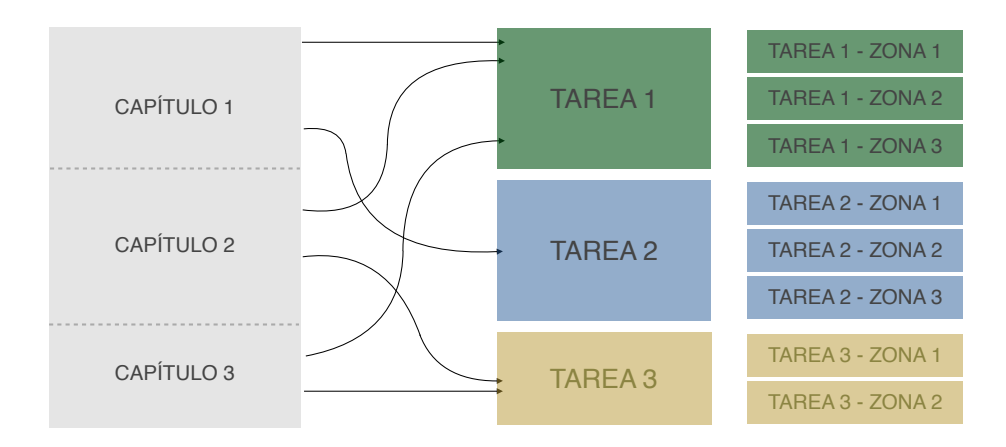

**Figura 19.** *Asignación de partidas de distintos capítulos para formar tareas* - Fuente: propia TFG

### DURACIÓN DE LAS TAREAS A PARTIR DE RECURSOS Y PRODUCCIÓN

A continuación se expone cómo las cantidades agrupadas anteriormente bajo tareas, son transformadas en duraciones mediante el uso de rendimientos, recursos y datos de productividad.

El rendimiento de la mano de obra es una propiedad de cada elemento constructivo (tarea). El rendimiento indica la cantidad de mano de obra o de maquinaria (medido en horas de mano de obra o maquinaria) que son necesarias para producir una unidad de cada elemento. Es diferente a la tasa de producción (cuántas unidades pueden ser producidas por unidad de tiempo) porque no requiere información sobre el número de equipos o la duración de las jornadas de trabajo. Sin embargo, estos rendimientos han de estar basados en el supuesto del tamaño óptimo de los equipos ya que puede variar mucho en función de este parámetro.

El rendimiento puede estar basado en datos históricos, que pueden ser recogidos por el departamento de producción o los mismos JO, o puede tomarse de bases de datos de la construcción. Cuando nos basamos en la experiencia previa, hay que tener en consideración las condiciones particulares de la obra en cuestión.

La cantidad total de horas de mano de obra necesarias para completar una zona es la suma de las horas individuales para cada actividad de una tarea, las cuales son calculadas multiplicando la cantidad correspondiente a esa zona por el rendimiento de la mano de obra para esa actividad.

El total queda expresado en horas, por tanto las unidades de medición de las actividades pueden ser distintas ya que al final estarán todas recogidas en una misma tarea. Este cálculo es necesario para cada zona y para cada tarea.

El número total de horas de trabajo necesario para completar la tarea, ya sea total o para una determinada zona, no es una imagen real de cómo se van a desarrollar los trabajos ya que no se han considerado aún los recursos disponibles. En la práctica, los equipos estarán formados por un número diferente de trabajadores y de categorías profesionales. Estas distintas composiciones, combinadas con los rendimientos dan lugar a efectivas tasas de productividad de cada tarea, que son las que se utilizarán para calcular la duración total de éstas.

Muchas de estas tareas tienen una determinada composición que permitirá optimizar la realización del trabajo. Por tanto, los trabajos podrán ser acelerados o decelerados aumentando y disminuyendo estos equipos óptimos de mano de obra. Es más eficiente componer equipos con el tamaño y tipos de profesional idóneos y mantenerlos que aumentar o disminuir estos equipos con operarios sueltos. De cualquier forma, es también trabajo del jefe de obra determinar la composición idónea para la particularidad de los trabajos que se estén realizando.

$$
h_{j}^{T} = \sum_{i=1}^{i=n} (Q_{i,j} \times R_{i,j}^{C})
$$

 $h^T$ , = Horas totales para la zona "j"

 $Q_{ij}$  = Medición elemento "i", zona "j"  $R^{\text{C}}_{i,j}$  = Productividad elemento "i", zona "j"

Los distintos miembros de un equipo de trabajo pueden contribuir de forma distinta al esfuerzo total del equipo. Por tanto, cada uno tendrá un factor de producción individual. El factor individual por defecto será 1, lo que significa que el operario aporta una hora de trabajo efectivo por hora trabajada.

Hay que añadir que el uso de factores de producción individuales depende de cómo se han calculado los rendimientos para el centro de datos o cómo se han tomado estos datos de experiencias anteriores. Es decir, los rendimientos pueden incluir tareas que no añadan valor como limpieza y orden, transporte de materiales dentro de la obra, etc, o pueden referirse a la fabricación directa. En el caso de no contemplar estas tareas, los operarios que las realicen tendrán un factor de producción individual de 0, mientras que en el segundo será de 1. De la misma forma, si el rendimiento viene dado por horas de maquinaria, si el operario que la maneja no está contemplado tendrá un factor individual de 0, mientras que el de la máquina será de 1.

Habrá zonas que estén bajo circunstancias especiales o que presenten dificultades particulares para el comienzo de los trabajos o para alcanzar el mismo ritmo que en el resto. Para compensar esta desviación respecto a la media de proyecto, se aplica a estas zonas un coeficiente de dificultad para las tareas afectadas.

La duración (número de jornadas de trabajo o de días) en cada zona se calcula entonces en base al número total de horas de trabajo y a los equipos seleccionados siguiendo los siguientes pasos:

- 1. Cálculo de las horas totales de trabajo necesarias para completar una zona.
- 2. Dividir el resultado por la suma de los factores de producción de los recursos seleccionadas para obtener la duración en horas.
- 3. Dividir entre la duración de la jornada de trabajo para obtener el número de jornadas
- 4. Multiplicar la duración (jornadas) por el factor de dificultad.
- $D^{\mathcal{S}}_{j} = \left(\frac{h_j^T}{\sum\limits_{i=1}^{i=n} P_{i,j}}\right) \div h^{\mathcal{S}} \times d_j$
- $D_{j}^{s}$  = Duración en jornadas zona "j"
- $h_{i}^{T}$  = Horas totales para la zona "j"
- $P_{i,i}$  = Productividad elemento "i", zo-
- na "j"  $h^s$  = Duración jornada (horas)
- $d_i$  = Dificultad zona "j"

### PROGRAMACIÓN DE LAS TAREAS. NIVELES DE LÓGICA

Como se ha dicho anteriormente el sistema de planificación por desglose en zonas podría entenderse como un CPM al que añadimos distintas localizaciones. Por tanto, a la hora de secuenciar los trabajos, este sistema admite los tipos de enlaces estándar de las redes tradicionales que ya conocemos:

- Final-Comienzo
- Comienzo-Comienzo
- Final-Final
- Comienzo-Final

Pero para coordinar y programar los trabajos según la distribución espacial real en la que van a tener lugar, aparece la llamada "lógica en capas" que describe los distintos tipos de dependencias que existen entre las actividades y sus tareas, a través de las distintas zonas y niveles jerárquicos en la estructura de desglose. Es diferente a la lógica que se establece en los métodos basados en actividades, (más sencilla) no solo por la inclusión de las zonas en la forma de gestionar, sino también por el objetivo de conseguir un flujo de trabajo continuo. Kenley y Seppänen (2010) describieron los 5 tipos de lógica que pueden darse en el método LBM:

- 1. Relaciones de lógica externa entre actividades a través de zonas
- 2. Relaciones de lógica externa de nivel superior entre actividades en zonas de distintos niveles jerárquicos
- 3. Lógica interna entre actividades de una tarea
- 4. Introducción de desfases entre dependencias
- 5. Enlaces estándar CPM entre zonas de distinto nivel jerárquico

#### **NIVEL 1. Lógica externa**

La lógica externa es esta primera capa controla los enlaces entre las actividades y tareas dentro de una misma zona. Se asume que para cada zona, la dependencia entre tareas similares será la misma. Esto simplifica la complejidad, ya que solo es necesario crear un enlace entre dos tareas, y este será copiado a cada actividad en todas las zonas. Por tanto, se pueden fijar las relaciones en todas las zonas, definiéndola en una cualquiera. La conexión entre las tareas es automáticamente

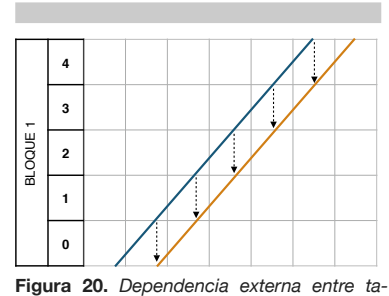

*reas en una misma zona* - Fuente: propia TFG

llevada al resto de zonas, sin tener en cuenta las relaciones que puedan existir entre las zonas. Los cálculos normales para CPM se pueden usar para los enlaces en este nivel de lógica, porque el nivel 1 consiste en automatizar la creación de lógica CPM usando las zonas. Es decir, CPM es un modelo de una sola zona que usa el nivel de lógica 1.

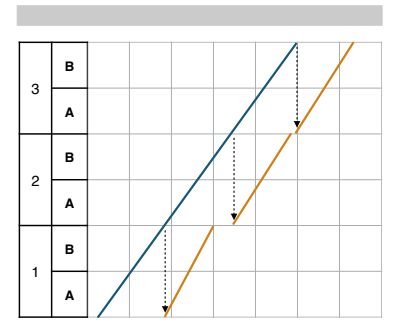

**Figura 21.** *Dependencias entre tareas definidas en distintos niveles jerárquicos de la* 

*EDT* - Fuente: propia TFG

#### **NIVEL 2. Lógica externa de nivel superior**

El nivel 2 de lógica amplía el nivel 1 de tal forma que permite establecer relaciones entre tareas que se están definidas según distintos niveles jerárquicos en la estructura de zonas. Es decir, una tarea puede estar asignada a en un nivel jerárquico intermedio (apartamentos), mientras que la otra esté en un nivel jerárquico superior (otra zona del edificio u otra planta). Definiendo el nivel de precisión jerárquica del enlace, ambas tareas serán conectadas en los niveles relevantes.

#### **NIVEL 3. Lógica interna**

El tercer nivel corresponde a la lógica interna que existe entre las actividades individuales que conforman una tarea. Esta lógica define si la tarea es continua o presenta interrupciones al pasar de una zona a la siguiente. Un aspecto fundamental de este nivel es que los equipos terminan por completo los trabajos de una zona antes de pasar a la siguiente. Es más, una tarde en la que forzamos su continuidad no comenzará hasta que la totalidad de la tarea pueda ser completada sin colisionar con ninguna de sus precedentes.

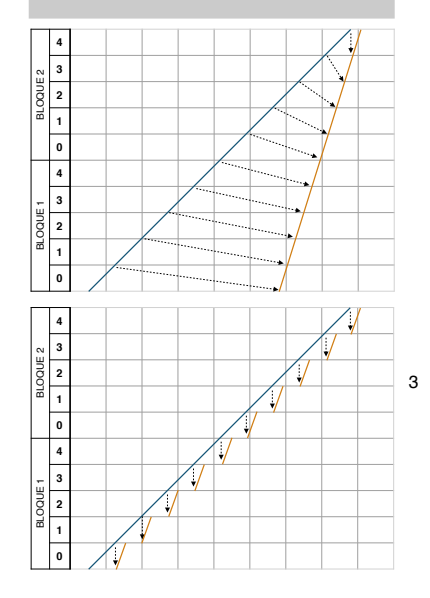

La tarea naranja de la figura 21 en la situación superior comienza más tarde de lo posible en prácticamente todas las zonas. Esto se debe a que la tarea naranja en la última zona no puede ser ejecutada hasta que la azul haya terminado, dada una relación fin-comienzo en el nivel jerárquico más bajo. En la inferior se muestra una situación similar, a pesar de que la tarea naranja ahora es liberada del requisito de continuidad. Este cambio permite que el trabajo comience lo antes posible en todas las zonas. Sin embargo, ni el jefe de obra ni las cuadrillas obtendrán ningún beneficio de la discontinuidad si solo se dispone de un equipo para la tarea naranja. El equipo tendrá que interrumpir la producción y esperar hasta que la tarea precedente sea terminada en esa zona, lo que causará la salida de los equipos de obra y aumentará el riesgo de demoras en las posteriores entradas. Ambas situaciones muestran también que la fecha de finalización no varia para la tarea naranja ya sea continua o discontinua. Adelantar el comienzo de una tarea en cada una de sus zonas no reporta, por tanto, ningún beneficio.

**Figura 22.** *Tarea continua (sup) y discontinua (inf)* - Fuente: propia TFG

4
La discontinuidad en una tarea es solo conveniente en el caso de disponer de varios equipos de trabajo y que una tarea lenta deba ser acelerada. Dada la situación de la figura 22, la tarea naranja es más lenta que la verde y la azul. Si el equipo no puede terminar una zona más rápido incorporando otra cuadrilla más, la tarea puede ser dividida y dos equipos pueden ir trabajando en zonas alternas. Por tanto, la tarea naranja puede ser acelerada dividiéndola y permitiendo que dos equipos trabajen de forma simultánea.

#### **NIVEL 4. Introducción de desfases mediante dependencias**

El cuarto nivel de lógica se emplea para programar los desfases entre tareas. Esta técnica se usa para actividades cíclicas que se repiten a lo largo de una serie de zonas de bajo nivel jerárquico. La lógica introduce un desfase que depende de la terminación de otras zonas. Este desfase espacial es similar a un tiempo de espera, aunque funciona horizontalmente en una programación por zonas.

Un ejemplo típico para este nivel de dependencia es la ejecución de una estructura convencional de hormigón armado en un edificio en altura. Consideraron las actividades de encofrado, armado y vertido del hormigón y la tarea sucesora de albañilería. Debido a que el hormigón tiene que fraguar, la accesibilidad a la planta superior y dos por debajo de la que se está trabajando es limitada. El encofrado de la siguiente planta no puede comenzar hasta que la losa lo soporte. De forma similar, los dos pisos inmediatamente por debajo deben estar convenientemente apuntalados hasta el que el forjado pueda entrar en carga y soportar su peso propio, lo que se programa con un desfase espacial de +1 y -2 respectivamente. El desfase +1 significa que para que una zona pueda comenzar la que está inmediatamente por debajo tiene que haber terminado. Un desfase -2 significa que dos zonas superiores tienen que haber terminado antes de que la zona inferior pueda empezar. La figura 23 ilustra esta situación.

#### **NIVEL 5. Enlaces estándar CPM entre zonas de distinto nivel jerárquico**

El quinto nivel reintroduce el enlace estándar CPM que puede darse entre cualquier tarea en cualquier zona. Normalmente se usa entre tareas, pero también se puede usar a nivel interno entre las actividades que la componen. En este caso, este quinto nivel prevalece sobre la lógica interna de la tarea, es decir rompe la continuidad de ser necesario. Al aplicarlo en dos tareas y entre dos zonas, este tipo de enlace permite programar determinadas circunstancias en las que una parte de la estructura de zonas afecta a la otra.

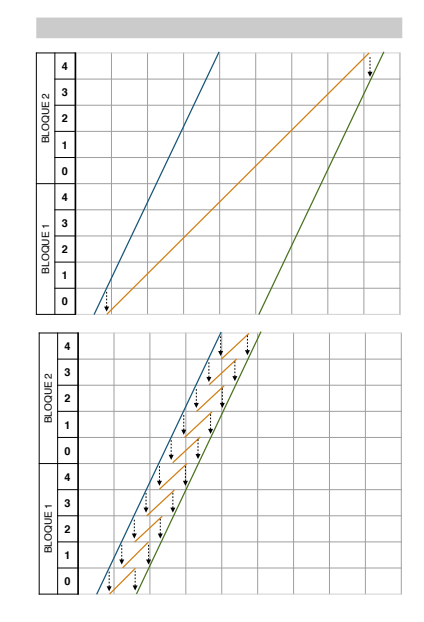

**Figura 23.** *Tarea continua con una equipo (sup) y tarea discontinua con 2 (inf)* - Fuente: propia TFG 6

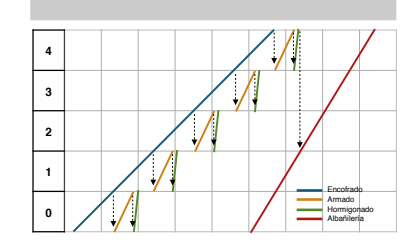

**Figura 24.** *Desfase +1 entre hormigonado y encofrado; y -2 entre hormigonado y albañilería* - Fuente: propia TFG

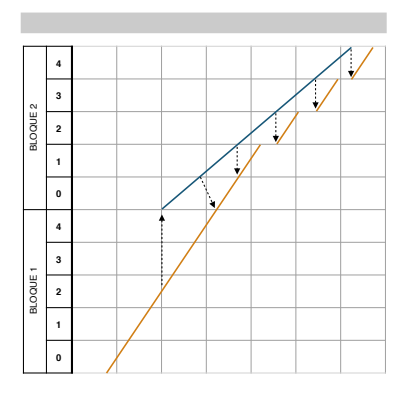

La figura 24 muestra una situación en la que la capa 5 de lógica hace que la tarea azul comience cuando una determinada zona en otro edificio distinto haya finalizado. Esta dependencia de nivel 5 entre las tareas, junto con la relación fin-comienzo de nivel 1 en existente en el segundo edificio, prevalece frente al requisito de continuidad de la tarea naranja. De esta forma, se convierte en discontinua en las últimas zonas porque la azul es más rápida.

**Figura 25.** *Dependencias entre distintas zonas y niveles jerárquicos de la EDT* - Fuente: propia TFG

9

## DIVISIÓN DE TAREAS

En algunas situaciones hay que separar las tareas en dos o más partes. Esto permitirá tomar las siguientes decisiones:

- Se requieren recursos diferentes en una determinada zona.
- Varias zonas tienen que ejecutarse al mismo tiempo con equipos distintos.
- Hay una interrupción planeada en los trabajos de un determinado oficio entre zonas.
- Algunas zonas necesitan distintos tipo de lógica para su enlace.
- Es necesario que una parte de los trabajos se ejecuten de forma continua, mientras que otra conviene que se haga con el método "as early as possible" (lo antes posible).

## **III** CONTROL DE PRODUCCIÓN CON EL MÉTODO DE LÍNEA DE AVANCE

## LAS CUATRO ETAPAS DE LA INFORMACIÓN DE PRODUCCIÓN

El planning de estudio, basado en asunciones, supone la base de partida sobre la que se adoptan compromisos. Este punto de partida en la planificación se hace más realista con información actualizada, realizando una planificación detallada y reflejando las condiciones pactadas en la subcontratación.

El sistema de control actualiza la planificación inicial con los datos de progreso y previsión, de forma que permite evaluar la puesta en práctica de ambos programas, el inicial y el real.

En el sistema de control, la información sobre producción atraviesa 4 fases, cada una con su propia vista, información y propiedades. Estas fases en la producción son ya conocidas por las formas de control tradicionales de métodos basados en actividades. Sin embargo, la capacidad para ver en el gráfico de líneas de avance el desarrollo histórico del proyecto permite usar consecuentemente estas 4 etapas.

La información en estas etapas es seguida por dos tipos de tareas: "tareas de planificación" y "tareas de detalle".

Las fases son: base de partida, actual, progreso y previsión.

#### **BASE DE PARTIDA**

El planning de partida está compuesto por "tareas de planificación" acordes al desglose de los trabajos en zonas y se aprueba antes del comienzo de los trabajos. Supone un compromiso en el plazo de entrega con el que se comparará el posterior progreso de la obra.

Esta planificación de estudio no debe modificarse, ni actualizarse, a menos que haya una orden de cambio aprobada por la propiedad, o retrasos por cuenta de ésta.

La información disponible en esta etapa nos sirve también para planificar la solicitud de ofertas a subcontratistas, fechas de adjudicación, compras, así como para fijar los hitos y fechas críticas. Es el marco que fijará los límites para la planificación detallada.

Para alcanzar estos objetivos, el planning de estudio ha de ser viable, y las fechas de comienzo y final, así como los rendimientos y tasas de productividad empleadas, tienen que ser fidedignos.

#### **ACTUAL**

La fase actual o en curso funciona de forma similar a la de partida, sin embargo esta reconoce la necesidad de cambio en el plan de proyecto para incorporar la nueva información que no estaba disponible o se desconocía en fase de estudio, relativa tanto a cambios en el proyecto como a detalles más específicos sobre la construcción provenientes de las subcontratas. El planning en curso se cambia en cualquier momento en que dispongamos de nueva información. Esta información puede estar referida a:

- Disponibilidad de recursos
- Requisitos de producción
- Cambios en las mediciones
- Cambios en la lógica y secuencia entre tareas

Sin embargo, a pesar de existir cambios, la planificación de partida permanece inalterable y las fechas de entrega siguen restringiendo los trabajos. Esto hace que el proceso de actualización del planning trate de minimizar cualquier efecto sobre los trabajos en vez de extender las fechas de terminación sobre la fecha final de entrega de obra, prolongando de esta forma el camino crítico como ocurriría en las redes CPM. Estas restricciones se consideran "limitaciones débiles" que se traducen en alarmas para indicar que se han sobrepasado.

En este momento podemos obtener las mediciones reales, que además tendrán en cuenta cualquier cambio en la ejecución. Las cantidades obtenidas de la medición de estudio contienen las cantidades iniciales a producir, así como las tasas de productividad. Al disponer de nueva información, las reales son más precisas, y descubren o corrigen errores. La DF podría también proponer variaciones o subsanar omisiones de proyecto. Todos estos cambios originan la medición real de la obra y, naturalmente, afectan a la duración de las tareas.

A medida que se van definiendo las tareas de detalle, el planning real de ejecución coge también forma. A su comienzo son similares a las tareas de planificación. Por tanto cada tarea del planning de partida estará conectada con al menos una tarea de detalle. Y la planificación detallada actual podrá desglosar o hacer las zonas más acordes a la verdadera ejecución, cambiar las fechas de comienzo de las tareas o el ritmo de ejecución en base a los acuerdos con los subcontratistas o plazos reales de fabricación una vez contratadas las partidas.

#### **PROGRESO**

En la fase de progreso se realiza un seguimiento y control de los tiempos de ejecución, es decir de las tareas de detalle. El progreso de la producción se mide recogiendo las fechas de comienzo y fin de las tareas para cada zona. Las tasas de productividad reales para las tareas de detalle se pueden calcular de esta forma, y si conocemos los recursos que han intervenido, podremos calcular también los rendimientos individuales de la mano de obra.

#### **PRONÓSTICO**

La fase de pronóstico utiliza el plan actual y la información de progreso para calcular una predicción de la planificación del proyecto. Si no se toma ninguna medida correctora (acción de control), se puede asumir que la producción seguirá el ritmo actual logrado. Esta fase emplea la lógica establecida en nuestra planificación para evaluar el impacto de cualquier desviación en los trabajos.

Los jefes de obra utilizarán esta información para adoptar decisiones fundamentadas sobre cualquier medida correctora apropiada que tenga que ser adoptada de forma inmediata para restablecer el ritmo de producción que se esperaba.

Esto se consigue con el uso de alarmas, que dan la alerta para poder prever una gestión eficaz antes de que se produzcan interferencias. Este modelo permite tomar reacciones oportunas, en vez de simplemente registrar desviaciones y recalcular la programación establecida inicialmente.

### REVISION DE LA PLANIFICACIÓN CONFORME AL AVANCE DE LOS TRABAJOS

Se identifican varios componentes del sistema de control por gestión de zonas, susceptibles de actualización con la información recopilada durante el transcurso de los trabajos. Estas entradas dibujan el mapa que guía a través de las 4 etapas de la información. El resultado es un modelo completo, similar al de planificación, que utiliza la misma estructura para gestionar la información a distintos niveles de incertidumbre.

Los puntos a actualizar son: estructura de desglose de zonas revisada, mediciones actuales de las tareas, tareas de detalle, hitos, dependencias blandas.

Las "dependencias blandas" o "dependencias discrecionales" se establecen con base en el conocimiento de las mejores prácticas donde se requiere una secuencia específica. No son requeridas por contrato ni inherentes a la naturaleza del trabajo, sino que aparecen cuando el trabajo se está ejecutando realmente fuera de la secuencia correspondiente.

#### **ESTRUCTURA DE DESGLOSE DE ZONAS REVISADA**

Es posible detallar la estructura de desglose de zonas dividiendo las zonas existentes en subzonas de menor tamaño.

Esto resultará de gran utilidad en situaciones en las que no se pueda conocer de antemano el desglose más lógico o apropiado para precisar los niveles jerárquicos. Por ejemplo, en concesión de proyecto y obra, al comienzo de la ejecución pueden no estar definidos todos los espacios, de forma que el planning de partida contenga solo la definición de pisos como nivel más preciso y más tarde, cuando se termine de definir el proyecto se detallen el resto de zonas ya en obra.

Las zonas deben ser añadidas a nuevos niveles jerárquicos, de forma que se preserve la trazabilidad entre la base de partida y el planning actual. Debido a que todas las nuevas zonas son incluidas en un nivel jerárquico menor a los de partida, los datos más precisos introducidos en la planificación actual pueden ser recogidos en el nivel jerárquico de partida.

Eliminar una zona implicaría cambios en la estructura base. A efectos prácticos sería lo mismo indicar que los trabajos en esta zona serán cero preservando así el desglose inicial.

#### **MEDICIÓN REAL DE LAS TAREAS A EJECUTAR**

El proceso es similar al descrito en la fase de planificación. Esta vez tomando la información actual, revisamos las mediciones para calcular con ellas las cantidad de trabajo que requiere cada tarea, su duración y establecer dependencias para integrarla en la programación. De esta forma comparando las mediciones reales con las de partida detectamos cualquier cambio.

#### **Cambios de medición**

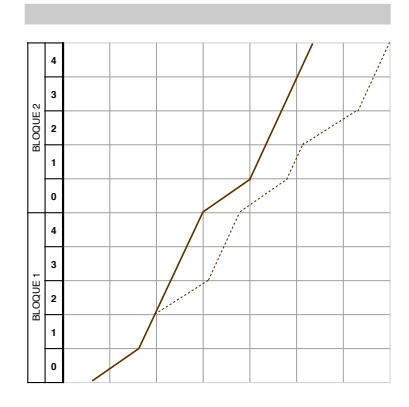

Un cambio en la medición de una zona o en el rendimiento de la mano de obra, tendrá un efecto inmediato sobre la planificación actual. La variación en las cantidades afectará a la zona donde se produzca, mientras que un cambio en el rendimiento de las cuadrillas afectará a la totalidad de la tarea.

En la figura 25 se ve cómo la medición de la tarea se dobla con respecto a proyecto solo en la segunda planta de cada bloque. Los cambios afectan de forma directa solo a estas zonas, sin embargo empujan al resto de la tarea debido a la continuidad de trabajo del equipo. En este caso causará un retraso de casi dos semanas, a menos que se tomen medidas para aumentar la tasa de productividad de la tarea.

**Figura 26.** *Efecto del aumento de medición*- Fuente: propia TFG

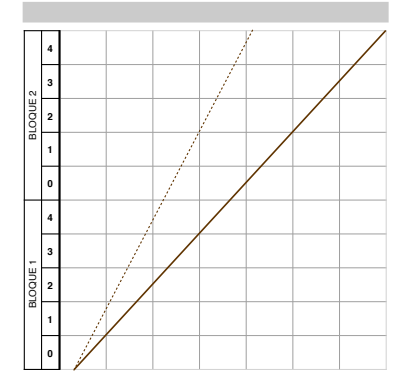

**Figura 27.** *Efecto de la disminución de me-*

#### **Eliminar cantidades**

Si reducimos la medición de una partida o al medir la obra detectamos que los proyectistas han medido en exceso para asegurarse un pequeño colchón en el presupuesto, se reducirá también la duración de las tareas de las que estas partidas forman parte.

Por ejemplo, si se cambian parte de las fábricas de ladrillo por tabiques de cartónyeso, el efecto sobre el planning sería el mostrado en la figura 26.

#### **TAREAS DE DETALLE**

Para la actualización de la planificación de los trabajos el sistema de control por desglose en zonas utiliza un nuevo tipo de tareas, las llamadas "tareas de detalle", que seguirán guardando relación con el planning de partida. Estas tareas de detalle junto con las mediciones actuales de las tareas a realizar son las que conforman la planificación actual, y se usan para llevar a cabo el control de la producción y mostrar los efectos de cualquier desviación respecto a la base de partida.

*dición*- Fuente: propia TFG

2

Las propiedades de este nuevo tipo de tareas son idénticas a las tareas que creábamos en fase de estudio, pero pueden ser modificadas libremente. Cada tarea de detalle se asocia únicamente a una de las tareas ya existentes. Sin embargo una tarea de planificación puede tener asociadas varias tareas de detalle. El flujo de información entre ambos tipos de tareas es bidireccional: por un lado la tarea matriz fija los límites a las tareas de detalle, mientras que la información obtenida de estas últimas se usa para crear informes respecto a las bases de partida. Esto es importante ya que el control del progreso de las tareas lo haremos sobre las tareas de detalle, sin embargo, en la mayor parte de los casos, se informa respecto a la tarea inicial.

Por ejemplo, la tarea "Cubierta" podría desglosarse en las siguientes tareas de detalle:

- Formación de pendientes
- Impermeabilización
- Extendido de canto rodado
- Remate de pechos

## ALARMAS DE PRODUCCIÓN

Las alarmas son avisos previos a problemas en la producción. Se generan cuando la previsión de una tarea predecesora empuja a la previsión de una sucesora provocando una interferencia, ya sea un retraso en el comienzo o una discontinuidad. También deberían generarse alarmas cuando se trabaja fuera de fecha, para evitar futuras interferencias. Por ejemplo, cuando se ha programado una relación F-C y la tarea sucesora vaya a comenzar antes de que la predecesora haya terminado. Aunque los trabajos pudiesen comenzar con antelación, siempre podría ocurrir alguna interferencia que sea causa de ralentización o cualquier otro problema que afecte a la producción.

Desviaciones significativas en las tasas de productividad suelen llevar a un efecto cascada en la aparición de alarmas. Por tanto, solo deberían ser causa de alarma los problemas más inmediatos.

Para reducir el número de alarmas, solo saltarán cuando se trate de tareas contratadas a distintos subcontratistas. El subcontratista podrá resolver de forma interna sus propios problemas en la producción, o al menos no se producirán interferencias en las zonas de cara a entrada en obra de otras empresas.

Las alarmas aparecen en el diagrama de líneas de avance mediante puntos de color rojo.

Se identifican las siguientes causas:

- • Retraso en el comienzo de una tarea predecesora
- • Tarea sucesora comienza antes de tiempo
- Los trabajos se realizan con una secuencia distinta a la programada
- • Una predecesora es muy lenta
- • Una sucesora es muy rápida
- • El trabajo se divide en varias zonas

Para cada aviso de alarma, deben investigarse las causas del problema y deben tomarse acciones correctoras para prevenir que estos avisos se materialicen en problemas reales. Para cada alarma deben vigilarse los siguientes puntos:

- Causa principal de la alarma
- Medidas preventivas para que no ocurra lo esperado
- Exigencias para llevar a cabo las medidas correctoras
- Confirmar que la alarma es siempre acorde a la última información disponible

## ACCIONES CORRECTORAS

Las acciones correctoras o "acciones de control" son las medidas tomadas ante una desviación para prevenir futuras interferencias o un retraso en la fecha de entrega. Este proceso se asemeja a la reprogramación de las tareas de detalle. Sin embargo, hay una diferencia notable entre actualizar un plan y realizar una planificación de acciones correctoras con antelación. Estas acciones son necesarias cuando el trabajo de un agente se verá interferido por el de otro. Por tanto, se puede definir una meta concreta: buscar soluciones viables para prevenir interferencias.

Las posibilidades disponibles para intentar remediar colisiones potenciales son más reducidas que las iniciales cuando se planean y programan tanto las tareas en fase de estudio como las tareas de detalle, ya que estas acciones de control tendrán que ser implantadas con inmediatez.

Además, se debe involucrar a todos los agentes relacionados con la producción en la toma de decisiones. La realización de estas medidas requiere el compromiso de todas las partes.

Ante una alarma, se identifican cinco tipos de acciones:

- Cambiar la tasa de productividad
- Cambiar el contenido de los trabajos
- Romper la continuidad de las tareas
- Cambiar la secuencia de las zonas
- Solapar la producción en varias zonas

Con las acciones correctoras, es la previsión de los trabajos la que se modifica. El plan no cambia realmente, ya que el hecho de que aparezca una desviación en primer lugar se esconderá posteriormente, creando una situación de falsa seguridad.

Debido a que el pronóstico de las tareas mezcla información proveniente de la planificación de acciones correctoras y de la situación actual del progreso del trabajo, resulta deseable mantener un registro de las acciones adoptadas, incluso de aquellas que suponen no realizar nada al respecto de una alarma.

## EL CONTROL EN OBRA

En las páginas anteriores se expone el marco teórico en el que se basan los sistemas de planificación y control por desglose del trabajo en zonas. A continuación se trata de mostrar una visión más práctica y argumentar, de forma breve, cómo se llevarían a cabo las tareas de control en obra.

#### **PLANIFICACIÓN SEMANAL**

Como nivel más bajo de la planificación podríamos establecer la semana. Mientras que los niveles más altos de planificación emplean tasas de productividad y zonas, la planificación semanal usa objetivos concretos y bien definidos. Por ejemplo, una tarea de detalle puede indicar que el 50% de los tabiques de cartón-yeso tienen que estar terminados en una determinada zona. La planificación semanal transforma ese objetivo en un determinado número de metros cuadrados y designa los muros a terminar. En esta última fase de la planificación se transforman, por tanto, las tasas de productividad perseguidas en uno o más objetivos definidos y concretos.

Este proceso semanal de asignación de objetivos funciona de forma bidireccional con la previsión de trabajos que ha sido ajustada con las acciones correctoras. En primer lugar, la previsión proporciona un ritmo de producción objetivo para la planificación semanal, asumiendo que la tasa de productividad se mantendrá, a menos que se tomen acciones de control. Por otro lado, la previsión para la semana próxima será ajustada en base a la cantidad de trabajo realizada en la planificación para esa semana.

#### **RECOPILACIÓN DE INFORMACIÓN. TABLAS DE CONTROL DE PRODUCCIÓN**

Una tabla para el control de producción es una herramienta basada en zonas que sirve para mostrar el estado de un proyecto de un simple vistazo. Consiste en una matriz de tareas y zonas. Las tareas en el eje horizontal y la estructura de desglose del trabajo en zonas en el vertical. Cada celda de la matriz muestra el estado de una determinada tarea en la respectiva zona.

El estado puede representarse mediante un código de colores y números:

- Verde indica que la zona ha sido completada.
- Azul que se están ejecutando trabajos de acuerdo con la planificación.
- Amarillo indica que se están realizando trabajos pero con retraso.

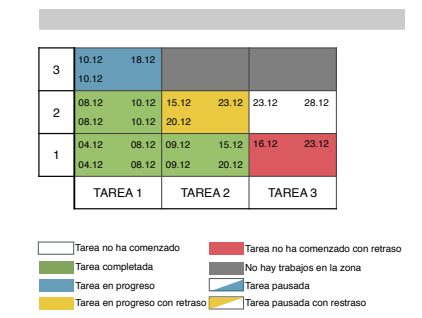

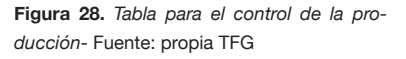

- Rojo significa que la tarea lleva retraso y aún no ha comenzado.
- Celdas coloreadas parcialmente muestran que el trabajo se ha interrumpido.
- Los números muestran las fechas de comienzo y final planeadas y actuales, los costes o los porcentajes de realización.

La siguiente figura es un ejemplo de las tablas descritas. Las fechas mostradas en la parte superior de las celdas muestran las fechas de comienzo y final planeadas. Las de la parte inferior las fechas reales de comienzo y fin.

Para que estas tablas sean efectivas, se tienen que entregar a las distintas subcontratas y encargados semanalmente con la información requerida a cada una de ellas. La correspondencia en todo momento con la EDT permite mostrar a la DF o a la propiedad del estado de las tareas en el nivel más general o emitir informes detallados del progreso de las tareas de forma más precisa.

# IV **GESTIÓN DEL RIESGO**

## SISTEMA PRODUCTIVO EN UN AMBIENTE DE INCERTIDUMBRE

Muchos coinciden en que el riesgo surge de la incertidumbre y en que trata sobre el impacto que eventos o circunstancias inciertos podrían tener respecto a la consecución de metas. Tradicionalmente el riesgo se percibe como algo malo, haciendo énfasis en sus dañinos efectos potenciales. De hecho, a veces se entiende como sinónimo de amenaza. Pero no es la única perspectiva.

Algunos de estos eventos o circunstancias inciertas podrían resultarnos útiles si ocurriesen, tendrían las mismas características que los riesgos que suponen una amenaza. Sin embargo, sus efectos potenciales, de darse, serían beneficiosos, positivos y bien recibidos. De esta forma se usa como sinónimo de oportunidad.

Hillson y Simon (2007) identificaron 3 grupos entre los profesionales de gestión del riesgo en función de la concepción que tienen de este:

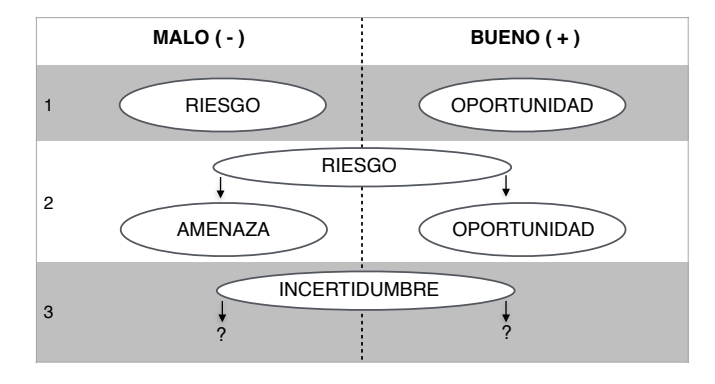

**Figura 29.** *Debate sobre la definición de "riesgo"* - Fuente: Practical Project Risk Management; Hillson, David; Simon, Peter (2007)

El primer grupo afirma que se tiene que mantener el enfoque tradicional, reservando el término "riesgo" para lo malo que pueda ocurrir. Reconocen también las oportunidades que puedan darse, pero las ven de una manera distinta y, por tanto, creen que deben tratarse mediante procesos distintos.

Un segundo grupo cree que tratar las amenazas y oportunidades de manera conjunta es beneficioso. Amplían así la definición del término "riesgo" y el alcance de los procesos de su gestión.

El tercer y último grupo se muestra indiferente ante definiciones, términos y la jerga y prefieren centrarse en alcanzar los objetivos. Este grupo hace hincapié en la necesidad de tratar con todo tipo de incertidumbres sin necesidad de agotar esfuerzos en etiquetarlas.

En el contexto de la gestión de proyectos por desglose en zonas, el riesgo es una valoración de la probabilidad de éxito o fracaso de un plan, midiendo las consecuencias de los eventos reales asociados. Al igual que es importarte determinar los costes de ejecución del modelo arquitectónico, también es importante conocer el riesgo contenido en nuestro sistema productivo.

Los acontecimientos no suceden a veces según lo planeado y se pueden dar desviaciones por muchas razones. Por ejemplo, una subcontrata puede no tener los recursos suficientes para mantener un determinado ritmo de producción, pueden producirse retrasos en la recepción de materiales o darse el caso de que un subcontratista tras terminar una parte de los trabajos salga de obra y vuelva más tarde de lo pactado. Hay cantidad de circunstancias que han de ser consideradas. Debido a estas incertidumbres, comprimir las tareas para minimizar sobre costes y hacerlas continuas no es suficiente. La planificación debe también proteger a la producción de la incertidumbre.

Kenley y Seppännen (2010) categorizan la incertidumbre en ocho grupos con diferentes características, independientes unos de otros:

- Incertidumbre relacionada con las condiciones meteorológicas
- Incertidumbre relacionada con los prerrequistos de producción
- • Incertidumbre relacionada con el aumento de los recursos
- Incertidumbre relacionada con las tasas de productividad
- Incertidumbre relacionada con las mediciones
- Incertidumbre relacionada con la disponibilidad de recursos
- Incertidumbre relacionada con las zonas
- Incertidumbre relacionada con la calidad

A excepción de las condiciones climatológicas, estos factores son riesgos del sistema de producción. El tiempo es un riesgo externo ambiental. La importancia de esta distinción recae en que los citados riesgos forman parte del sistema productivo y su responsabilidad corresponde al constructor. Por otra parte, los riesgos externos como el clima, disputas con la DF, sucesos de fuerza mayor, etc, suponen también retrasos pero generalmente no son responsabilidad del contratista.

## GESTIÓN DE LOS RIESGOS DEL PROYECTO METODOLOGÍA PMBOK

Según el PMBoK, los objetivos de la gestión de los riesgos del proyecto consisten en aumentar la probabilidad y el impacto de los eventos positivos, y disminuir la probabilidad y el impacto de los eventos negativos.

Los riesgos del proyecto tienen su origen en la incertidumbre que está presente en todos los proyectos. Los riesgos conocidos son aquellos que han sido identificados y analizados, lo que hace posible planificar respuestas para tales riesgos. A los riesgos conocidos que no se pueden gestionar de manera proactiva se les debe asignar una reserva para contingencias. Los riesgos desconocidos no se pueden gestionar de manera proactiva y por lo tanto se les puede asignar una reserva de gestión. Un riesgo negativo que se ha materializado se considera un problema.

Los riesgos individuales del proyecto son diferentes del riesgo global del proyecto. El riesgo global del proyecto representa el efecto de la incertidumbre sobre el proyecto en su conjunto. Es más que la suma de los riesgos individuales.

La gestión del riesgo se compone de los siguientes procesos:

- 1. Planificar la gestión de riesgos
- 2. Identificar los riesgos
- 3. Realizar el análisis cualitativo de riesgos
- 4. Realizar el análisis cuantitativo de riesgos
- 5. Planificar la respuesta a los riesgos
- 6. Controlar los riesgos

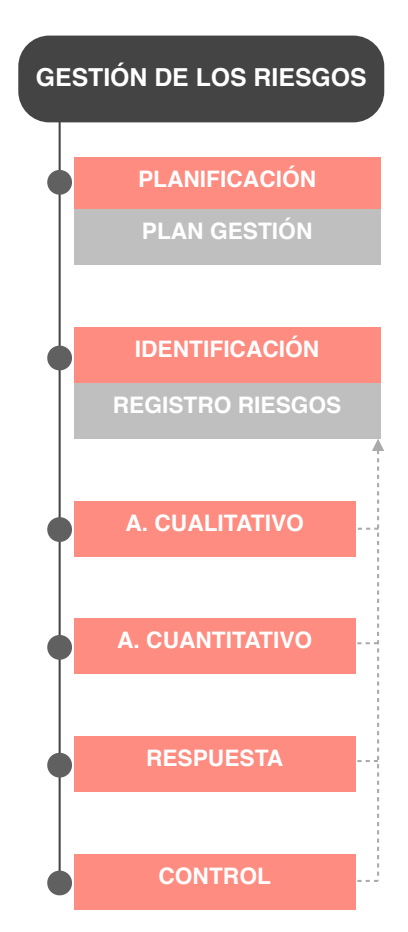

**Figura 30.** *Flujo general de trabajo en la gestión de riesgos del proyecto según metodología PMBOK y principales salidas* - Fuente: propia TFG

#### **Planificar la gestión de riesgos**

Planificar la gestión de riesgos es el proceso de definir cómo realizar las actividades de gestión. El plan de gestión de los riesgos es vital para comunicarse y obtener el acuerdo y el apoyo de todos los interesados a fin de asegurar que el proceso de gestión sea respaldado y llevado a cabo de manera eficaz a lo largo del ciclo de vida del proyecto.

Una planificación cuidadosa y explícita mejora la probabilidad de éxito de los otros procesos de gestión de riesgos. La planificación también es importante para proporcionar los recursos y el tiempo suficientes para las actividades de gestión de riesgos y para establecer una base acordada para la evaluación de riesgos. El

proceso de planificación debe iniciarse tan pronto como se concibe en el proyecto y debe completarse en las fases tempranas de planificación del mismo.

El plan de gestión de los riesgos es un componente del plan para la dirección del proyecto y describe el modo en que se estructurarán y se llevarán a cabo las actividades de gestión de riesgos. En él se incluye:

- Metodología
- Roles y responsabilidades
- Presupuesto. Estimación de los fondos necesarios y protocolos para aplicación de las reservas para contingencias y de gestión.
- Calendario
- Categorías de riesgo
- Definiciones de la probabilidad e impacto de los riesgos
- Matriz de probabilidad e impacto
- Revisión de las tolerancias de los interesados
- Formatos de los informes
- Seguimiento

#### **Identificar los riesgos**

Es el proceso de determinar los riesgos que pueden afectar al proyecto y documentar sus características.

La identificación de riesgos es un proceso iterativo debido a que pueden evolucionar o se pueden descubrir nuevos riesgos conforme el proyecto avanza a lo largo de su ciclo de vida. El formato de las declaraciones de riesgos debe ser constante para asegurar que cada riesgo se comprenda claramente y sin ambigüedades a fin de poder llevar a cabo un análisis y un desarrollo de respuestas eficaces.

El registro de riesgos es un documento en el cual se anotan los resultados del análisis de riesgos y de la planificación de la respuesta a los riesgos. Contiene los resultados de los demás procesos de gestión de riesgos a medida que se llevan a cabo, lo que da lugar a un incremento en el nivel y tipo de información contenida en este registro conforme transcurre el tiempo. Su preparación comienza en el proceso de identificación descrito con anterioridad y posteriormente queda a disposición de otros procesos de la dirección de proyectos y de gestión de riesgos.

#### **Realizar el análisis cualitativo de los riesgos**

El análisis cualitativo de riesgos evalúa la prioridad de los riesgos identificados a través de la probabilidad relativa de ocurrencia, del impacto correspondiente sobre los objetivos del proyecto (cronograma, costes, calidad o desempeño) si los riesgos llegaran a presentarse, así como de otros factores, tales como el plazo de respuesta y la tolerancia al riesgo por parte de la organización, asociados con las restricciones del proyecto en términos de coste, cronograma, alcance y calidad.

El análisis cualitativo es un medio rápido y económico de establecer prioridades para la planificación de respuestas y sienta las bases para el análisis cuantitativo. La forma de realizar este análisis se define en el plan de gestión de los riesgos del proyecto.

Por lo general, la evaluación de la importancia de cada riesgo y de su prioridad de atención se efectúa utilizando una tabla o una matriz de probabilidad e impacto. Dicha matriz especifica las combinaciones de probabilidad e impacto que llevan a calificar los riesgos con una prioridad baja, moderada o alta. Las reglas de calificación deben adaptarse al proyecto específico durante el proceso de planificación. Los riesgos pueden calificarse de manera individual para cada objetivo o tener en cuenta los impactos sobre estos y realizar una evaluación global.

A medida que se dispone de nueva información, se va actualizando el registro de riesgos.

#### **Realizar el análisis cuantitativo de los riesgos**

El análisis cuantitativo de riesgos es el proceso de analizar numéricamente el efecto de los riesgos identificados sobre los objetivos del proyecto. El beneficio clave de este proceso es que genera información cuantitativa sobre los riesgos para apoyar la toma de decisiones a fin de reducir la incertidumbre del proyecto.

En algunos casos puede que no sea posible llevar a cabo este análisis debido a la falta de datos suficientes para desarrollar los modelos adecuados. El análisis debe repetirse, según las necesidades, como parte del proceso de control, para determinar si se ha reducido satisfactoriamente el riesgo global del proyecto.

Para realizar dicho análisis se hace una simulación del proyecto. Esta simulación utiliza un modelo que traduce las incertidumbres detalladas especificadas para el proyecto en su impacto potencial sobre los objetivos del mismo. Las simulaciones se realizan habitualmente mediante la técnica Monte Carlo que se explicará más a fondo en el siguiente apartado. En una simulación, el modelo del proyecto se calcula muchas veces (mediante iteración) utilizando valores de enterada seleccionados al azar para cada iteración a partir de las distribuciones de probabilidad de estas variables.

Los documentos del proyecto se actualizan con la información resultante del análisis cuantitativo:

- Análisis probabilístico. Estimaciones de los resultados potenciales del cronograma y costes, enumerando fechas de conclusión y costes posibles con sus niveles de confianza asociados.
- Probabilidad de alcanzar los objetivos de coste y tiempo.
- Lista priorizada de riesgos cuantificados. Riesgos que representan la mayor amenaza o suponen la mayor oportunidad. Se incluyen los que pueden tener el mayor efecto en las contingencias o en la ruta crítica.
- Tendencias en los resultados. Conforme se repite el análisis, puede hacerse evidente una tendencia que lleve a conclusiones que afecten las respuestas a los riesgos. Dicho historial puede adoptar forma de informe e incluirse en el registro de riesgos.

#### **Planificar la respuesta a los riesgos**

La planificación de respuestas consiste en desarrollar opciones y acciones para mejorar las oportunidades y reducir las amenazas a los objetivos del proyecto. El beneficio clave de este proceso es que, realizados los análisis cualitativos y cuantitativos de los riesgos, los aborda en función de su prioridad, introduciendo recursos y actividades en el presupuesto, planning y el plan para la dirección del proyecto, según las necesidades.

Las respuestas a los riesgos deben adecuarse a la importancia del riesgo, ser rentables con relación al desafío a cumplir, realistas dentro del contexto del proyecto, acordadas por todas las partes involucradas y deben estar a cargo de una persona responsable.

Existen varias estrategias de respuesta a los riesgos. Para cada riesgo, se debe seleccionar la estrategia o la combinación de estrategias con mayor probabilidad de eficacia. Se pueden utilizar herramientas de análisis de riesgos, tales como el análisis mediante árbol de decisiones, para seleccionar las respuestas más adecuadas. Puede desarrollarse un plan de reserva, que se implementará si la estrategia seleccionada no resulta totalmente efectiva o si se produce un riesgo aceptado. También deben revisarse los riesgos secundarios. So los que surgen como resultado directo de la implementación de una respuesta a los riesgos.

Las tres estrategias que normalmente abordan las amenazas o los riesgos que pueden tener impactos negativos sobre los objetivos del proyecto en caso de materializarse, son: evitar, transferir y mitigar. La cuarta estrategia, aceptar, puede utilizarse para riesgos negativos o amenazas así como para riesgos positivos u oportunidades.

Las estrategias para tratar riesgos con impactos potencialmente positivos sobre los objetivos del proyecto, son: explotar, compartir, mejorar o aceptar.

Con la nueva información disponible, podrán ser susceptibles de cambio: el planning, el presupuesto, la planificación de compras, el plan de calidad, la gestión de personal, el registro de riesgos y la documentación de proyecto.

#### **Controlar los riesgos**

Controlar los riesgos es el proceso de implementar los planes de respuesta, dar seguimiento a los planes identificados, monitorear los riesgos residuales, identificar nuevos riesgos y evaluar la efectividad del proceso de gestión de los riesgos.

Otras finalidades del proceso de control consisten en determinar si:

- Los supuestos del proyecto siguen siendo válidos
- Los análisis muestran que un riesgo evaluado ha cambiado o puede descartarse
- Se respetan las políticas y los procedimientos de gestión de riesgos
- Las reservas o colchones de coste y tiempo deben modificarse para alinearlas con al evaluación actual de los riesgos

El proceso de controlar los riesgos puede implicar la selección de estrategias alternativas, la ejecución de un plan de contingencia o de reserva, la implementación de acciones correctivas y la modificación del plan para la dirección del proyecto.

Las actualizaciones del registro de riesgos pueden incluir:

- Los resultados de las reevaluaciones, auditorias y revisiones periódicas. Estos resultados pueden incluir la identificación de nuevos riesgos, actualizaciones a la probabilidad, al impacto, a la prioridad, a los planes de respuesta, a la propiedad, y a otros elementos del registro de riesgos. Los resultados también pueden incluir el cierre de riesgos que ya no se aplican y la liberación de las reservas correspondientes.
- Los resultados reales de los riesgos del proyecto y de las respuestas a los riesgos. Esta información puede ayudar a planificar riesgos, así como para proyectos futuros.

## LA SIMULACIÓN MONTE CARLO

En lo que respecta a la gestión de proyectos, la simulación Monte Carlo es:

*"Proceso que genera cientos o miles de resultados de desempeños posibles sobre la base de distribuciones de probabilidades para el costo y cronograma a nivel de tareas individuales. Los resultados son usados posteriormente para generar una distribución de probabilidad para el proyecto en su totalidad"* - PMBOK; Project Management Institute (2013)

Siguiendo la metodología descrita en el PMBOK, la simulación Monte Carlo se usa normalmente como herramienta durante la fase de análisis cuantitativo de los riesgos del proyecto para cuantificar los riesgos en cuanto a costes y tiempos. Al aplicar este método, el jefe de obra es capaz de justificar los colchones en la planificación y las reservas presupuestarias para contingencias para hacer frente a los problemas que podrían afectar al proyecto de forma adversa.

La simulación Monte Carlo, a pesar de no ser usada comúnmente en la gestión de proyectos, sí tiene cierta relevancia para determinadas prácticas. Esta relevancia se da sobre todo en los campos de gestión de costes y tiempos a la hora de cuantificar el nivel de riesgo en cuanto al presupuesto o a la fecha de finalización. Esta herramienta permite contestar preguntas como: "¿Cuál es la probabilidad de entregar en plazo?" y, "¿Cuándo entregaremos el proyecto con un 90% de seguridad?"

#### **INCERTIDUMBRE EN TIEMPOS**

La simulación Monte Carlo puede aplicarse a la planificación de obras para cuantificar la seguridad del jefe de obra de poder alcanzar con éxito la fecha de entrega de obra. El jefe de obra y el resto de expertos involucrados asignan una distribución de probabilidad función de la duración de cada tarea para obtener mejores cálculos. Normalmente se usan tres posibilidades de estimación para simplificar esta práctica, en la que el experto introducirá las situaciones optimista, pesimista y más probable para cada tarea.

Una vez completada la simulación, el jefe de obra puede informar de la probabilidad de finalización del proyecto para una fecha en particular, lo que le permitirá asignar un tiempo de reserva para el proyecto.

#### **INCERTIDUMBRE EN COSTES**

El jefe de obra puede utilizar la simulación Monte Carlo para comprender mejor los costes incluidos en el presupuesto y hacer una estimación del coste final. En vez de asignar distribuciones de probabilidad a las fechas de finalización de las tareas, el jefe de obra asignará estas distribuciones de probabilidad a los costes del proyecto. El resultado final es distribución de probabilidad del coste final total del proyecto. Estas distribución se usa a veces para asignar reservas de contingencias, que serán usadas cuando haya que aplicar planes de contingencia como respuesta a riesgos que se materializan en problemas.

Para comprender mejor esta simulación, sin entrar en conceptos estadísticos ni en su funcionamiento matemático, se expone a continuación un sencillo ejemplo. Supongamos la fabricación, suministro y colocación de unos paneles prefabricados de hormigón translúcido para determinadas zonas de la fachada, que solo los hace un fabricante a cientos de kilómetros de nuestra obra. El proceso se compone de las siguientes tres tareas: fabricación, transporte y suministro y colocación. Basándonos en la experiencia del industrial, determinamos el caso optimista, pesimista y más probable para cada una de las tareas:

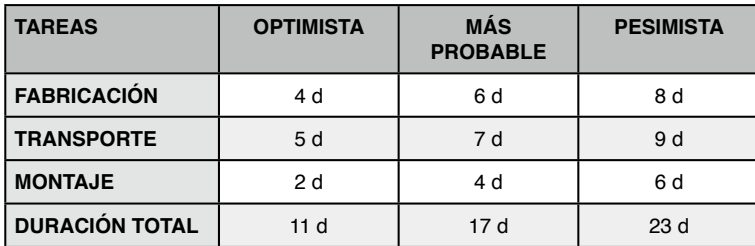

La simulación Monte Carlo selecciona de forma aleatoria los valores introducidos para las diferentes tareas para generar posibles situaciones resultantes. Asumamos que el número de iteraciones es de 500. En la tabla anterior podemos observar que desde la fecha de contratación (suponiendo que coincide con el inicio de fabricación) los paneles podrán estar ejecutados en entre 11 y 23 días. En la siguiente tabla se muestra el resultado de una simulación Monte Carlo de esta situación:

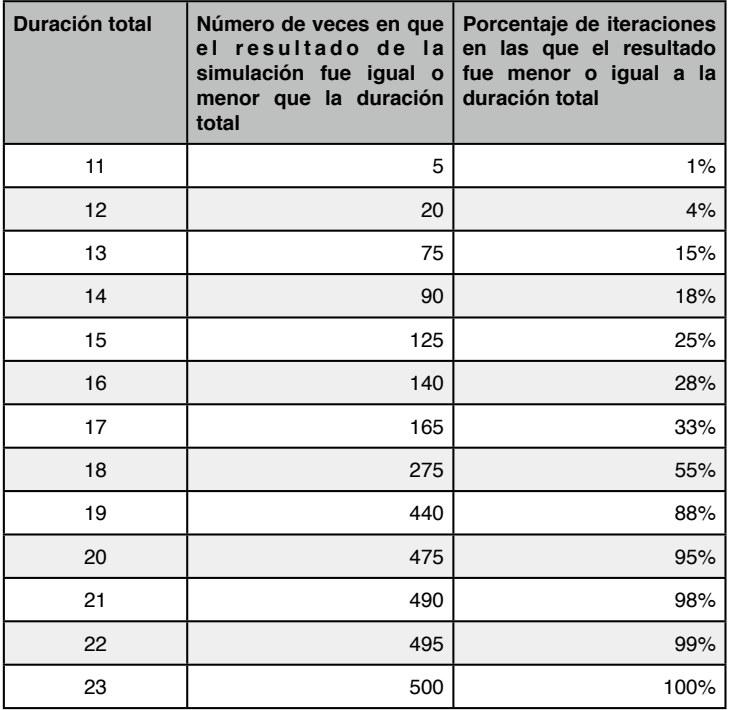

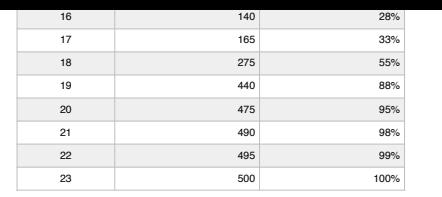

Este resultado puede expresarse también gráficamente.

La tabla y el gráfico anteriores nos dicen, por ejemplo, que la probabilidad de que los paneles estén completamente terminados en 17 días o menos es del 33%. De manera similar, la probabilidad de terminar en 19 días o menos es del 88%. Cabe destacar la posibilidad de verificar que la duración de 17 días, la más probable según

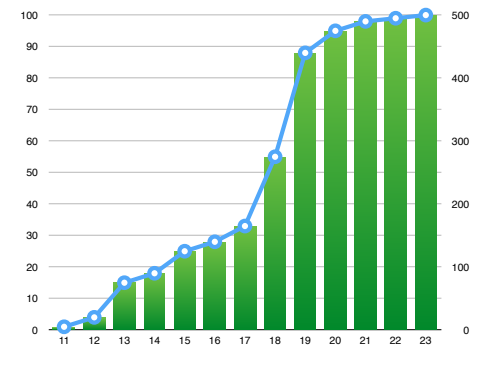

**Figura 31.** *Resultado de la simulación Monte Carlo para el ejemplo presentado* - Fuente: propia TFG

r.

los valores introducidos inicialmente sea la esperada. A la vista de los resultados, es de esperar que la duración total se de entre 19 y 20 días.

## OPTIMIZACIÓN DE LA PLANIFICACIÓN MEDIANTE EL USO DE RESERVAS

En primer lugar conviene definir cuatro conceptos que, en ocasiones, pueden resultar confusos: holgura, reservas, adelantos y retrasos.

**Holgura:** también se denomina margen.

**Holgura libre:** cantidad de tiempo que una actividad puede demorarse sin retrasar la fecha de inicio temprana de ningún sucesor ni violar ninguna restricción del cronograma.

**Holgura total:** cantidad de tiempo que una actividad del cronograma puede demorarse o extenderse respecto a su fecha de inicio temprana sin retrasar la fecha de finalización del proyecto ni violar ninguna restricción del cronograma.

**Reserva:** también llamado buffer o colchón. Cantidad de tiempo adicional permitida que se prevé para absorber cualquier perturbación entre dos actividades o tareas como componente de la dependencia lógica establecida entre dos tareas.

**Adelanto:** cantidad de tiempo en la que una actividad sucesora se puede anticipar con respecto a una actividad predecesora.

**Retraso:** cantidad de tiempo en la que una actividad sucesora se deberá retrasar con respecto a una actividad predecesora.

Realizado el análisis cuantitativo de los riesgos del proyecto, es el mejor momento para optimizar la planificación de los trabajos con el fin de aislar a las tareas del riesgo que las rodea. Según Kenley y Seppänen (2010), se debe dotar a una tarea de un colchón de tiempo cuando:

- La predecesora es muy variable
- Se planea la realización del trabajo de manera continua
- El subcontratista no es conocido
- El subcontratista tiene más proyectos
- Las zonas son pequeñas (las zonas pequeñas acarrean mayor sensibilidad y, por tanto, más riesgo, a pesar de que se usan para optimizar el planning y reducir el tiempo de entrega)
- Tareas que no tienen o tienen poca holgura

En los diagramas de líneas de avances, las reservas pueden ser leídas observando el espacio horizontal y vertical vacío entre tareas.

Una **reserva de tiempo** es el periodo de tiempo entre dos tareas en una misma zona en el que no se produce nada en dicha zona. En el diagrama de líneas de avance, la reserva de tiempo se lee como la diferencia en horizontal que hay entre las tareas.

Desviaciones de pequeña importancia, como retrasos en el comienzo que no se espera que se repitan en otras zonas, son absorbidos por la reserva y solo tendrán efectos si el retraso supera al tamaño de la reserva restante. Para desviaciones repetitivas, como en las tasas de producción, una reserva de tiempo supone un margen para tomar medidas correctoras que restauren el ritmo planeado.

Una **reserva de espacio** es el número de zonas vacías en la secuencia productiva entre dos tareas. En el diagrama de líneas de avance se puede leer como la diferencia vertical entre dos tareas.

Establecer reservas de espacio permite comenzar un trabajo en otro lugar si no es posible comenzar en la zona que estaba programada debido a requisitos de la producción o cualquier otra causa. También minimiza la probabilidad de que las subcontratas salgan de obra porque habrá más zonas donde puedan seguir trabajando.

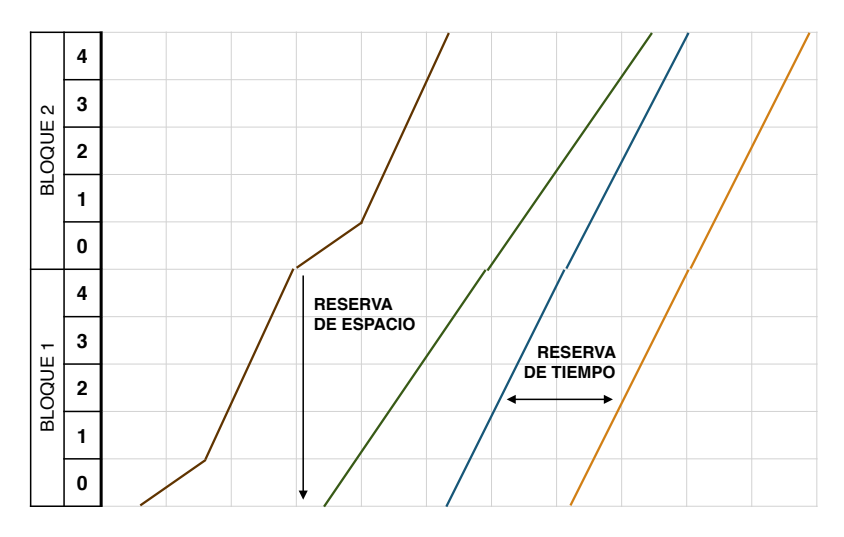

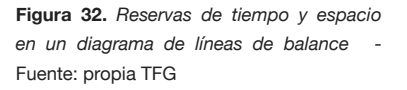
# **V** APLICACIÓN A UN PROYECTO DE EDIFICIO DE VIVIENDAS

# PLANIFICACIÓN

### **FLUJO DE TRABAJO DEL PROCESO DE PLANIFICACIÓN**

Para planificar la obra he seguido los siguientes pasos:

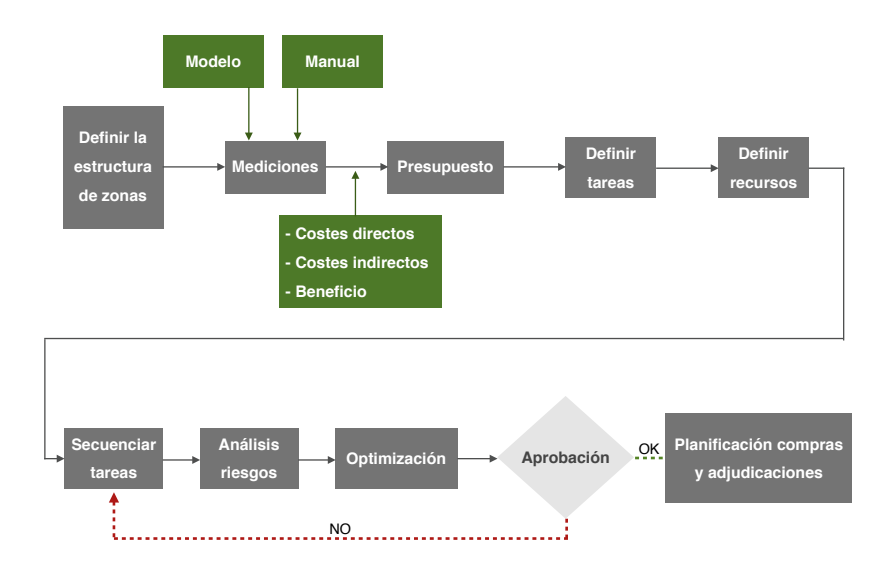

**Figura 33.** *Flujo de trabajo para la planificación del proyecto por zonas* - Fuente: propia TFG

### **DESCRIPCIÓN DEL PROYECTO**

El proyecto consiste en una promoción de viviendas de bajo más tres plantas. La superficie total construida del edificio es de 1404 m2. Para este TFG se suponen adjudicados los trabajos de estructura y envolvente. Para ejemplificar algunos aspectos de la técnica de línea de avance la promoción consistirá de cuatro edificios tipo. Se especificará expresamente cuando se considera esta situación.

Para crear el modelo establecí una malla de 5 x 5 metros, disponiendo pilares en las intersecciones de cada eje, creando así una sencilla estructura de pórticos de hormigón armado.

Perimetralmente se propone una zapata corrida que sirve de base al muro de hormigón que limita un forjado tipo cavity. Los pilares interiores nacen de zapatas aisladas, conectadas con vigas riostras en dos direcciones. Los forjados son unidireccionales, con nervios in situ y bovedillas de hormigón.

La cubierta es plana y no transitable.

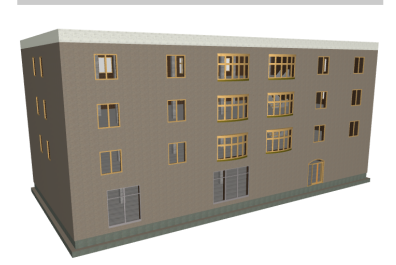

**Figura 34.** *Vista 3D del modelo* - Fuente: propia TFG

Se eligió una fachada trasventilada, con bloques de piedra natural sujetos mediante anclajes mecánicos. En las plantas tipo hay tres tipos distintos de carpintería metálica en aluminio lacado y en planta baja se prevé el escaparate para un local comercial.

Se ejecutarán también las acometidas e instalaciones bajo cavity, para que posteriormente puedan entrar a trabajar los instaladores.

La comunicación vertical se articula a través de la caja de escalera y hueco de ascensor localizados en la zona Este del edificio. Se disponen además dos patinillos para instalaciones. Cada planta tipo está compuesta por dos tipos de vivienda: apartamento y piso de 3 habitaciones. Cada planta está formada por dos viviendas de cada tipo.

En cuanto a los acabados, serán sustancialmente distintos según el tipo de vivienda.

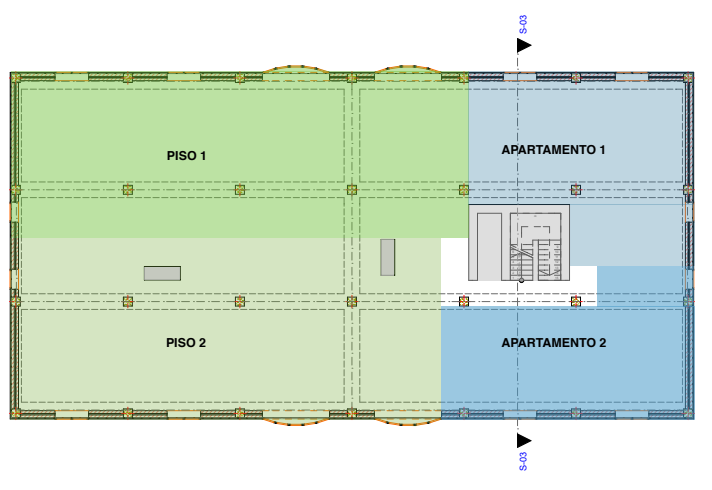

**Figura 35.** *Planta tipo* - Fuente: propia TFG

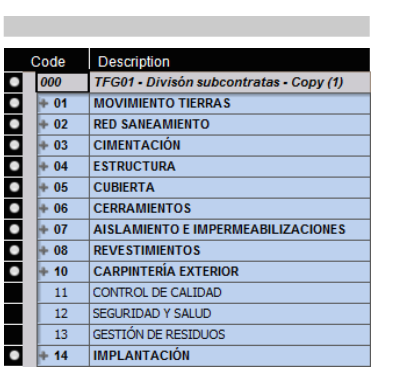

**Figura 36.** *Estructura de capítulos del presupuesto* - Fuente: propia TFG

#### INFORMACIÓN INICIAL DISPONIBLE

El modelo BIM creado contiene información geométrica de todos los elementos dibujados.

Creo el presupuesto según la estructura tradicional de capítulos.

Para la información de las partidas utilizo el "Generador de Precios de Cype", para una construcción con las siguientes características:

- Provincia: A Coruña
- Tipo de obra: obra nueva
- Accesibilidad: muy buena
- Topografía: desniveles mínimos
- Mercado: recesión acusada
- Tipo de vivienda: plurifamiliar
- Situación: aislada

Para cada partida obtengo el descompuesto, que servirá también para obtener las tasas de productividad, la composición de los equipos de trabajo y los rendimientos de la mano de obra.

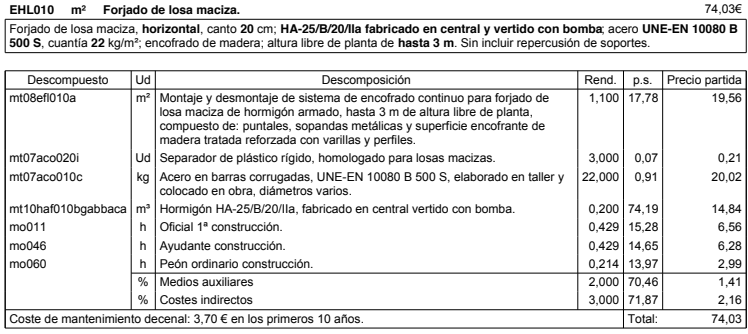

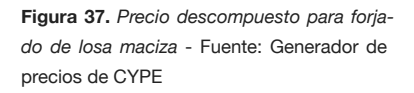

### **DEFINIR LA ESTRUCTURA DE DESGLOSE DE ZONAS**

Aquí usaremos el ejemplo de la promoción de cuatro bloques de viviendas. La situación sería la mostrada en la figura XX.

El proyecto se desglosa en tres niveles jerárquicos. El primero de ellos constituye secciones estructurales independientes. Está formado por cada uno de los bloques y los trabajos de obra civil y jardinería de las zonas comunes. En un segundo nivel se define la estructura de pisos en: cimentación, planta 1, planta 2, planta 3 y cubierta. En un tercer nivel, diferenciamos entre los dos tipos de acabados según el tipo de vivienda: "A" para los apartamentos y "B" para los pisos de 3 habitaciones.

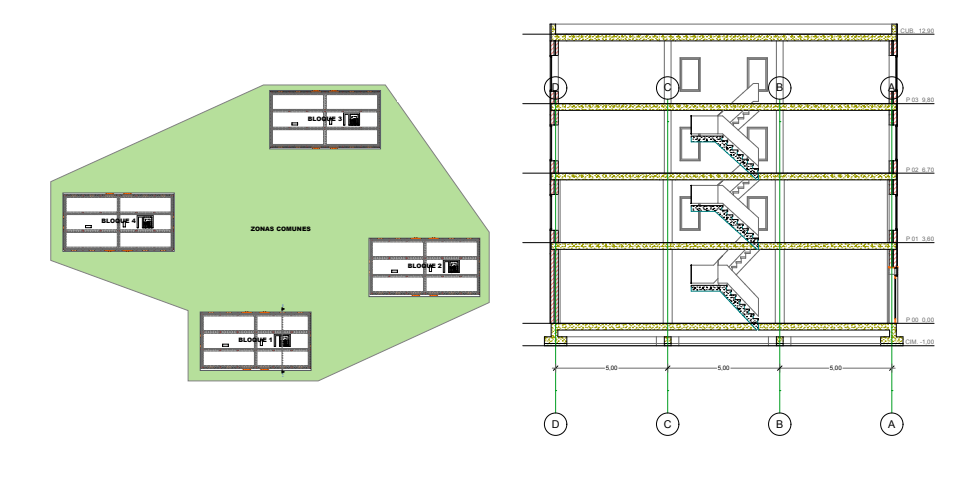

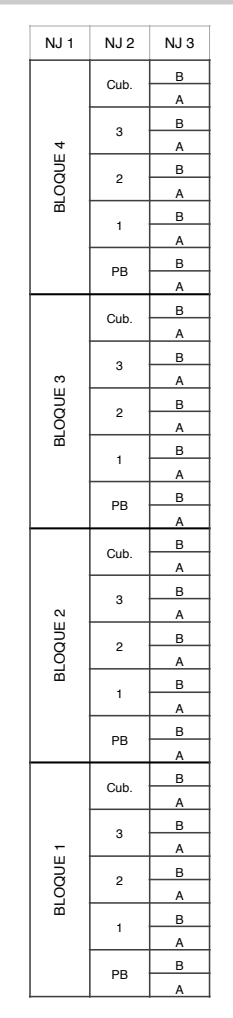

En adelante haremos la planificación para un solo bloque de viviendas y la envolvente del edificio. Por tanto en la planificación solo usaremos un nivel jerárquico, que serán los pisos.

**Figuras 38, 39 y 40.** *Promoción compuesta de 4 edificios tipo, sección y EDT* - Fuente: Propia TFG

### **EXTRACCIÓN DE MEDICIONES DEL MODELO**

Para introducir la información de costes se presentan las siguientes posibilidades:

- Extensión FIEBDC para ArchiCAD
- Herramienta para importar de Excel a Vico Office
- Proyectos anteriores en .vico
- Introducción manual

Parece lógico introducir el coste como una propiedad IFC más a medida que se va modelando. De esta forma iremos creando una biblioteca de objetos valorados. Para ello ArchiCAD dispone de un módulo para insertar a los elementos esta dimensión a través de archivos BC3. Sin embargo, tras probar con varios bancos de datos,tanto en la versión Windows como la Mac de ArchiCAD 17, obtengo siempre el mismo error, por lo que resulta imposible dotar a los elementos de la propiedad IFC coste desde el momento más temprano de modelado.

La herramienta para importar de Excel no resulta del todo útil, ya que habría que reorganizar las tablas del banco de precios para tengan exactamente la misma estructura que el Cost Planner, de forma que Vico pueda importar y entender la información.

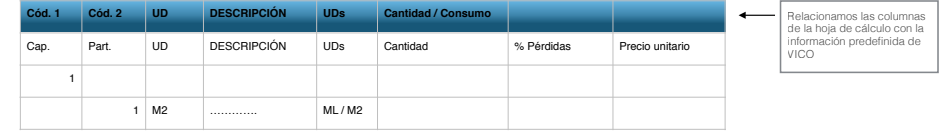

*hoja de cálculo para poder importarla a Vico*  - Fuente: propia TFG

**Figura 42.** *Columnas que debe contener la* 

|    | Info Code                | Name                               | Type           |     | Mapped Count |       |                  |
|----|--------------------------|------------------------------------|----------------|-----|--------------|-------|------------------|
|    |                          | <b>Existing-WALL</b>               |                | No  | 24           |       |                  |
|    |                          | Existing-WINDOW                    | o              |     |              |       |                  |
|    |                          | Existing-COLUMN RECTAI             | Yes            | 56  |              |       |                  |
|    |                          | Existing-DOOR                      | Yes            | ı   |              |       |                  |
|    |                          | Escaleras                          | 4              | No  | s            |       |                  |
|    |                          | Forlados                           | ÷              | Yes | s            |       |                  |
|    | Name                     |                                    |                |     | Unt          |       | Mapped - Project |
|    | Count                    |                                    | FA             | No  | 5.00         |       |                  |
| e. | <b>Edge Perineter</b>    |                                    | ٠              | No  | 984.40       |       |                  |
| e  | Hole Count               |                                    |                |     | FA           | No    | 9.00             |
| e  | <b>Hole Perimeter</b>    |                                    | ÷.             | No  | 43.30        |       |                  |
| ø. |                          | Net Bottom Surface Area            | M2             | Yes | 1,908.46     |       |                  |
| e, | Net Too Surface Area     |                                    | M2             | Yes | 1,908.46     |       |                  |
| ÷  | <b>Edge Surface Area</b> |                                    | M <sub>2</sub> | No  | 295.32       |       |                  |
| e  | Hole Surface Area        |                                    | M <sub>2</sub> | No  | 11.22        |       |                  |
| e  | Net Volume               |                                    | мt             | Yes | 572.54       |       |                  |
| e  | Groot Volume             |                                    | M3             | No  | 575.90       |       |                  |
|    |                          | C Joint Horizontal Surface Area    |                |     | M2           | No    | 0.00             |
| e. |                          | <b>Joint Vertical Surface Area</b> | M2             | No  | 0.00         |       |                  |
|    | <b>Piece Count</b>       |                                    |                | EA  | Nn           | 5.00  |                  |
| e, | Edge Length              |                                    |                |     | n            | Nn    | 984.40           |
| e. | Joint Length             |                                    | n              | No  | 0.00         |       |                  |
| e  | Hole Edge Length         |                                    |                | n   | No           | 43.30 |                  |
| e. | Hole Joint Length        |                                    |                |     | ٠            | No    | 0.00             |
|    |                          | Vigas                              | â              | No  | 28           |       |                  |
|    |                          | Hormigón Impieza                   | ÷              | Yes | 28           |       |                  |
|    |                          | Zapatas                            | ÷              | Yes | 28           |       |                  |
|    |                          | <b>Ventana V1</b>                  | m              | Yes | 12           |       |                  |

**Figura 43.** *Lista de TOIs y TOQs para el tipo de elemento losa* - Fuente: propia TFG

Debido a que no dispongo de proyectos anteriores y a que el programa no tiene versión española y, por tanto, no está adaptado al estándar que usamos habitualmente, me veo obligado a introducir de forma manual toda la información.

Creo la estructura de capítulos y partidas como si se tratase de una hoja de cálculo convencional. La diferencia comienza a la hora de introducir las cantidades. Se presentan dos posibilidades: obtenerlas del modelo o introducirlas manualmente.

La información del modelo se estructura de la siguiente forma:

- ‣ Obtenemos un listado con todos los elementos presentes en el modelo, los llamados TakeOff Items o TOIs.
- ‣ Cada uno de estos elementos tiene asociadas unas cantidades, las TakeOff Quantities o TOQs.

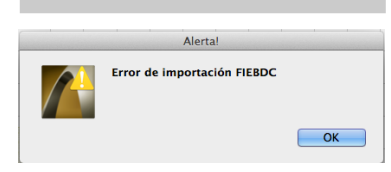

**Figura 41.** *Error al tratar de convertir los precios en BC3 a formato IFC* - Fuente: propia TFG

Existe una lista predeterminada de tipos de TOIs como por ejemplo: conductos, pilares, vigas, losas, muro cortina, ventana, escalera, etc. Cada tipo tiene asociadas las cantidades que más se emplean en las mediciones.

Además se puede definir tanto nuevos tipos de elementos, como las cantidades que queremos extraer de ellos.

A continuación expongo la extracción de mediciones del modelo para el caso de forjados.

Me interesa conocer la superficie neta de la cara superior de las losas y el área de cantos de forjado.

Como se observa en el visualizador 3D, el programa no considera las vigas embebidas en la placa, sino que las toma como un elemento distinto. Por tanto, para la superficie de forjados a los 4 elementos identificados como losas de forjado de planta tipo tengo que añadir la superficie de la cara superior de las vigas. Para ello defino la fórmula correspondiente en la partida a la que quiero adjudicar estas cantidades, que en este caso será la 04.02 Forjado.

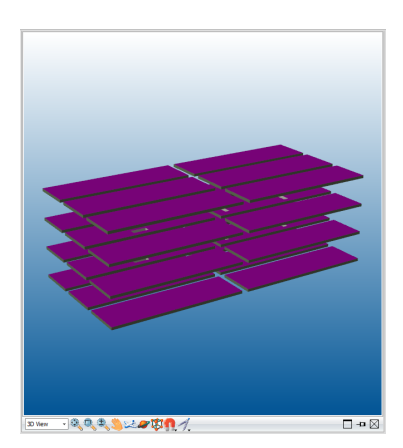

**Figura 44.** *Superficie cara superior forjados*  - Fuente: propia TFG

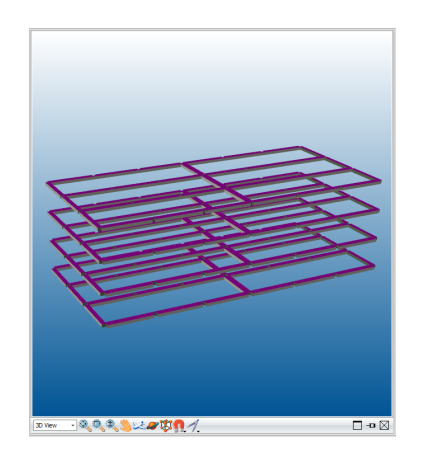

**Figura 45.** *Superficie cara superio vigas* - Fuente: propia TFG

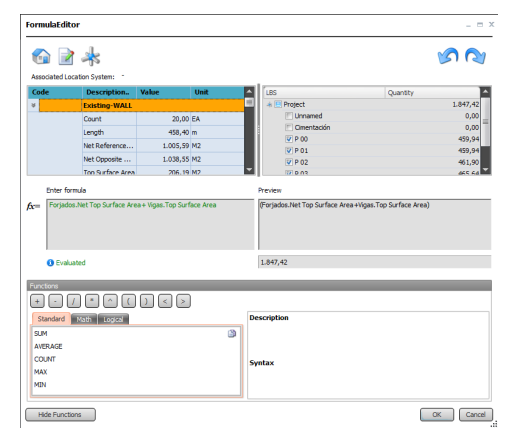

**Figura 46.** *Fórmula con la verdadera medición de superficie de forjados* - Fuente: propia TFG

Para obtener la medición de canto de forjados, la TOQ predefinida del tipo losas no sería válida, ya que como se observa coge cada paño de forjado como independiente. Por lo que habrá que definir una nueva cantidad en las vigas, ya que son las que realmente delimitan el canto de los forjados.

**Figura 47.** *Creación de un nuevo TOQ y selección en el modelo de los cantos de forjado* - Fuente: propia TFG

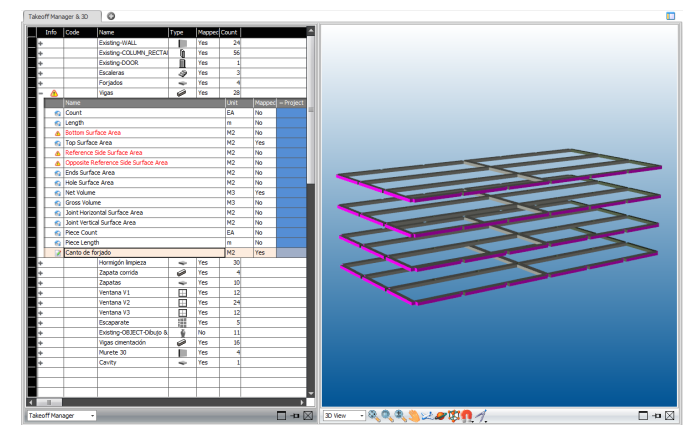

Aspectos como este son los que pueden llevar a errores graves al confiar ciegamente en el software, por lo que es importante comprobar que cada una de las mediciones que introducimos corresponden con la geometría del modelo que nos interesa. Este caso es un claro ejemplo además de la vital importancia del Plan de Ejecución BIM, en el que han de especificarse los criterios de modelado para cada elemento. De esta forma, cualquier usuario podrá entender la estructura que se ha seguido para crear los modelos, así como para introducir modificaciones en él desde la fase más temprana.

### **INTRODUCCIÓN DE PRECIOS**

Para obtener los costes se aplican las siguientes fórmulas:

Cantidad origen x Rendimiento x Desperdicios = CANTIDAD

Cantidad x Coste unitario = COSTE BASE

Coste Base + Costes Indirectos + Margen Beneficio = PRECIO VENTA

Para simplificar el proceso de introducción de precios meto el precio de cada elemento directamente. A modo de ejemplo, compongo el precio de los pilares. En el descompuesto los rendimientos de los materiales y de la mano de obra está en función de la unidad de medición. Pero si queremos hacer descompuestos con una herramienta BIM no tenemos que calcular rendimientos, es decir, no tengo que repercutir el coste del m2 de encofrado y desencofrado ya que conozco la medición de caras laterales de los pilares y el precio unitario para encofrado y desencofrado. De esta forma solo tendré que asignar las TOQ correspondientes.

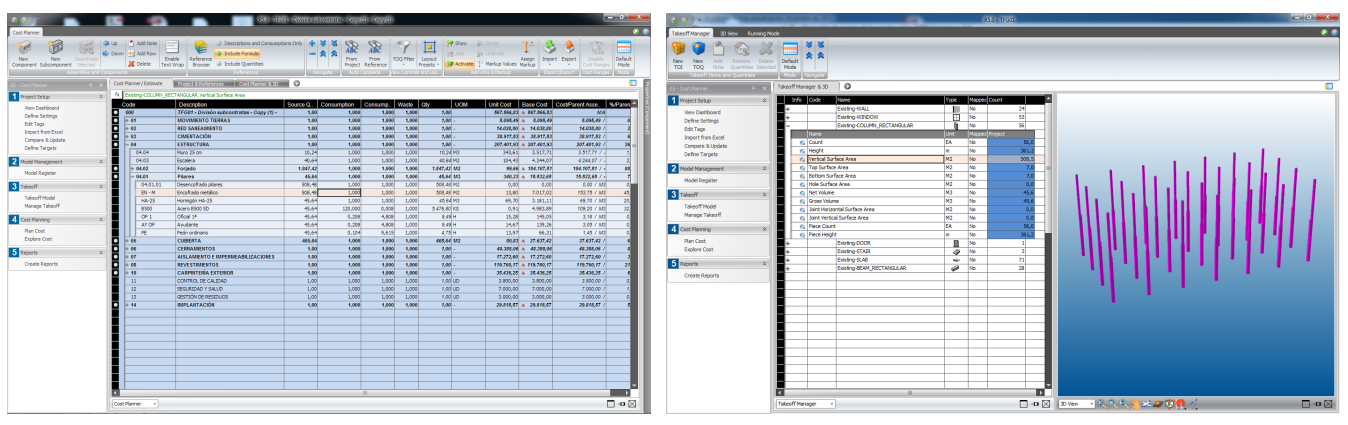

**Figura 48.** *Composición del precio del m3 de pilar* - Fuente: propia TFG

**Figura 49.** *Comprobación del TOQ superficie lateral de pilares para asignarlo al encofrado* - Fuente: propia TFG

Debido a la definición del modelo, no puedo obtener los kilos de acero que llevan los pilares. De existir un modelo estructural, el modelo de mi edificio contendría toda la información relativa al armado lo que no solo sería útil para extraer mediciones sino también para el control en obra.

#### **DEFINIR LAS TAREAS**

El criterio a la hora de crear la lista de tareas son las subcontrataciones. El objeto de la planificación no es conocer al detalle los tiempos de ejecución de cada elemento constructivo, llevar un control exhaustivo de la producción ni determinar precisas tasas de productividad. Lo que interesa será conocer la entrada y salida de las subcontratas e intentar que los trabajos se desarrollen de forma continua. De esta forma se evita que los subcontratistas que abandonen la obra por razones de producción y tengan que volver para retomar los trabajos en otras zonas, lo hagan con retraso.

Las lista de actividades es la siguiente:

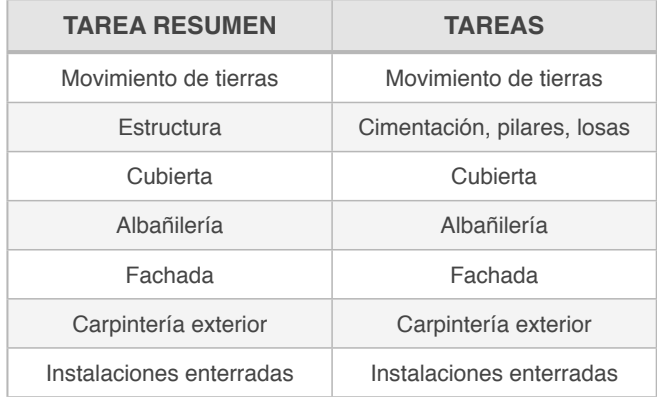

El siguiente paso es asignar actividades a las tareas mediante las cantidades de las partidas de proyecto.

Por ejemplo la tarea albañilería estará compuesta de: hoja interior, hoja exterior, aislamiento y asilamiento en canto de forjado. Es decir partidas de capítulos distintos en este caso del 6 "Cerramientos" y del 7 "Aislamientos e impermeabilizaciones". Para cada actividad se introducen las "uds./h" o las "h/ud.". De esta forma obtenemos la cantidad total de trabajo necesario para completar las tareas y no la duración de éstas.

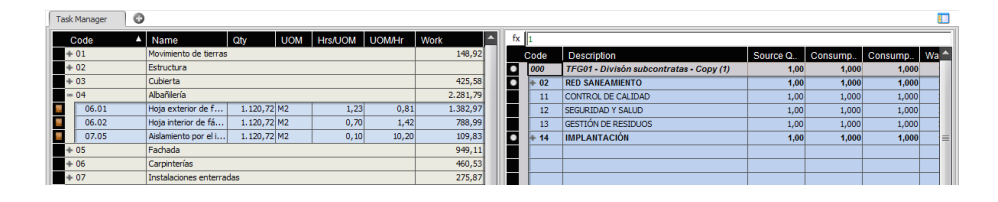

**Figura 50.** *Asignación de partidas a la tarea "Albañilería" y obtención de las horas totales de trabajo* - Fuente: propia TFG

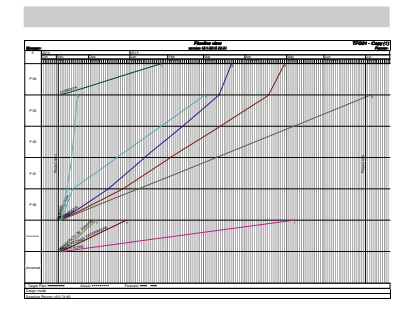

**Figura 51.** *Diagrama espacio-tiempo con las tareas sin programas y sin recursos asignados* - Fuente: propia TFG

El inicio de todas las actividades en este momento se acumula en la fecha de inicio de proyecto y la pendiente de las tareas aún no aporta ninguna información respecto al ritmo de producción.

### **DEFINIR LOS RECURSOS**

El método de Kenley y Seppännen propone crear equipos de tamaño idóneo para la realización de cada tarea. De esta forma para alinear el planning utilizaremos múltiplos de estas cuadrillas en vez de ir asignando operario a operario.

Para realizar esta tarea utilizo los descompuestos de CYPE y consulto a profesionales con años de experiencia en obra, para tratar de hacer este ejemplo lo más próximo a la realidad.

Por ejemplo para las losas, establezco la siguiente composición: 2 oficiales, 2 ayudantes y un peón; con sus respectivos factores de producción y 2 cuadrillas trabajando a la vez. De esta forma determinamos la duración de la tarea, que será de 66 días en total.

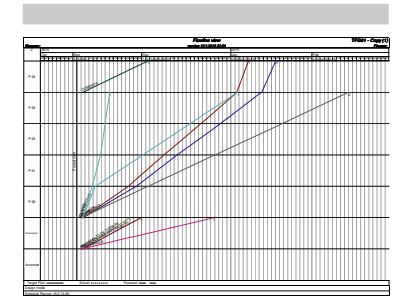

**Figuraa 52 y 53.** *Composición de los equipos de trabajo y diagrama espacio-tiempo ya con las tasas de producción objetivo* - Fuente: propia TFG

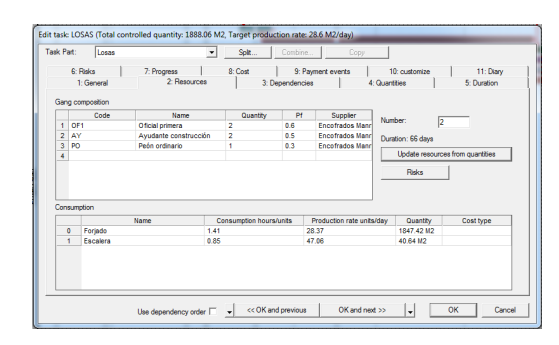

El aspecto del planning ahora cambia sustancialmente. Ya podemos hacernos una idea de las tareas que van a ser cuello de botella y marcarán el ritmo general de la obra.

#### **SECUENCIAR LAS TAREAS**

Es el momento de establecer dependencias entre las tareas y valernos de los distintos niveles de lógica explicados anteriormente de forma teórica para representar en el diagrama espacio-tiempo la secuencia real en que tendrán lugar los trabajos.

Primero establezco las relaciones tradicionales CPM. Sencillamente relaciono las tareas mediante una dependencia Final-Comienzo, tal como se muestra en la siguiente red de precedencias:

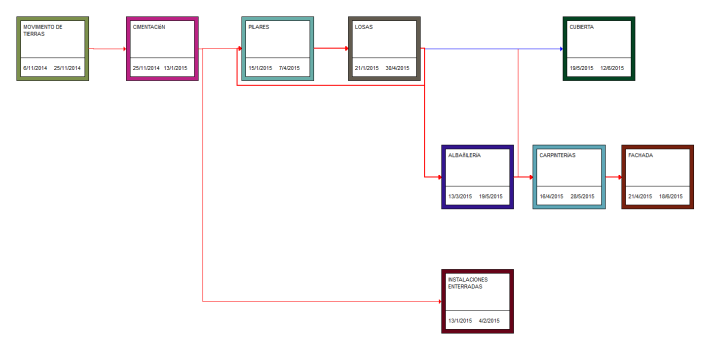

**Figura 54.** *Diagrama de red de las tareas con los enlaces tradicionales CPM Final-Comienzo* - Fuente: propia TFG

Sin embargo, en el diagrama espacio-tiempo observamos la importancia de los niveles de lógica. En el sistema de gestión por zonas no es suficiente definir una relación F-C. Para el caso de los pilares, por ejemplo, no vamos a construir los pilares de todo el edificio para después comenzar con las losas. Necesitamos establecer una relación de nivel 4 para determinar el desfase +1 que hay entre los pilares y la losa. Esto significa que para que la losa de cualquier zona pueda comenzar, tienen que haber terminado los pilares que están inmediatamente por deba

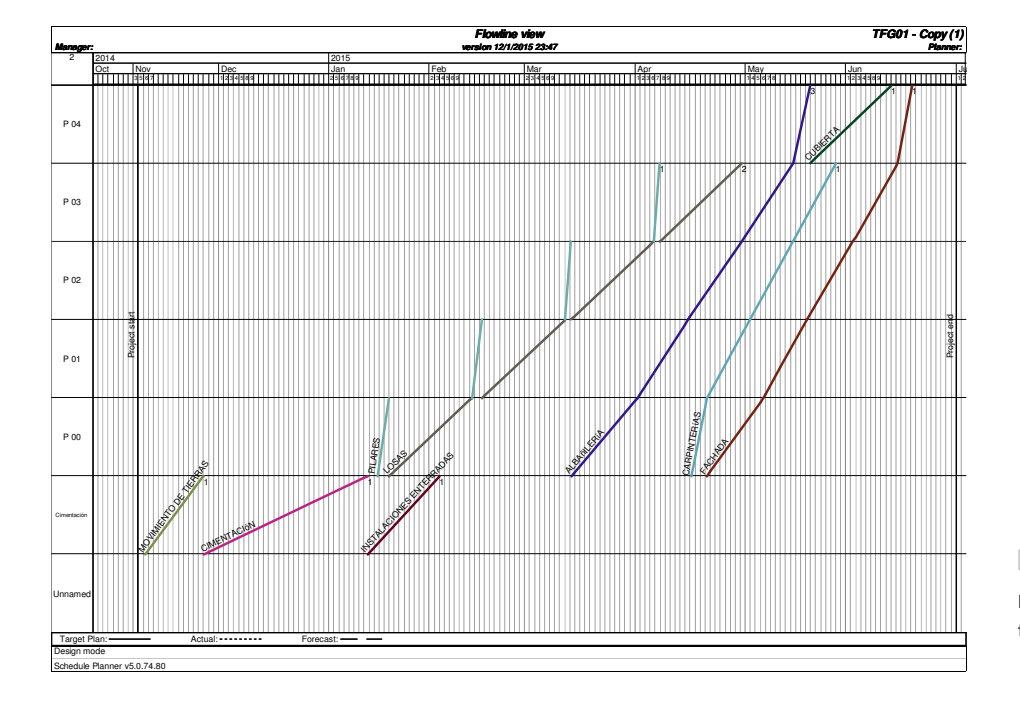

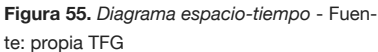

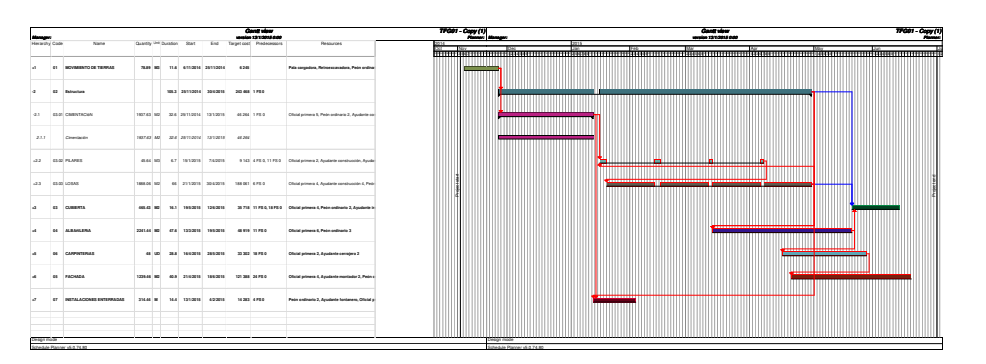

**Figura 56.** *Vista Gantt* - Fuente: propia TFG

### **ANÁLISIS DE RIESGO**

Para realizar el análisis cualitativo vamos a ponderar 5 tipos de riesgo: riesgo en el comienzo, en la duración, disponibilidad de recurso al comienzo, disponibilidad de recursos en todo el transcurso de la tarea, riesgo asociado al factor de producción.

- Riesgo en el comienzo: probabilidad de que la tarea comience a tiempo.
- Riesgo en la duración: variabilidad de la duración de la tarea en cada zona.
- Disponibilidad de recursos al comienzo: variabilidad ligada a la posibilidad de movilizar los recursos necesarios para dar comienzo a la tarea.
- Disponibilidad de recursos en todo el transcurso de la tarea: retraso asociado al abandono de una cuadrilla de la tarea que realizan.
- Riesgo asociado al factor de producción: variabilidad del factor de producción, lo asociamos al nivel de conocimiento y técnica del subcontratista y a la experiencia que tengamos con él de otras obras.

La evaluación de estos tipos de riesgo la hago en tres niveles: bajo, medio o alto. Esta evaluación puede hacerse para la totalidad de la tarea o a nivel de zonas. Además se pueden introducir las distribuciones de probabilidad para los casos optimista, pesimista y probable, pero me ceñiré a las 3 categorías nombradas.

En el caso de la cubierta el planteamiento es el siguiente:

- Riesgo de que la tarea comience a tiempo: medio. La impermeabilización de la cubierta depende de que la estructura se termine a tiempo y de que los petos estén completamente ejecutados sino no se podrá comenzar con la formación de pendientes. Por tanto al tener dos dependencias con las tareas de mayor duración y carga de trabajo le asigno un probabilidad media.
- Riesgo en la duración: medio. Para echar las telas necesitamos que la superficie esté seca y limpia. A pesar de que los trabajos están programados para el 20 de mayo, A Coruña fue el pasado año la segunda capital de provincia más lluviosa.
- Disponibilidad de recursos al comienzo: bajo. Al tratarse de subcontratas distintas para todas las tareas, suponemos que el personal necesario estará disponible en el momento del comienzo. Para ello mantendremos buena comunicación con los subcontratistas y el pronóstico ayudará a indicarles a éstos con antelación su entrada en obra.
- Disponibilidad de recursos en todo el transcurso de la tarea: bajo. Es el único trabajo que tiene contratado la subcontrata por lo que no existe la posibilidad de que los operarios tengan que ir a apoyar otra tarea.
- Riesgo asociado al factor de producción: intermedio. Supondré que le adjudicamos la impermeabilización de la cubierta a una empresa con una estructura

pequeña, con la que no hemos trabajado porque su oferta era la más competitiva económicamente. A pesar de su pequeño tamaño y de no haberla tenido en otras obras tenemos buenas referencias.

| <b>Risk levels</b>                 |                                 |                        |            |                             |                 |            |        |                 |         | <b>TFG01 - Copy (1)</b>        |                                     |                |
|------------------------------------|---------------------------------|------------------------|------------|-----------------------------|-----------------|------------|--------|-----------------|---------|--------------------------------|-------------------------------------|----------------|
| version 13/1/2015 1:20<br>Manager: |                                 |                        |            |                             |                 |            |        |                 |         |                                |                                     | Planner:       |
| Hierarchy                          | Name                            | Start of schedule task |            | 1Schedule task duration (%) |                 | Start risk |        | Come-back delay |         | Production factor distribution |                                     | Dependencie    |
| $\cdot$                            | <b>ESTRUCTURA</b>               | Low                    | $-2/0.5$   |                             | (50-90)/100/(12 |            | 0.0/20 | Low             | 0'20'40 |                                | $(0.1 - 0.5)/0.1 - 0.6)/1.1$        |                |
| $+2.1$                             | CIMENTACIÓN                     | Low                    | $-2/0/5$   | High                        | 50/100/200      | <b>Low</b> | 0/0/20 | Low             | 0/20/40 |                                | (0.3-0.4) (0.3-0.4) /1.1            | $+$ (FS)       |
| $+2.2$                             | LOSAS                           | Low                    | $-2/0/5$   | Intermediate                | 80/100/150      | <b>Low</b> | 0/0/20 | Low             | 0/20/40 |                                | $(0.3 - 0.5)$ $(0.3 - 0.6)$ $(1.1)$ |                |
| $+2.3$                             | <b>PILARES</b>                  | Low                    | $-2/0/5$   | <b>Low</b>                  | 90/100/120      | <b>Low</b> | 0/0/20 | Low             | 0/20/40 |                                | $(0.1 - 0.4)$ (0.1-0.4)/1.1         | $+(FS) + (FS)$ |
| $+1$                               | <b>MOVIMIENTO DE TIERRAS</b>    | Low                    | $-2/0/5$   | Intermediate                | 80/100/150      | <b>Low</b> | 0/0/20 | Low             | 0/20/40 |                                | (0.3-0.5)/(0.3-0.5)/1.1             |                |
| $+3$                               | <b>CURIERTA</b>                 | Intermediate           | $-5/0/10$  | Intermediate                | 80/100/150      | <b>Low</b> | 0/0/20 | Low             | 0/20/40 |                                | (0.3-0.5) (0.3-0.5)/1.1             | $+$ (FS)       |
| $+4$                               | ALRABILERÍA                     | High                   | $-10/0/15$ | Intermediate                | 80/100/150      | Low        | 0/0/20 | Low             | 0/20/40 |                                | (0.3-0.7)/(0.3-0.8)/1.1             | $+$ (FS)       |
| $+5$                               | FACHADA                         | High                   | $-10/0/15$ | Intermediate                | 80/100/150      | <b>Low</b> | 0/0/20 | Low             | 0/20/40 |                                | $(0.1 - 0.5) / (0.1 - 0.5) / 1.1$   |                |
| $+6$                               | <b>CARPINTERIAS</b>             | Intermediate           | $-5/0/10$  | Low                         | 90/100/120      | Low        | 0/0/20 | Low             | 0/20/40 |                                | 0.3/0.5/1.3                         | $+$ (FS)       |
| $+7$                               | <b>INSTALACIONES ENTERRADAS</b> | Low                    | $-2/0/5$   | Low                         | 90/100/120      | Low        | 0/0/20 | Low             | 0/20/40 |                                | $(0.1 - 0.3) / (0.1 - 0.5) / 1.5$   | $+$ $(FS)$     |

**Figura 57.** *Análisis cualitativo de riesgos*-Fuente: propia TFG

Evaluados los valores de riesgo para cada categoría es el momento de ejecutar la simulación Monte Carlo. Configuro 1000 iteraciones. El resultado se muestra en la figura 57.

Además podemos obtener la distribución temporal para la entrega de obra. La fecha de entrega está pactada para final de junio, por lo que la probabilidad de entrega la obra en plazo es del 100%. La fecha más probable de finalización es el miércoles 17 de junio con una probabilidad de haber terminado para entonces del 62%. (Figura 58)

Las tareas con mayor riesgo son las de estructura. Por tanto, establezco un colchón de 2 días en la dependencia entre pilares y losas. Ahora cambia la distribución temporal y la probabilidad de entregar la obra en plazo cae al 87% (Figura 60).

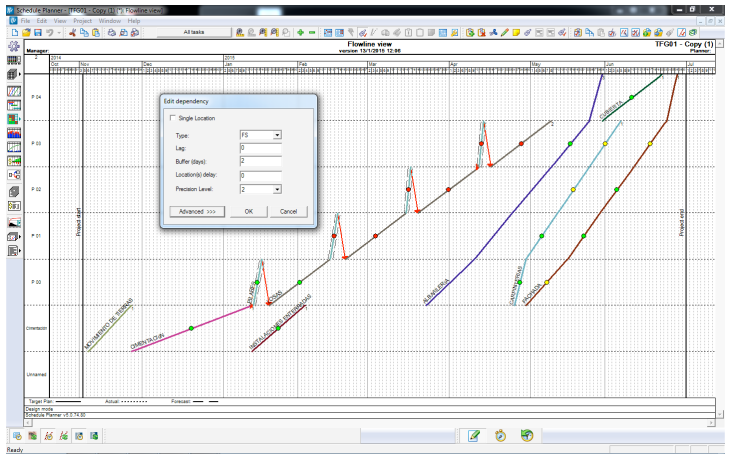

**Figura 60.** *Introducción de colchones para mitigar riesgos* - Fuente: propia TFG

Con la aprobación del plan, el trabajo realizado se convierte en la base de partida para la fase de control. Ahora cabría planificar las compras y adjudicaciones, pero excede al alcance de este trabajo.

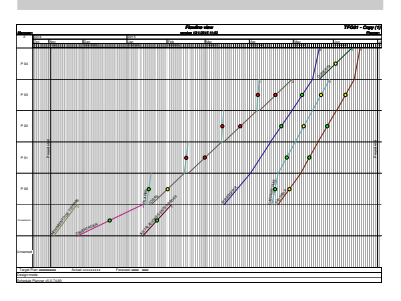

**Figura 58.** *Resultado de la simulación Monte Carlo con las tareas más críticas en rojo* - Fuente: propia TFG

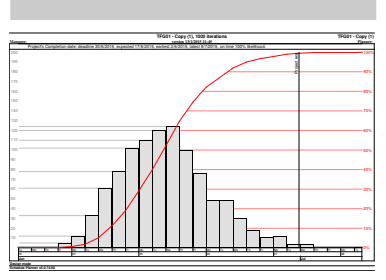

**Figura 59.** *Distribución de probabilidad de la fecha de entrega de obra* - Fuente: propia TFG

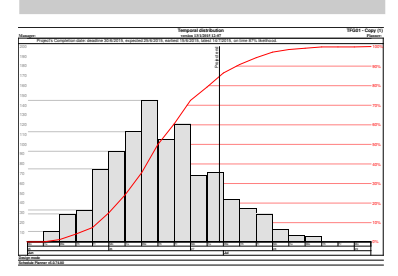

**Figura 61.** *Distribución de probabilidad de la fecha de entrega de obra tras introducir colchones de tiempo entre las tareas más críticas* - Fuente: propia TFG

# TAREAS DE DETALLE

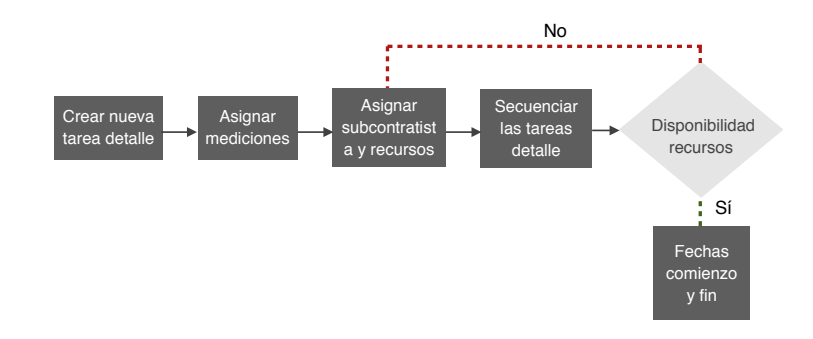

La planificación de detalle permite cambiar o replanificar el cronograma lo más parecido posible a cómo se está llevando a cabo la producción.

Las tareas de detalle funcionan de forma similar a las tareas normales que creamos en el proceso de planificación con la particularidad de que surgen durante la ejecución, como respuesta a la realidad de la obra.

Para este proyecto de viviendas sería más cómodo definir los trabajos de la tarea "instalaciones enterradas". Solo por la tarea resumen resultaría difícil interpretar el diagrama espacio-tiempo o hacer el seguimiento, por lo que creo las siguientes tareas detalle: residuales, pluviales y drenaje.

Creadas las tareas de detalle, asigno las mediciones correspondientes a cada una. (Figura XX) Después habrá que secuenciarlas entre ellas, reajustar los recursos disponibles y sincronizarlas con el resto de planning.

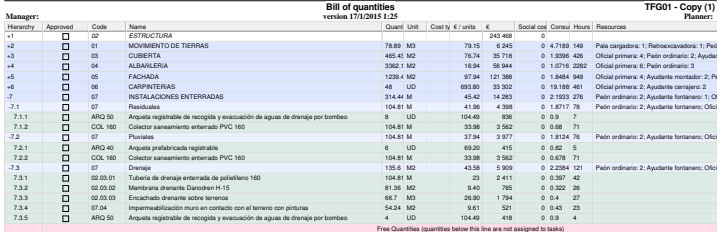

**Figura 62.** *Flujo de trabajo para la planificación de tareas de detalle*- Fuente: propia TFG

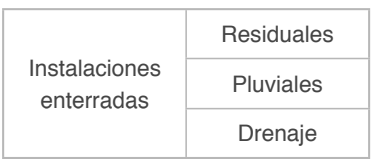

**Figura 63.** *Tareas de detalle con sus respectivas mediciones* - Fuente: propia TFG

Como resultado, la tarea "instalaciones enterradas" ahora tiene un mayor nivel de precisión. De un vistazo se pueden interpretar las líneas de avance y hacer el seguimiento y control de estos trabajos con las tablas de control de producción se ajusta ahora más a la realidad.

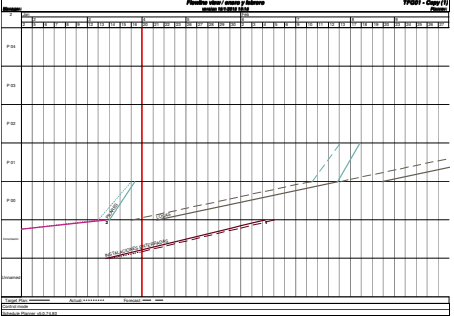

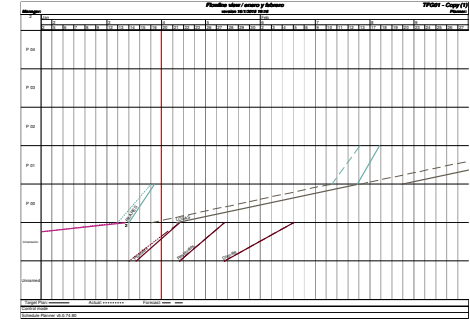

**Figura 64.** *Descomposición en tareas de detalle* - Fuente: propia TFG

## **CONTROL**

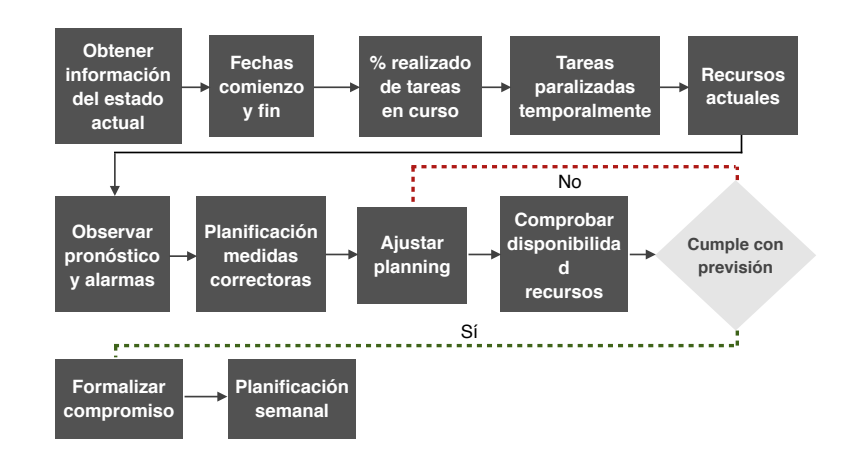

### **FLUJO DE TRABAJO DEL PROCESO DE CONTROL**

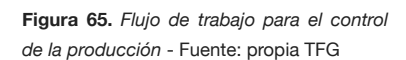

### **OBTENER INFORMACIÓN DEL ESTADO ACTUAL**

El estado actual de la obra deberá actualizarse semanalmente. Para ello el JO deberá contar con la colaboración de encargados y subcontratas, pues son quienes están la mayor parte de tiempo en obra. Recopilarán los datos necesarios:

- Fechas reales de comienzo y fin
- Cantidades realmente ejecutadas
- Horas de mano de obra empleadas

El siguiente flujo de trabajo muestra el proceso semanal de actualización:

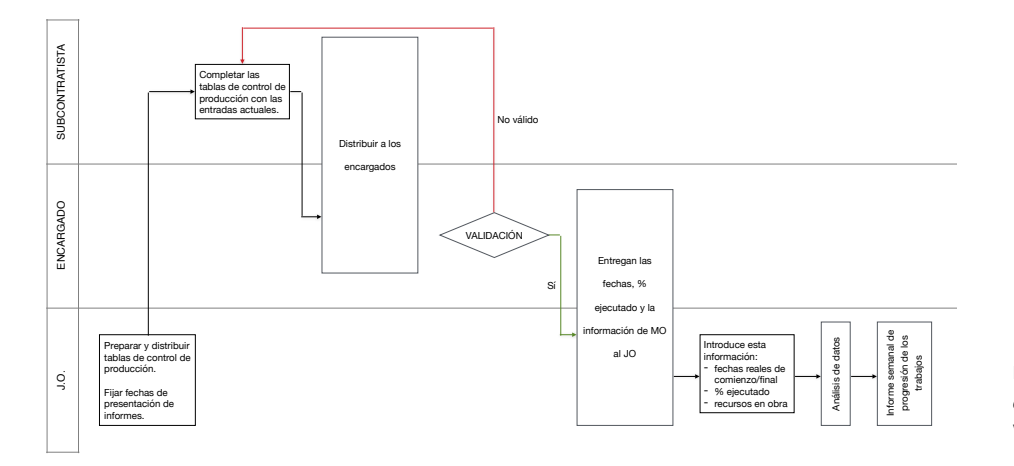

**Figura 66.** *Proceso de actualizción semanal de la información de producción* - Fuente: Vico Office Training Videos

Para distribuir las tablas de control establezco un filtro por subcontratas. El encargado será el responsable de cubrirlas. Si el encargado fuese personal propio, se

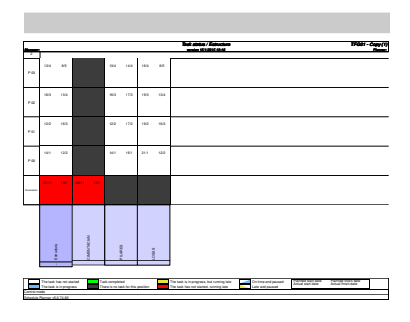

remitirían al responsable de la empresa subcontratista para su corrección u objeciones. En una obra más grande, podríamos tomar como criterio para filtrar las tareas los encargados y sus zonas.

En la siguiente figura se muestra la tabla de control que recibiría el encargado a 28 de noviembre y el aspecto de ésta una vez cubierta. Al haber comenzado los trabajos de cimentación esa misma semana, recibimos los datos referentes a la fecha real de inicio, así como el porcentaje de realización.

**Figura 67.** *Tabla de control sin actualizar* - Fuente: propia TFG

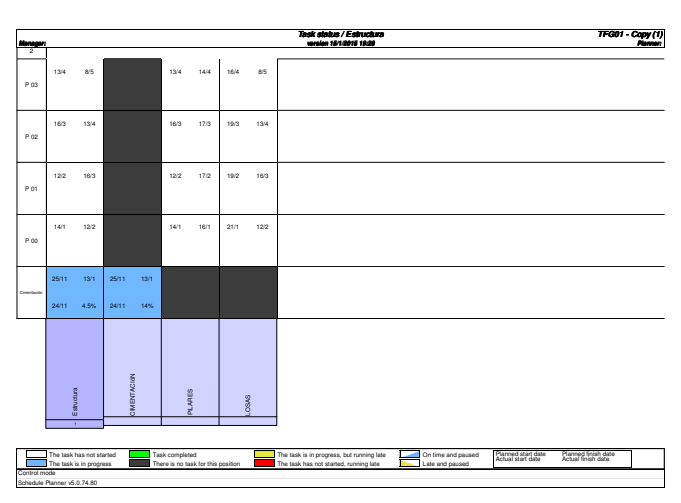

**Figura 68.** *Tabla de control tras introducir la información actual* - Fuente: propia TFG

> En la primera tabla a día 28 (figura 66) la tarea aparece en rojo porque aún no hemos introducido datos actuales. Por tanto es como si no hubiese comenzado. Con la información actualizada la tarea pasa a estar en azul. Tras estimar que se ha completado un 14% de la cimentación el programa calcula que vamos cumpliendo el ritmo de producción pensado.

> En la figura 68 vemos el planning a día 28.11 (semana 48). El ritmo de trabajo de cimentación determina el pronóstico para esta tarea. Al ser el adecuado no se esperan desviaciones significativas. Además se espera que las losas y los pilares comiencen con antelación. Esto es debido al colchón de 2 días que se introdujo para cada planta tras el análisis de riesgos.

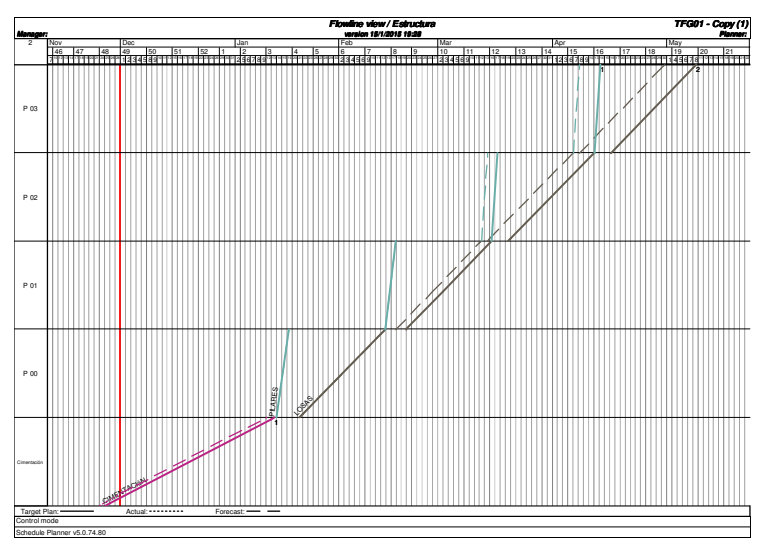

**Figura 69.** *Diagrama espacio-tiempo para las tareas de estructura tras registrar la producción de la primera semana* - Fuente: propia TFG

### **INTRODUCIR RECURSOS ACTUALES**

El ritmo de producción está determinado por la cantidad total de horas de trabajo invertidas. Por ello será importante, tras introducir las fechas de comienzo y fin y los porcentajes de realización de las tareas, informar al sistema sobre qué recursos han sido necesarios para realizar los trabajos de la última semana. Por tanto, el jefe de obra debería semanalmente volcar los partes de horas en el sistema de gestión. Así conseguimos una predicción más certera y precisa.

Además, si conocemos la previsión para las próximas semanas podremos adelantarnos y hacernos una idea de si conseguiremos alcanzar los objetivos o no.

Supongamos que a 12 de diciembre (semana 50) el subcontratista informa de que uno de sus oficiales y uno de sus ayudantes de construcción no podrán ir a la obra la semana siguiente. En este caso, sabiéndolo de antemano, conviene actualizar ya el calendario de recursos.

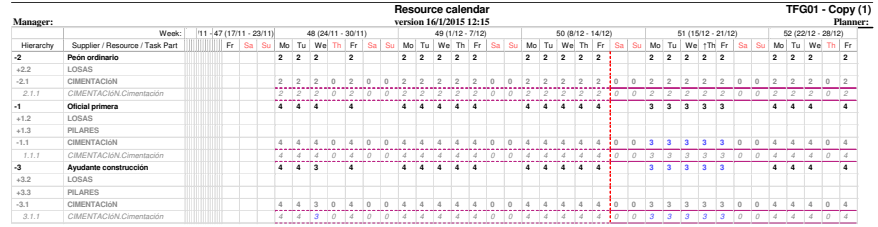

**Figura 70.** *Calendario de recursos*- Fuente: Propia TFG

### **OBSERVAR LA PREVISIÓN Y LAS ALARMAS**

Continuando con el ejemplo de la cimentación, vamos a analizar el efecto de esta disminución de recursos sobre la planificación.

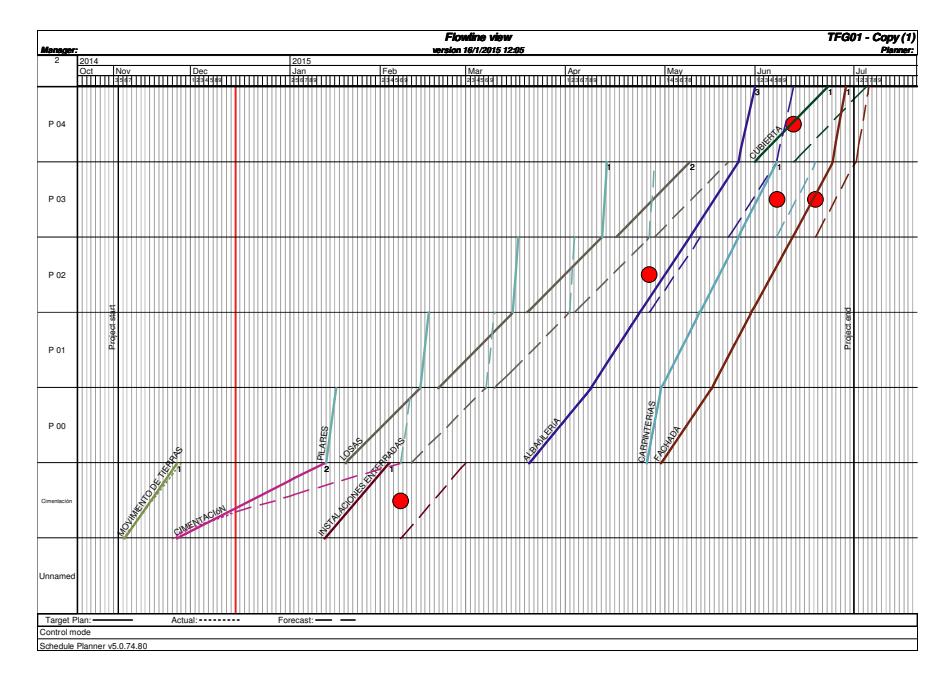

**Figura 71.** *Alarmas de producción previstas por reducción de recursos* - Fuente: Propia TFG

El colchón que existía entre el resto de tareas de estructura es ya inferior al retraso acumulado y, como resultado, se producen una serie de alarmas en cadena. Es el llamado "efecto cascada". Al estar las tareas relacionadas mediante una dependencia F-C el retraso empuja al resto de tareas. Las alarmas aparecen cuando el retraso de una predecesora provoca la ruptura de continuidad en su sucesora. Sin embargo para las tareas de "pilares" y "losas" no figura alarma de producción. Esto se debe a que los trabajos de estructura los realiza al completo la misma subcontrata. Por tanto, el sistema considera que es ésta quien debe solucionar de forma interna los problemas que ha venido registrando.

### **PLANIFICAR MEDIDAS CORRECTORAS**

Para resolver esta situación podemos adoptar alguna de estas soluciones:

- Ajustar la cantidad de recursos
- Cambiar la duración de las jornadas
- Modificar la estructura de zonas
- Dividir la tarea
- Cambiar las dependencias
- Incrementar la productividad
- Forzar la continuidad de tareas

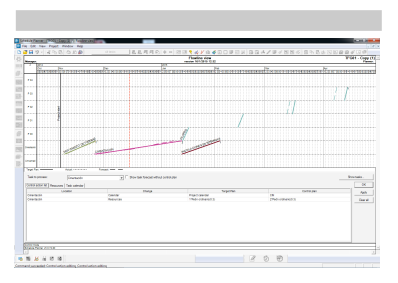

**Figura 72.** *Edición de medidas correctoras*  - Fuente: propia TFG

**Figura 73.** *Diagrama espacio-tiempo tras corregir la desviación registrada en cimentación* - Fuente: propia TFG

Tras consultar con la subcontrata, confirman que no disponen de más personal para esa semana. Así que como solución proponemos: aumentar la jornada a 10 horas, trabajar los sábados y poner a su disposición un peón de nuestro personal a descontar de la certificación de ese mes.

De esta forma conseguimos adelantarnos y corregir el riesgo antes de que se haya materializado en un problema. Las previsiones son ahora más optimistas:

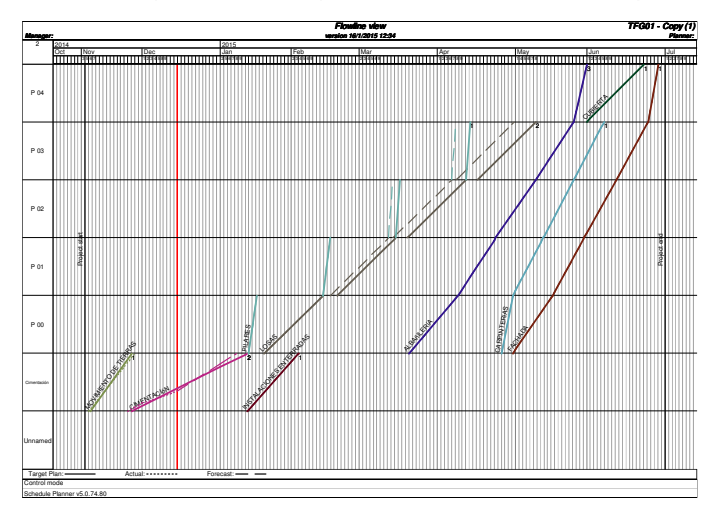

### **PLANIFICACIÓN SEMANAL**

A fecha de 20 de marzo (semana 12), deben estar previstos los trabajos para la semana siguiente. El lunes la subcontrata de la estructura continuará con el encofrado de la planta segunda que ya ha comenzado y entrarán en obra los albañiles.

El planning general indica que en 3 semanas deben pasar a la siguiente planta, por lo que conviene fijar objetivos concretos para transmitirlo al encargado y al responsable de la subcontrata.

Para obtener cantidades podemos consultar la ventana de la tarea, el presupuesto o el mismo modelo. Según el presupuesto a la planta baja corresponden 265 m2 de cerramiento. Por tanto deberíamos llevar un ritmo semanal de 88 m2.

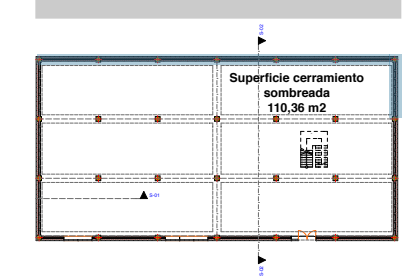

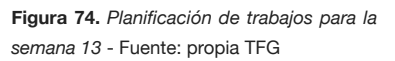

Para la semana 13, propongo como objetivo terminar 116 m2 de fábrica, ya que no hay ningún premarco y es corrida. Esto lo especificaremos sobre plano,

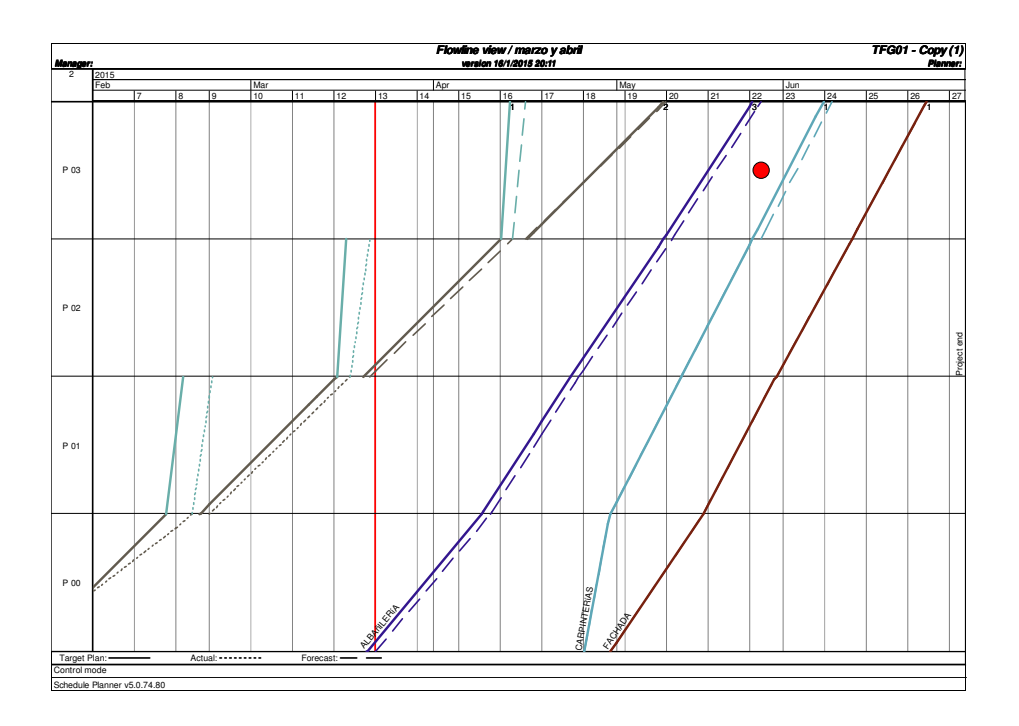

**Figura 75.** *Diagrama espacio-tiempo al final de la semana 12* - Fuente: propia TFG

### **Conclusiones**

A pesar de que la aplicación práctica se trata de un supuesto no real, creo que ha sido un caso perfecto como primera experiencia por su sencillez arquitectónica y constructiva. Al no tener un modelo previo y haber partido de cero, he podido ver mejor las ventajas derivadas del uso de software BIM pero, sin duda ,han salido a la luz muchos inconvenientes.

Trabajando en solitario resulta imposible explotar la faceta colaborativa del BIM. Sin embargo:

- El recorrido del 3D al 5D solo avanza en un sentido. Es decir, creado el modelo, lo exporto al programa de gestión y trabajo con él. Sin embargo, no puedo regresar a la aplicación de diseño y mantener, visualizar ni editar información de tiempos y costes. No es un ciclo cerrado.
- Los programas leen IFC, pero no todos exportan en IFC. La aplicación 4D/5D solo guarda archivos en su propio formato. Para compartir mediciones, introducir ofertas, etc, tendríamos que exportar a formato papel (.pdf), ya que si la otra parte tuviese cualquier otro software no podría leerlo.
- De la misma forma, la entrada de información solo puede hacerse a través de archivos del propio programa o tablas excel con una estructura de presupuesto con un formato similar. Si recibimos una obra y queremos trabajar con ella, de momento, habría que introducir la información a mano.
- Las propiedades IFC resultan poco menos que ininteligibles. A título personal, creo que se deberían desarrollar los gestores de propiedades IFC. Es impensable trabajar con códigos a nivel usuario.
- Se pierde información al trabajar cada programa con su propia extensión.

Con todo, el uso de programas BIM es más que recomendable. Realmente se ahorra tiempo. Es inútil tener que dibujar decenas de planos o tener que consultar varios planos para comprobar una única cosa. Es más cómodo y menos trabajoso introducir la información en un único modelo y definir vistas.

Pero el mayor ahorro lo encontramos a la hora de realizar cambios. Un cambio en el proyecto no solo supone que todas las vistas se adapten a él. Actualizándolo, lo hacen también de forma automática el presupuesto y el planning. El tiempo que invertiríamos en volver a medir, ajustar el presupuesto, repercutir el impacto en la duración de tareas, etc, se reduce a comprobar que las cantidades con las que estamos trabajando se corresponden con las partes del modelo que interesan en cada caso.

De cara a la obra, el problema que tiene VICO es su carácter estático. No permite editar el modelo original ni crear un modelo constructivo que defina bien el estado del edificio en cada fase. Es decir, no se puede incluir maquinaria ni elementos auxiliares. Por tanto, resulta imposible realizar la detección dinámica de conflictos e interferencias.

El método de la línea de avances en comparación con el diagrama de Gantt es más representativo en muchos aspectos. El diagrama espacio-tiempo junto con la simulación 4D dan una imagen clara del estado de la obra a cualquier fecha. El diagrama de líneas de avance palia la falta de equipos y medios auxiliares en el modelo. Gracias a él podemos saber quién está trabajando en cada zona del edificio en todo momento. Así podemos hacernos una idea de el estado de esa zona.

En contraste con el diagrama de barras horizontales, el método de zonas permite varias interpretaciones de las líneas que representan las tareas:

- El ritmo de producción está definido por la pendiente de la tarea.
- Si la tasa de productividad es la misma en todas las zonas, identificamos las zonas que contienen más trabajo (más medición del elemento a construir).
- Gracias a los niveles de lógica, permite programar los trabajos conforme a la secuencia constructiva e introducir en el cronograma limitaciones inherentes al proceso productivo.

Para proyectos de escasa entidad el empleo de Gantt seguramente simplifique el proceso de planificación. Llevar un control exhaustivo de la producción no tendría sentido y la actualización del planning sería más eficiente cambiando las duraciones y fechas del cronograma de partida. Sin embargo, en proyectos grandes, de larga duración y, sobre todo, de naturaleza repetitiva la gestión por zonas es la meior solución para poder coordinar muchas subcontratas, evitar desperdicios y hacer los trabajos continuos.

La introducción de más variables que la duración y la holgura entre tareas en el análisis de riesgos, supone un incremento de tareas consideradas críticas en comparación con el trazado tradicional del camino crítico. Las zonas introducen limitaciones que no existían en el CPM, ya que este no las consideraba. El riesgo de comenzar una tarea a tiempo se evalúa para cada zona y no solo de forma general. El objetivo de continuidad de los trabajos aumenta también las tareas que potencialmente reducen las probabilidades de entregar a tiempo. Una discontinuidad no solo supone tiempos de inicio, también supone un riesgo de disponibilidad de personal en el momento retomar los trabajos.

El creciente uso de la planificación por zonas, sobre todo en los países nórdicos, y del BIM en todo el mundo hace pensar que se irán haciendo hueco en nuestro país de forma progresiva. Desde octubre del año pasado contamos ya con la primera versión del estándar BIM español. Además, la reciente directiva europea sobre contrataciones en el sector público recomienda el uso de este software. La experiencia existente, así como el apoyo institucional deberían ser razones suficientes para que tanto industria como universidades apuesten por tecnología y métodos que reportan eficacia y eficiencia a la gestión de proyectos en todo su ciclo de vida.

### **Referencias bibliográficas**

BARNES, P. y DAVIES, N., 2014. BIM in Principle and in Practice. Londres: ICE Publishing. ISBN: 97-80727758-63- 7

BUILDING SMART ESPAÑA, 2014. Documento 11 Gestión de un proyecto BIM. Guía de usuarios BIM. Building SMART Spanish Chapter.

BÜCHMANN-SLORUP, R., 2013. Criticality in Location-Based Management of Construction [tesis doctoral] Lyngby: The Technical University of Denmark, Department of Management Engineering. ISBN: 978-87-92706-83-6. [consulta: 20 enero 2015]. Disponible en:

[http://orbit.dtu.dk/en/publications/criticality-in-locationbased-management-of-construction\(dc403fb2-c4b3-4af0-a2](http://orbit.dtu.dk/en/publications/criticality-in-locationbased-management-of-construction(dc403fb2-c4b3-4af0-a234-fe696b40f52c).html) [34-fe696b40f52c\).html](http://orbit.dtu.dk/en/publications/criticality-in-locationbased-management-of-construction(dc403fb2-c4b3-4af0-a234-fe696b40f52c).html)

EASTMAN, C., et al., 2008. BIM Handbook: A Guide to Building Information Modeling for Owners, Managers, Designers, Engineers and Contractors. Hoboken, N.J.: Willey. ISBN: 978-0-470-18528-5

GÓMER FERNÁNDEZ, I., 2013. Interacción de procesos BIM sobre una vivienda del movimiento moderno: la ville Saboye [trabajo fin de grado en línea]. José A. VÁZQUEZ RODRÍGUEZ, director. Universidade da Coruña, Escola Universitaria de Arquitectura Técnica, [consulta: 20 enero 2015]. Disponible en el RUC: <http://ruc.udc.es/dspace/handle/2183/10117>

GSA BIM Guide Series 01 [en línea], 2007. Washington: U.S. General Services Administration - [consulta: 20 enero 2015]. Disponible en: <http://www.gsa.gov/bim>

Guía de Usuarios BIM. Documento 11: Gestión de un Proyecto BIM [en línea], 2014. Building SMART España.

HARDIN, B., 2009. BIM and Construction Management: proven tools, methods, and workflows. Indianapolis: Wiley. ISBN: 978-0-470-40235-1

HILLSON, D. y SIMON, P., 2007. Practical Project Risk Management: The ATOM Methodology. Vienna (Virginia): Management Concepts. ISBN: 9781567262025

HOON KWAK, Y. y INGALL, L., 2007. Exploring Monte Carlo Simulation Applications for Project Management. Risk Management, No. 9, pp. 44-57. Palgrave Macmillan. doi:10.1057/palgrave.rm.8250017

Interoperability in the Construction Industry, 2007. Bedford: McGraw-Hill Construction. [consulta 20 enero 2015]. Disponible en:<http://www.analyticsstore.construction.com>

KENLEY, R. y SEPPÄNEN, O., 2010. Location-Based Management for Construction: planning, scheduling and control. London: Spon Press. ISBN: 9780415370509

LANDIVAR TABORGA, A., 2014. BIM Tools in the Construction Phase: State of the art of BIM tools implementation & Comparative study, horizontal bar charts vs. line of balance charts [trabajo fin de grado]. Regner BÆK HESELLUND, director. VIA University College.

MAROM, S. quantmlep. Collection of thoughts about project management and other important things: Project Risk Management and the application of Monte Carlo Simulation. [entrada en blog] [consulta: 20 enero 2015]. Disponible en:<http://quantmleap.com/blog/2010/07/project-risk-management-and-the-application-of-monte-carlo-simulation/>

MARTÍNEZ, G. y PELLICER, E., 2007. Organización y gestión de proyectos y obras. Madrid: McGraw Hill Interamericana de España. ISBN: 978-84-481-5641-1

NINGAPPA, G., 2011. BIM a Lean Tool?: use of Lean and Building Information Modelling (BIM) in the construction process: Does BIM make it Leaner?. Saarbrücken: LAP Lambert Academic Publishing. ISBN: 978-3-846517-97-0

PAS 1192-2:2013. Specification for information management for the capital/delivery phase of construction projects using building information modelling [en línea], 2013. Londres: British Standard Institution - [Consulta: 20 enero 2015]. ISBN: 978-0-580-78136-0. Disponible en: <http://shop.bsigroup.com/Navigate-by/PAS/PAS-1192-22013/>

PONS ACHELL, J.F., 2014. Introducción al Lean Construction, 1ª Edición. Madrid: Fundación Laboral de la Construcción. Depósito Legal: M-6849-2014. [consulta 20 enero 2015]. Disponible en: [http://www.fundacionlaboral.org/actualidad/reportajes/el-futuro-de-la-construccion-o-como-la-adopcion-de-la-filos](http://www.fundacionlaboral.org/actualidad/reportajes/el-futuro-de-la-construccion-o-como-la-adopcion-de-la-filosofia-lean-puede-generar-un-cambio-en-el-sector)

[ofia-lean-puede-generar-un-cambio-en-el-sector](http://www.fundacionlaboral.org/actualidad/reportajes/el-futuro-de-la-construccion-o-como-la-adopcion-de-la-filosofia-lean-puede-generar-un-cambio-en-el-sector)

PROJECT MANAGEMENT INSTITUTE, 2013. Guía de los FUNDAMENTOS PARA LA DIRECCIÓN DE PROYECTOS (GUÍA DEL PMBOK). Quinta edición. Pennsylvania: Project Management Institute. ISBN: 9781628250091.

SEPPÄNEN, O., 2009. Empirical research on the success of production control in building construction projects [tesis doctoral] Helsinki: Helsinki University of Technology, TKK Department of Structural Engineering and Building Technology. ISBN: 978-952-248-061-3. [consulta: 20 enero 2015]. Disponible en: <http://lib.tkk.fi/Diss/2009/isbn9789522480613/>

SIMPSON, M., 2013. A definition of BIM. The Structural Engineer: the flagship publication of the Institution of Structural Engineers. Londres: Institution of Structural Engineers Ltd. vol. 91, no. 11, pp. 6-9. ISSN 1466-5123.

The Business Value of BIM for Construction in Major Global Markets, 2014. Bedford: McGraw-Hill Construction. [consulta 20 enero 2015]. Disponible en: <http://www.bim.construction.com/research/>

The Business Value of BIM: Getting Building Information Modeling to the Bottom Line, 2009. Bedford: McGraw-Hill Construction. [consulta 20 enero 2015]. ISBN: 978-1-934926-26-0. Disponible en: <http://www.bim.construction.com/research/>

Vico Office Training Videos [vídeos en línea]. Vico Software, [Consulta: 20 enero 2015]. Disponible en: http://www.vicosoftware.com/vico-offi[ce-training-videos/tabid/236235/Default.aspx](http://www.vicosoftware.com/vico-office-training-videos/tabid/236235/Default.aspx)

### **Contenido del CD**

Memoria: FernandezVidal\_Sergio\_TFG\_2015.pdf

Portada: FernandezVidal\_Sergio\_TFG\_2015\_Portada.pdf